\* Некоторые разделы настоящего руководства могут не соответствовать вашему телефону (<sup>в</sup> зависимости от установленного программного обеспечения или вашего оператора связи). Дизайн <sup>и</sup> спецификации могут изменяться без предварительного уведомления.

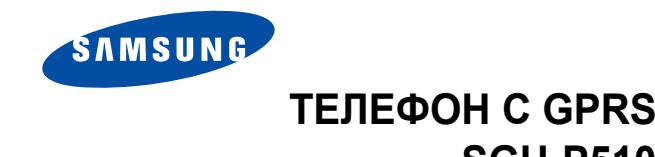

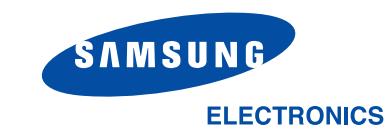

**PE**<br>CCCC Минсвязи России

World Wide Webhttp://www.samsungmobile.com

Printed in KoreaCode No.: GH68-05088ARussian. 07/2004. Rev. 1.0

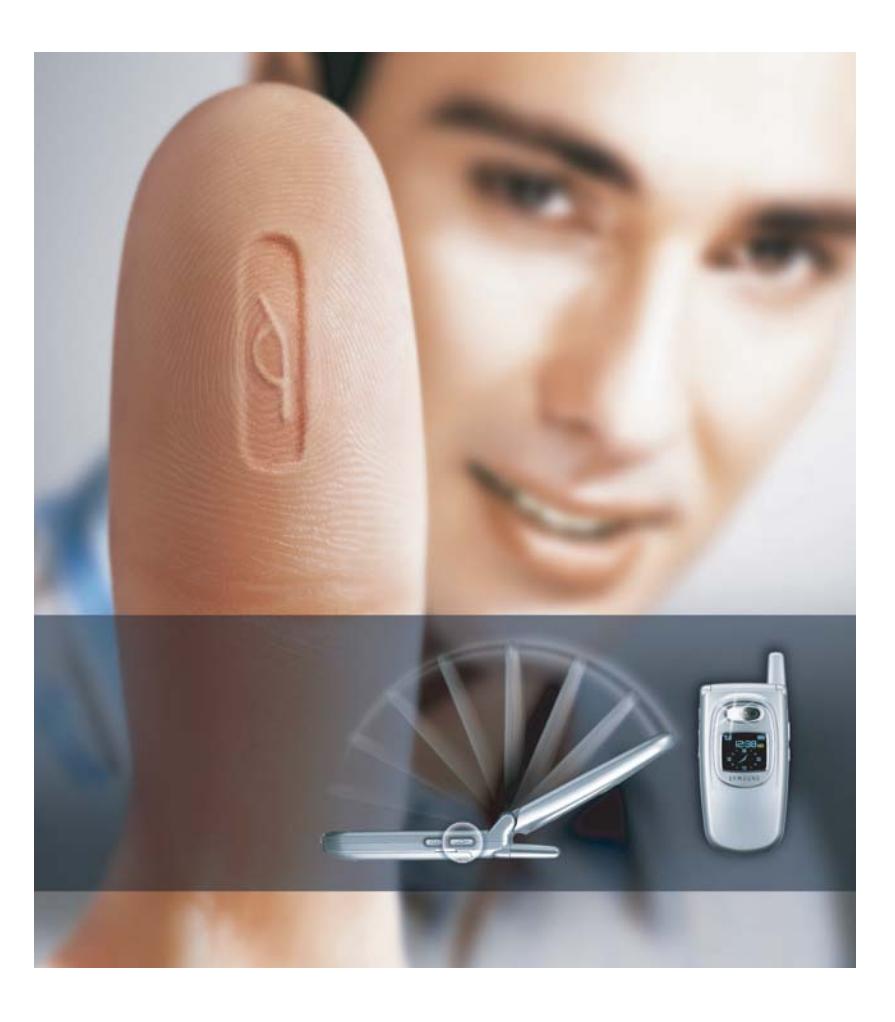

**SGH-P510**

# **Содержание**

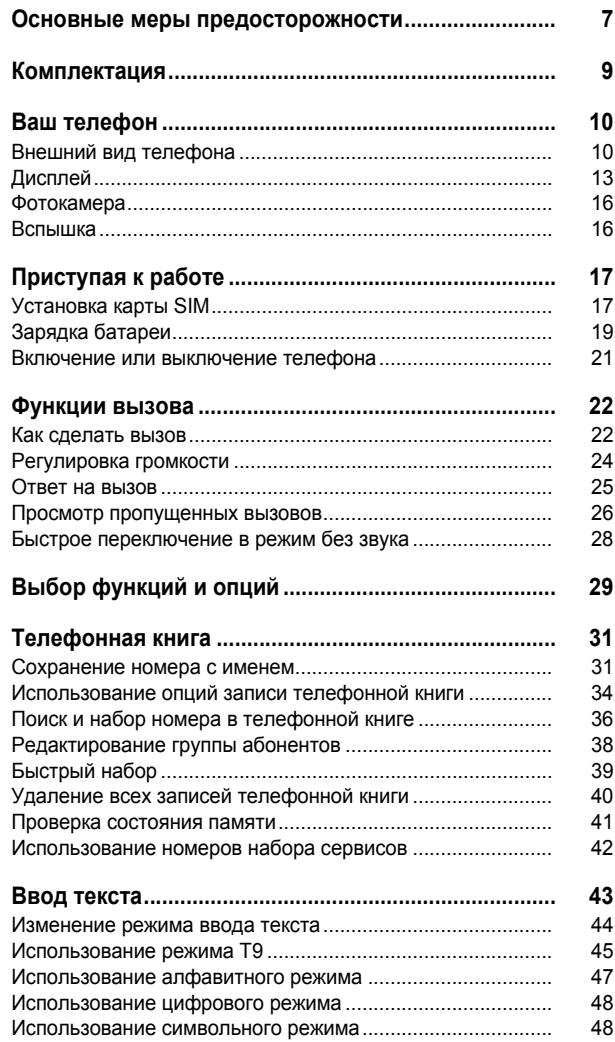

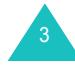

# Содержание

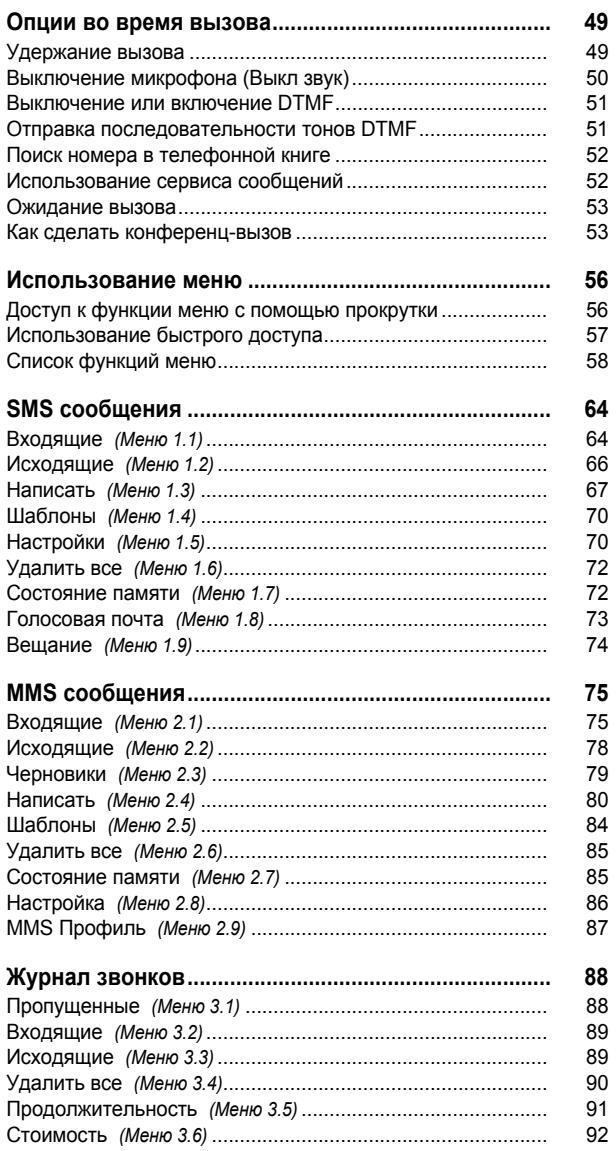

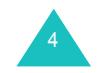

# Содержание

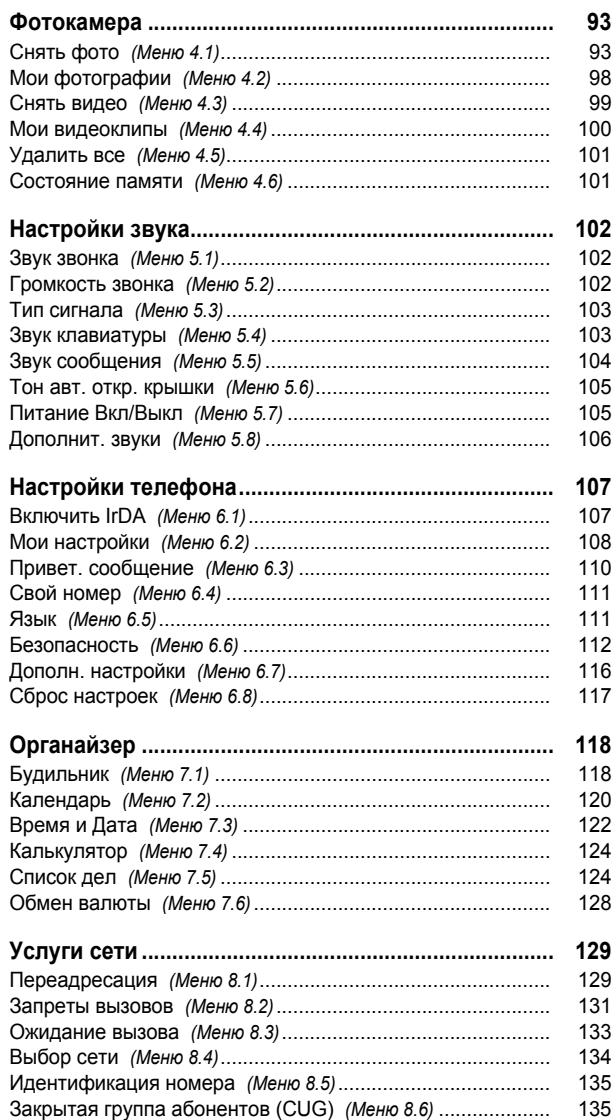

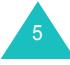

# Содержание

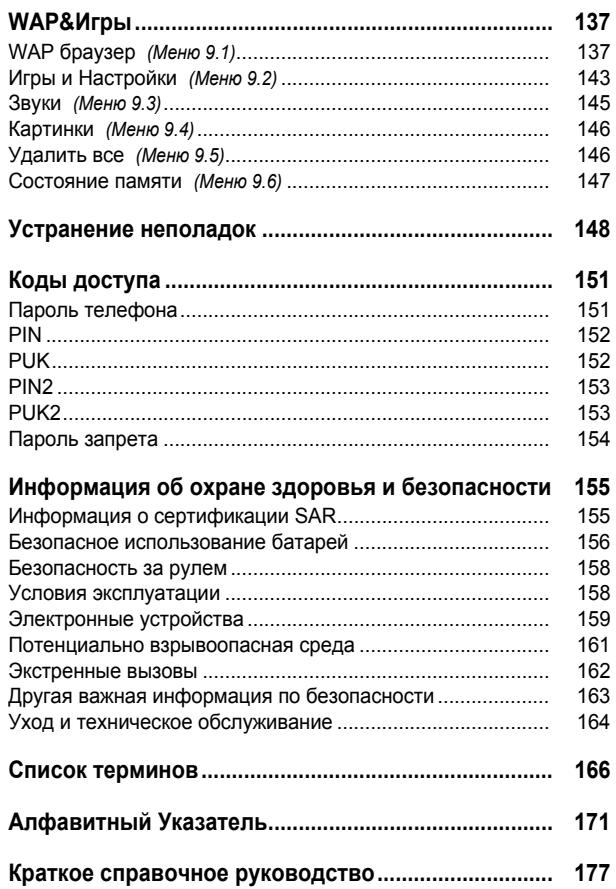

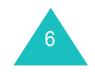

# **Основные меры предосторожности**

Пpeждe чем воспользоваться вашим мобильным телефоном, прочитайте это краткое руководство. Несоблюдение изложенных <sup>в</sup> нем правил может оказаться опасным или незаконным.

#### **Помнитео безопасности за рулем**

Ни в коем случае не пользуйтесь мобильным телефоном, управляя автомобилем; сначала остановите автомобиль.

### **Выключайте телефон на заправочной станции**

Не пользуйтесь мобильным телефоном на заправочных станциях (станциях технического обслуживания), вблизи хранилищ топлива и складов химических веществ.

### **Выключайте телефон <sup>в</sup> самолете**

Мобильный телефон может вызывать помехи. Пользоваться им в самолете опасно и противозаконно.

### **Выключайте телефон <sup>в</sup> больницах**

Выключайте телефон, находясь рядом <sup>с</sup> медицинским оборудованием. Следуйте всем действующим правилам и инструкциям.

#### **Радиопомехи**

Радиопомехи могут оказывать отрицательное воздействие на работу всех мобильных телефонов.

### **Специальные правила**

Соблюдайте все специальные действующие правила <sup>и</sup> всегда выключайте телефон там, где его использование запрещенo, может вызывать радиопомехи или представлять опасность (например, <sup>в</sup> больнице).

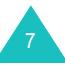

#### **Основные меры предосторожности**

#### **Осторожность при использовании**

Используйте телефон только <sup>в</sup> стандартном положении (держа у уха). Без необходимости не прикасайтесь <sup>к</sup> антенне, когда телефон включен.

#### **Экстренный вызов**

Убедитесь, что телефон включен <sup>и</sup> соединился <sup>с</sup> сетью. Наберите номер экстренного вызова, используемый <sup>в</sup> вашей местности, а затем нажмите клавишу  $\,\bm{\cdot}\,$ . Прежде чем сделать экстренный вызов, необходимо отключить все ненужные функции. Сообщите все необходимые сведения как можно точнее. Не прерывайте вызов, пока не получите на это разрешение.

#### **Водонепроницаемость**

Ваш телефон не является водонепроницаемым. Храните его <sup>в</sup> сухом месте.

#### **Аксессуары <sup>и</sup> батареи**

8

Пользуйтесь только аксессуарами <sup>и</sup> батареями, рекомендованными компанией Samsung. Использование любых не рекомендованных аксессуаров может привести <sup>к</sup> поломке телефона <sup>и</sup> представлять опасность.

#### **Квалифицированное обслуживание**

Доверяйте ремонт телефона только квалифицированному персоналу уполномоченных сервисных центров Samsung Electronics.

Подробнее <sup>о</sup> мерах предосторожности смотрите "Информация об охране здоровья <sup>и</sup> безопасности" на стр. 155.

## **ПРЕДУПРЕЖДЕНИЕ**

ПРИ УСТАНОВКЕ БАТАРЕИ НЕПРАВИЛЬНОГОТИПА СУЩЕСТВУЕТ ОПАСНОСТЬ ВЗРЫВА. УТИЛИЗИРУЙТЕ ИСПОЛЬЗОВАННЫЕ БАТАРЕИВ СООТВЕТСТВИИ С ИНСТРУКЦИЯМИ.

# **Комплектация**

Ниже перечислены элементы, находящиеся в упаковке.

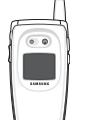

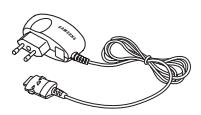

Телефон Зарядное устройство

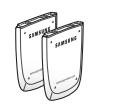

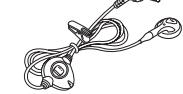

Аккумуляторные батаре Наушник-микрофон

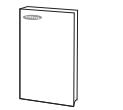

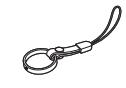

Руководство пользователя Ремешок

**Примечание**: комплектация вашего телефона <sup>в</sup> разных странах и у разных операторов связи может отличаться от вышеописанной.

У местного дилера компании Samsung можно приобрести следующие аксессуары для телефона:

- Стандартные батареи/батареи повышенной емкости
- Наушник-микрофон
- Зарядное устройство
- Ремешок
- Кабель для передачи данных

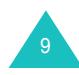

# **Ваш телефон**

# **Внешний вид телефона**

На следующих иллюстрациях показаны основные элементы телефона.

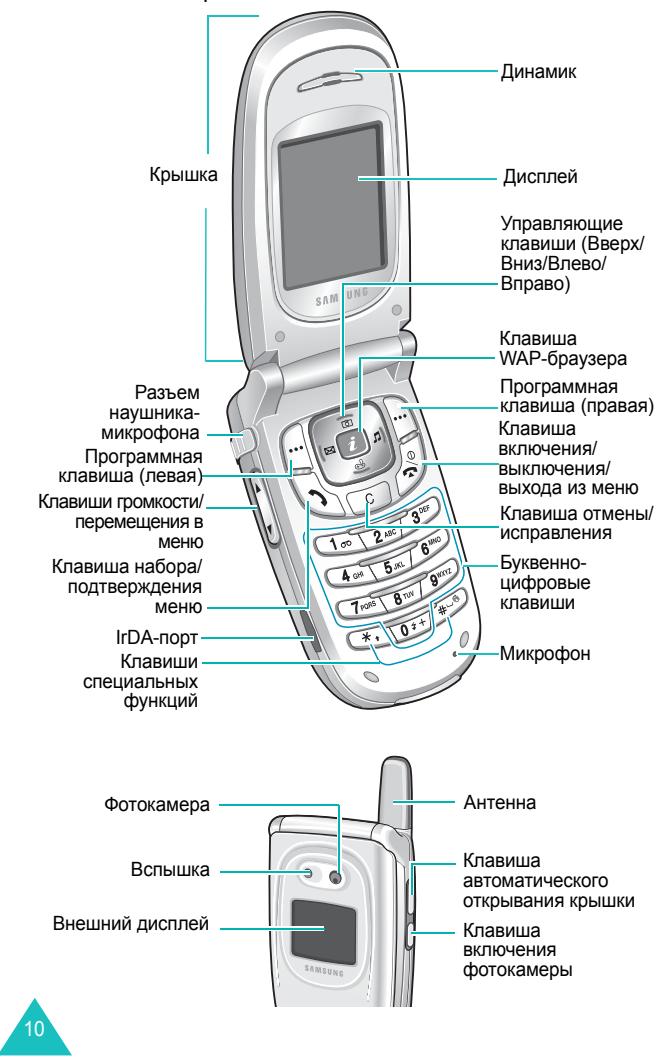

## **КлавишаОписание(клавиши)**

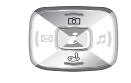

В режиме меню прокручивают все опции меню <sup>и</sup> телефонную книгу.

В режиме ожидания клавиша "Вверх" выполняет быстрый вход <sup>в</sup> меню **Фотокамера**, <sup>а</sup> клавиша "Вниз" - <sup>в</sup> меню **Игры <sup>и</sup> Настройки**.

В режиме меню возвращают к

предыдущему уровню меню <sup>и</sup> выбирают текущее меню соответственно. При вводе текста перемещают курсор влево и вправо соответственно. В режиме ожидания клавиша "Влево" выполняет быстрый вход <sup>в</sup> меню **SMS сообщения**, <sup>а</sup> клавиша "Вправо" - <sup>в</sup> меню **Звук звонка**.

 $\boxed{\blacksquare}$ 

Выполняют функции, указанные текстом над ними <sup>в</sup> нижней строке дисплея.

(программные клавиши)

 $\boxed{i}$ 

 $\begin{array}{|c|} \hline c \end{array}$ 

 $\mathbb{Z}$ 

В режиме ожидания запускает WAPбраузер (WAP – протокол беспроводной связи).

Удаляет символы <sup>с</sup> дисплея. В режиме меню возвращает к предыдущему уровню меню.

Выполняет вызов или ответ на вызов. При нажатии <sup>и</sup> удержании <sup>в</sup> режиме ожидания вызывает последний набранный или полученный номер. В режиме меню выбирает функцию меню

или сохраняет информацию (например, имя), веденную <sup>в</sup> память телефона или карты SIM.

11

#### **Ваш телефон**

#### **Ваш телефон**

### **Клавиша Описание** *(продолжение)* **(клавиши)**

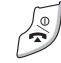

Заканчивает вызов. Кроме того, при нажатии и удержании включает и выключает телефон.

В режиме меню отменяет ввод и возвращает в режим ожидания.

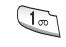

При нажатии <sup>и</sup> удержании <sup>в</sup> режиме ожидания выполняет доступ <sup>к</sup> голосовой почте.

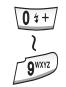

Вводит цифры, буквы <sup>и</sup> некоторые специальные символы.

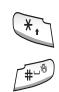

Į

 $\delta$ 

 $\begin{bmatrix} \mathbf{r} \end{bmatrix}$ 

- Вводит специальные символы. Выполняет различные функции.
- (на левой стороне телефона) Во время вызова регулируют громкость динамика.
- В режиме ожидания регулируют громкость тона клавиш.
- В режиме меню или телефонной книги прокручивают все опции или имена.
- (на правой стороне телефона) При нажатии <sup>и</sup> удержании открывает <sup>и</sup> закрывает крышку телефона.
- (на правой стороне телефона) В режиме ожидания выполняет быстрый доступ <sup>к</sup> меню "Фотокамера" <sup>и</sup> позволяет пользоваться фотокамерой. При нажатии <sup>и</sup> удержании включает фотокамеру.

В режиме захвата действует как затвор камеры.

# **Дисплей**

#### **Внешний вид дисплея**

Дисплей состоит из трех следующих областей.

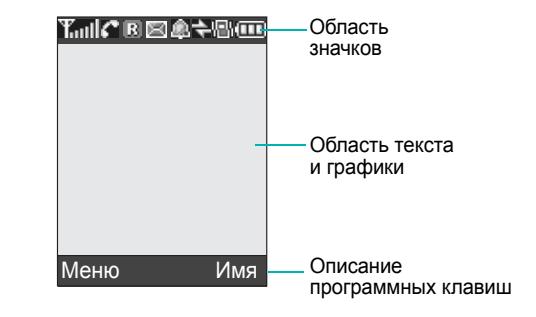

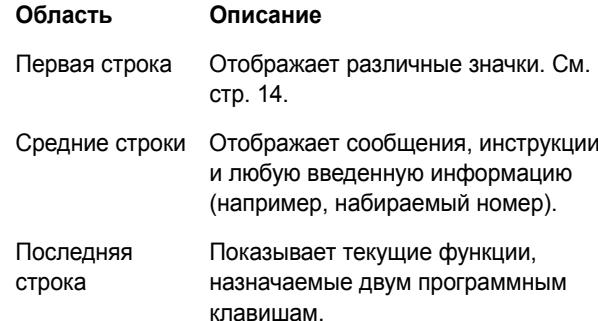

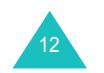

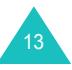

#### **Ваш телефон**

## **Значки**

14

### **Значок Описание**

T.ull Показывает мощность принимаемого сигнала. Чем больше полосок, тем сильнее сигнал.

- C Появляется во время вызова.
- K. Появляется при выходе из зоны действия сети. Когда значок отображается, звонить или принимать вызовы невозможно.
- m Появляется при соединении <sup>с</sup> сетью GPRS.
- Появляется, когда вы находитесь вне зоны  $\Box$ зоны действия домашней сети <sup>и</sup> зарегистрировались <sup>в</sup> другой сети (например, во время поездки заграницу).
- ÞО Появляется при получении нового текстового сообщения.
- Появляется при получении нового сообщения 囫 голосовой почты.
- m Появляется при получении нового мультимедиа-сообщения.
- Появляется, когда установлены сигналы a напоминаний <sup>и</sup> будильника.
- Появляется, когда включен "Режим без звука", 鼎 или когда вы устанавливаете меню **Тип сигнала** (**Меню 5.3**) так, чтобы при получении вызова телефон вибрировал. Подробнее см. стр. 28 <sup>и</sup> стр. 103 соответственно.
- Появляется, когда включен IrDA-порт. Подробнее см. стр. 107.

#### **Значок Описание** *(продолжение)*

"Выкл. звук".

- d y l
	- Œ
- Показывает уровень заряда батареи. Чем больше полосок, тем выше уровень оставшегося заряда.

Появляется, когда включен режим

### **Подсветка**

Подсветка освещает дисплей <sup>и</sup> клавиатуру. Подсветка включается при нажатии любой клавиши или при открывании крышки. Она выключается, если <sup>в</sup> течение заданного времени не нажата ни одна клавиша, в зависимости от установок <sup>в</sup> меню **Подсветка** (**Меню 6.2.4**).

Чтобы указать время, в течение которого подсветка будет включена, установите соответствующий параметр <sup>в</sup> меню **Подсветка**. Подробнее см. стр. 109.

#### **Внешний дисплей**

Внешний дисплей телефона находится на крышке. На нем отображается информация <sup>о</sup> поступлении входящего вызова или сообщения, выводится сигнал напоминаний <sup>и</sup> будильника <sup>с</sup> включением подсветки <sup>и</sup> отображением соответствующего значка. В режиме фотокамеры при закрытом телефоне внешний дисплей служит в роли видоискателя.

Когда вы закрываете крышку, на внешнем дисплее отображаются значки, текущее время <sup>и</sup> выбранное изображение. Изображение исчезает через заданное время.

#### **Ваш телефон**

15

# **Фотокамера**

Модуль фотокамеры, расположенный на крышке, позволяет снимать фотографии <sup>и</sup> записывать видеоклипы.

Подробнее <sup>о</sup> действии фотокамеры см. стр. 93.

# **Вспышка**

Для съемки <sup>в</sup> условиях недостаточной освещенности можно воспользоваться встроенной вспышкой, находящейся на крышке <sup>в</sup> левой части модуля фотокамеры.

# **Приступая <sup>к</sup> работе**

# **Установка карты SIM**

При заключении контракта на услуги сети сотовой связи вы получаете карту SIM, содержащую регистрационные данные (PIN, любые имеющиеся дополнительные сервисы <sup>и</sup> <sup>т</sup>.д.).

- **Важно!** Карту SIM <sup>и</sup> ее контакты можно повредить царапинами или сгибанием, поэтому будьте осторожны при ее установке и извлечении. Храните все карты SIM <sup>в</sup> недоступном для детей месте.
- 1. При необходимости выключите телефон, нажав <sup>и</sup> удерживая клавишу де до выключения питания.
- 2. Снимите батарею. Для этого выполните следующие действия.
	- Сдвиньте фиксатор батареи <sup>в</sup> направлении верхней части телефона.
	- Выньте батарею вверх, как это показано на рисунке.

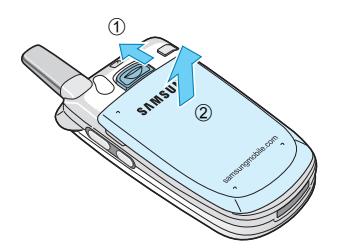

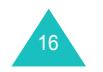

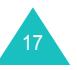

#### **Приступая <sup>к</sup> работе**

#### **Приступая <sup>к</sup> работе**

3. Вставьте карту SIM под два язычка держателя карты SIM таким образом, чтобы срезанный угол был вверху слева, <sup>а</sup> золотые контакты карты были обращены <sup>в</sup> сторону телефона.

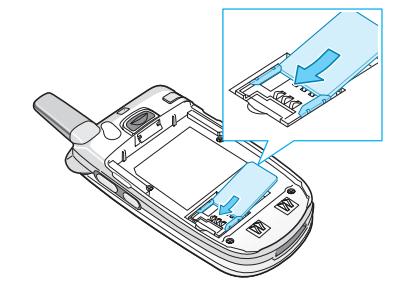

**Примечание**: если карту SIM необходимо извлечь, сдвиньте ее, как это показано, и выньте из гнезда.

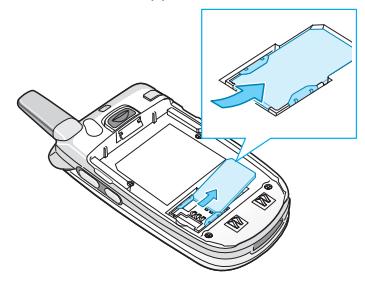

4. Установите на место батарею, совместив выступы на ее торце <sup>с</sup> отверстиями <sup>в</sup> нижней части телефона.

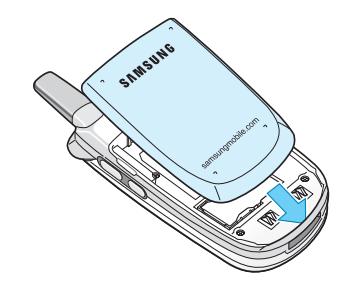

18

5. Нажмите на батарею так, чтобы она защелкнулась. До включения питания убедитесь <sup>в</sup> том, что батарея установлена правильно.

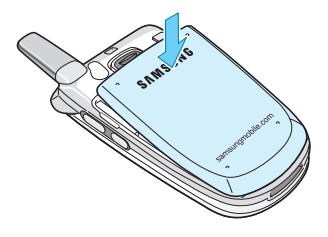

# **Зарядка батареи**

Источником питания телефона служит аккумуляторная литиево-ионная батарея (Li-ion). Для зарядки батареи <sup>с</sup> телефоном поставляется зарядное устройство. Пользуйтесь только рекомендованными батареями <sup>и</sup> зарядными устройствами. Подробную консультацию можно получить у продавца, <sup>в</sup> Информационном Центре Samsung Electronics либо <sup>в</sup> уполномоченном сервисном центре.

Зарядное устройство позволяет использовать телефон во время зарядки батареи, однако при этом телефон заряжается медленнее.

- **Примечание**: перед первым использованием телефона необходимо полностью зарядить батарею. Разряженная стандартная батарея полностью заряжается примерно за 200 минут.
- 1. После установки батареи <sup>в</sup> телефон вставьте штекер зарядного устройство <sup>в</sup> разъем, расположенный <sup>в</sup> нижней части телефона.

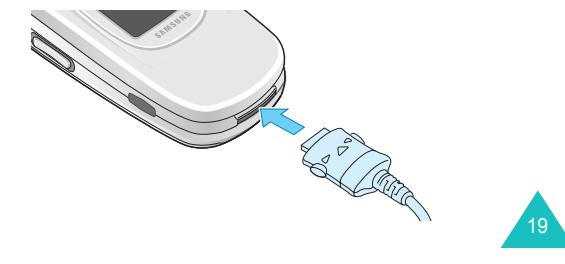

#### **Приступая <sup>к</sup> работе**

- 2. Подключите зарядное устройство <sup>к</sup> стандартной розетке переменного тока.
- 3. По окончании зарядки отключите зарядное устройство от розетки переменного тока <sup>и</sup> отсоедините его от телефона, нажав на кнопки на обеих сторонах штекера и вытащив его из разъема.

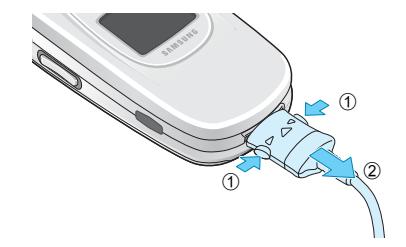

**Примечание**: во время зарядки следует отсоединить зарядное устройство до извлечения батареи из телефона, так как <sup>в</sup> противном случае телефон может быть поврежден.

# **Индикатор разрядки батареи**

Когда заряд батареи кончается <sup>и</sup> оставшегося заряда хватит только на несколько минут разговора, звучит сигнал предупреждения, и на дисплее с регулярными интервалами появляется сообщение. В этом случае телефон отключает подсветку для экономии оставшегося заряда батареи.

Если уровень заряда батареи становится слишком низким, телефон автоматически выключается.

#### **Приступая <sup>к</sup> работе**

## **Включение или выключение телефона**

- 1. Oткpoйте крышку телефона.
- 2.  $\,$ Нажмите и удерживайте клавишу  $\,\blacksquare^{\,\cup\,}$ до включения телефона.
- 3. Если вам предлагается ввести пароль, введите пароль <sup>и</sup> нажмите программную клавишу **Да**. Изготовителем задан пароль "00000000". Подробнее см. стр. 151.
- 4. При запросе на ввод PIN введите PIN <sup>и</sup> нажмите программную клавишу **Да**. Подробнее см. стр. 152.

Телефон ищет сеть, <sup>а</sup> после ее обнаружения на дисплее отображается экран ожидания, показанный ниже. Теперь можно звонить <sup>и</sup> принимать вызовы.

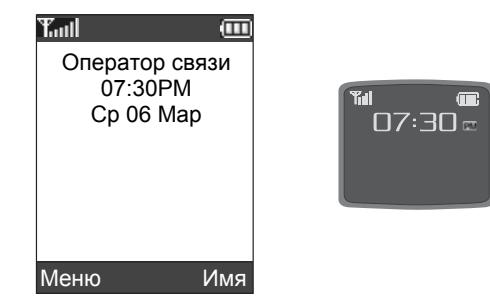

- **Примечание**: английский язык является предустановленным изготовителем языком дисплея. Для изменения языка используйте меню **Язык** (**Меню 6.5**). Подробнее см. стр. 111.
- 5. Чтобы выключить телефон, нажмите <sup>и</sup> удерживайте клавишу  $\bigcap^{\infty}$  до отображения изображения выключения питания.

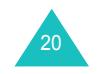

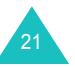

# **Как сделать вызов**

В режиме ожидания введите код региона, номер телефона и нажмите клавишу  $\sum$ .

**Примечание**: при включении опции **Автодозвон** <sup>в</sup> меню **Дополн. настройки** (**Меню 6.7**) телефон автоматически набирает номер до десяти раз, если номер занят или абонент не отвечает. Подробнее см. стр. 116.

# **Как сделать международный вызов**

- 1. Нажмите и удерживайте клавишу **0**. Появляется символ **+**.
- 2. Введите код страны, код региона, номер телефона <sup>и</sup> нажмите клавишу .

## **Исправление номера**

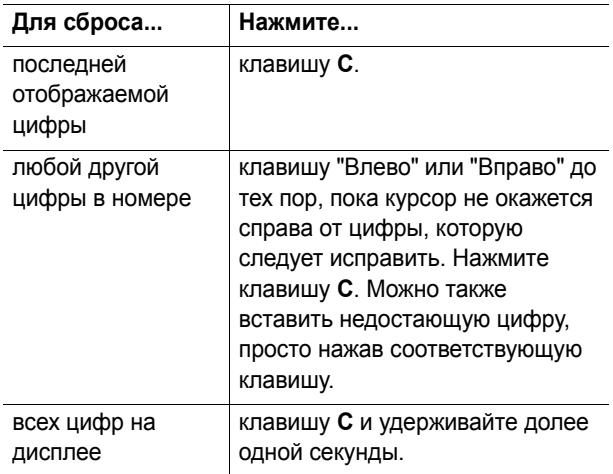

### **Окончание вызова**

Чтобы закончить вызов, кратко нажмите клавишу  $\blacktriangle^{ \vee}$ .

# **Повторный набор последнего номера**

Телефон сохраняет набранные, полученные или пропущенные номера, если определение номера абонента возможно. Подробнее см. "Журнал звонков" на стр. 88.

Чтобы вызвать любой из этих номеров, выполните следующие действия:

- 1. Если вы ввели символы на дисплее, нажмите клавишу  $\bullet$ , чтобы вернуться в режим ожидания.
- 2. Нажмите клавишу для отображения списка последних номеров <sup>в</sup> порядке их набора или получения.
- 3. С помощью клавиш "Вверх" <sup>и</sup> "Вниз" прокрутите номера до выделения нужного номера.

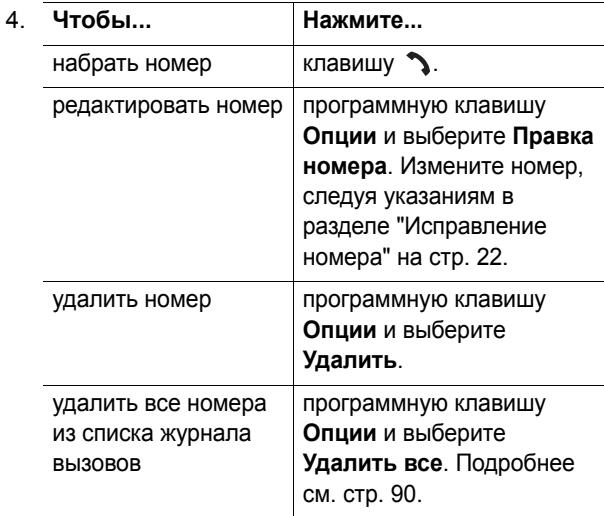

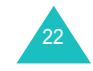

#### **Функции вызова**

### **Вызовы из телефонной книги**

Номера телефонов, набираемые регулярно, можно сохранить <sup>в</sup> карте SIM или <sup>в</sup> памяти телефона, которые вместе называются "Телефонной книгой". Выберите имя для вызова соотнесенного с ним номера. Подробнее <sup>о</sup> функциях телефонной книги см. стр. 31.

# **Регулировка громкости**

Чтобы отрегулировать громкость динамика во время вызова, используйте клавиши громкости на левой стороне телефона.

Нажимайте клавишу ▲, чтобы увеличить громкость, и клавишу , чтобы уменьшить громкость.

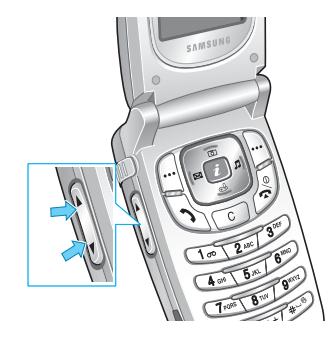

В режиме ожидания этими клавишами можно также регулировать громкость клавиатуры.

### **Ответ на вызов**

При поступлении вызова телефон звонит, <sup>и</sup> отображается изображение для входящего вызова.

Если абонента возможно идентифицировать, отображается его номер или имя, если они занесены <sup>в</sup> телефонную книгу.

1. При необходимости откройте крышку. Чтобы ответить на входящий вызов, нажмите клавишу или программную клавишу **Принять**.

Если включена опция **Ответ любой клавишей** <sup>в</sup> меню **Дополн. настройки** (**Меню 6.7**), то для ответа на вызов можно нажать любую клавишу, кроме клавиши <sup>и</sup> программной клавиши **Отказ**. См. стр. 116.

Если включена опция **Активная крышка** <sup>в</sup> меню **Дополн. настройки** (**Меню 6.7**), на вызов можно ответить, просто открыв крышку. См. стр. 116.

- **Примечание**: чтобы отказаться от вызова, нажмите <sup>и</sup> удерживайте одну из клавиш громкости или при открытой крышке нажмите программную клавишу **Отказ** или клавишу  $\mathbf{R}^{\mathcal{O}}$ .
- 2. Закончите вызов, закрыв крышку или нажав клавишу  $\blacktriangleright^{\! \circ\! }$ .
- **Примечание**: на вызов можно ответить во время использования телефонной книги или меню. После окончания вызова дисплей возвращается в режим ожидания.

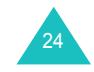

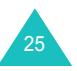

# **Просмотр пропущенных вызовов**

Если по какой либо причине вы не смогли ответить на вызов, то можно определить, кто вам звонил, а затем перезвонить этому абоненту.

Число пропущенных вызовов отображается на экране <sup>в</sup> режиме ожидания сразу после того, как вызов был пропущен.

Чтобы сразу же просмотреть пропущенные вызовы, выполните следующие действия.

- 1. Если телефон закрыт, откройте крышку.
- 2. Нажмите программную клавишу **Просмотр**.

Отображается номер вызова, который был пропущен последним (если он определился).

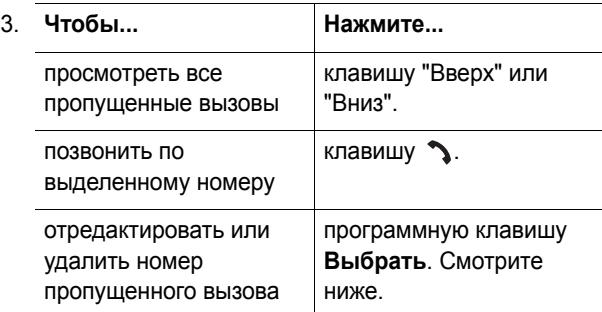

#### **Редактирование номера пропущенного вызова**

- 1. Нажмите программную клавишу **Опции**.
- 2. Нажимайте клавишу "Вверх" или "Вниз" для выделения опции **Правка номера.**
- **Примечание**:если номер пропущенного вызова не определился, опция **Правка номера** не отображается.

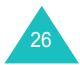

- 3. Нажмите программную клавишу **Выбрать**.
- 4. Измените номер так, как это необходимо вам.

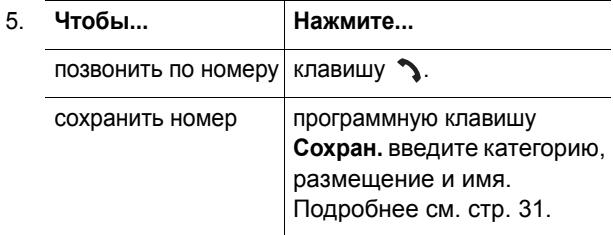

# **Удаление пропущенного вызова**

- 1. Нажмите программную клавишу **Опции**.
- 2. При необходимости нажимайте клавишу "Вверх" или "Вниз", чтобы выделить опцию **Удалить**.
- 3. Нажмите программную клавишу **Выбрать**.

Чтобы выйти из функции "Пропущ. вызов", <sup>в</sup> любой момент можно нажать клавишу  $\blacktriangle$  .

**Примечание**: <sup>к</sup> списку пропущенных вызовов можно получить доступ <sup>в</sup> любой момент, выбрав меню **Пропущенные** (**Меню 3.1**). Подробнее см. стр. 88.

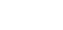

# **Функции вызова**

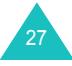

# **Быстрое переключение в режим без звука**

Режим "Без звука" удобен, если вы хотите, чтобы телефон не издавал звуков (например, когда вы находитесь <sup>в</sup> театре).

В режиме ожидания нажмите <sup>и</sup> удерживайте клавишу  $#$  до появления сообщения "Режим без звука" и значка вибрации (;;;;).

В режиме "Без звука" телефон изменяет звуковые установки следующим образом.

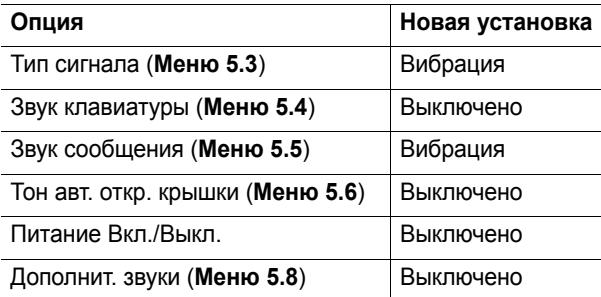

**Примечание**: <sup>в</sup> момент фотографирования телефон издает звуковой сигнал, даже если режим "Без звука" включен. Это сделано для того, чтобы исключить вмешательство в личную жизнь других людей.

Чтобы выйти <sup>и</sup> вернуться <sup>к</sup> ранее установленным параметрам звука, нажмите <sup>и</sup> удерживайте клавишу еще раз до появления сообщения "Режим без звука отключен". Значок вибрации ( | | ) больше не отображается.

#### **Примечания**:

28

- при выключении телефона режим "Без звука" автоматически отключается.
- при активизации опции "Режим Без звука" звук затвора камеры не отключается.

# **Выбор функций и опций**

Используя различные функции телефона, можно приспособить его <sup>к</sup> вашим задачам. Эти функции организованы в меню и подменю, доступ к которым выполняется двумя программными клавишами: <sub>/</sub>...| и <sub>|</sub>...|. С помощью меню и подменю можно просматривать и изменять параметры функций.

Действия программных клавиш зависят от используемой функции, причем текущее действие клавиши обозначается текстом над ней <sup>в</sup> нижней строке дисплея.

Пример:

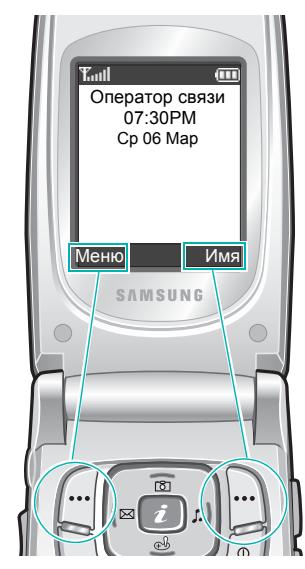

Для доступа <sup>к</sup> режиму меню нажмите левую программную клавишу.

Для доступа <sup>к</sup> телефонной книге нажмите правую программную клавишу.

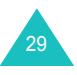

#### **Выбор функций <sup>и</sup> опций**

Для просмотра различных функций <sup>и</sup> опций <sup>и</sup> их выбора выполните следующие действия.

1. Нажмите соответствующую программную клавишу.

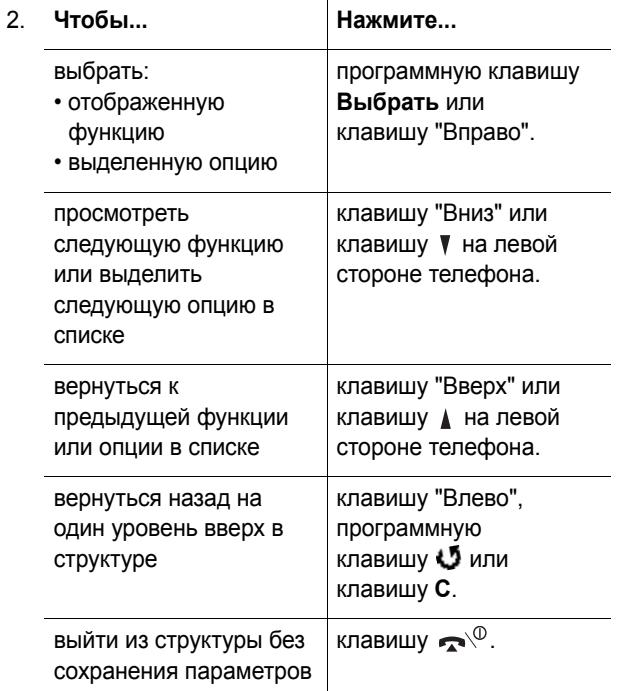

Для выполнении некоторых функций вам может быть предложено ввести пароль или PIN. Введите их <sup>и</sup> нажмите программную клавишу **Да**.

**Примечание**: при доступе <sup>к</sup> списку опций текущая опция выделяется. Однако если <sup>в</sup> списке содержатся только две опции (например, **Вкл.**/**Выкл.** или **Включено**/**Выключено**), то для вашего удобства выделяется неактивная опция, которую можно выбрать напрямую.

# **Телефонная книга**

Номера телефонов <sup>и</sup> соответствующие им имена можно сохранять <sup>в</sup> памяти карты SIM <sup>и</sup> <sup>в</sup> памяти телефона. Эти две памяти физически разделены, но при этом используются как единая сущность и называются "телефонной книгой".

# **Сохранение номера с именем**

Номер можно сохранить двумя следующими способами:

- с помощью программной клавиши **Сохран.**, предварительно набрав номер <sup>в</sup> режиме ожидания.
- с помощью опции **Новая запись** <sup>в</sup> меню Телефонная книга.

### **Сохранение номера в режиме ожидания**

Как только вы начинаете вводить номер, над левой программной клавишей появляется опция **Сохран.**, позволяющая сохранить номер <sup>в</sup> телефонной книге.

1. Введите номер, который следует сохранить.

**Примечание**: если вы допустили ошибку при вводе номера, исправьте ее, используя клавишу **C**. Подробнее см. стр. 22.

- 2. Убедившись, что номер введен правильно, нажмите программную клавишу **Сохран.**.
- 3. Выберите значок для обозначения категории сохраняемого номера. Доступны три категории:
	- $\mathbf{F}$ : номер мобильного телефона;
	- : П: служебный номер;
	- $\sum$ : домашний номер.

31Чтобы выбрать категорию, нажимайте клавишу "Влево" или "Вправо", <sup>а</sup> затем нажмите программную клавишу **Выбрать**.

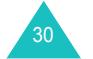

#### **Телефонная книга**

4. Выберите размещение <sup>в</sup> памяти - **SIM** или **Телефон**, нажимая клавиши "Вверх" или "Вниз", <sup>а</sup> затем нажмите программную клавишу **Выбрать**.

**Примечание**: если вы поменяли телефон, то номера, хранящиеся <sup>в</sup> памяти карты SIM, будут автоматически доступны в новом телефоне, <sup>а</sup> номера, хранящиеся <sup>в</sup> памяти телефона, следует вводить заново.

5. Введите имя <sup>и</sup> нажмите программную клавишу **Да**.

Подробнее <sup>о</sup> вводе символов см. стр. 43.

- 6. Если вы не хотите сохранять номер и имя в предлагаемом размещении, нажмите клавишу **C**для очистки номера размещения и введите другое размещение, нажав цифровую клавишу.
- 7. Нажмите программную клавишу **Да**, чтобы сохранить имя и номер.

После сохранения телефон отображает запись <sup>в</sup> телефонной книге или имя, которое вы только что создали.

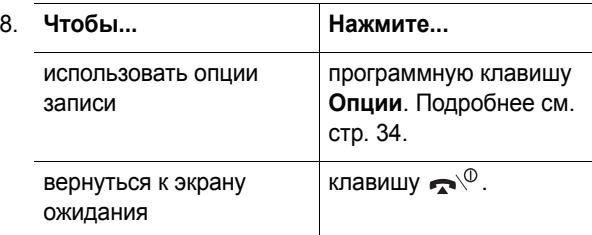

# **Сохранение номера с помощью меню "Телефонная книга"**

- 1. Когда отображается экран ожидания, нажмите программную клавишу **Имя**.
- 2. Прокрутите до опции **Новая запись**, нажимая клавишу "Вверх" или "Вниз", <sup>а</sup> затем нажмите программную клавишу **Выбрать**.
- 3. Выберите значок для обозначения категории сохраняемого номера, нажав клавишу "Влево" или "Вправо", <sup>а</sup> затем нажмите программную клавишу **Выбрать**.
	- **Примечание**: <sup>в</sup> этом действии доступен значок электронной почты ( $\overline{\mathbb Q}$ <sub>3</sub>). Он позволяет сохранить адрес электронной почты вместо номера телефона.
- 4. Выберите размещение <sup>в</sup> памяти **SIM** или **Телефон**, нажимая клавиши "Вверх" или "Вниз", <sup>а</sup> затем нажмите программную клавишу **Выбрать**.

**Примечание**: при сохранении адреса электронной почты карта SIM недоступна.

5. Введите имя <sup>и</sup> нажмите программную клавишу **Да**.

Подробнее <sup>о</sup> вводе символов см. стр. 43.

- 6. Введите номер или адрес электронной почты, который следует сохранить, <sup>и</sup> нажмите программную клавишу **Сохран.**.
- 7. Для сохранения номера продолжайте процедуру <sup>с</sup> шага 6 на стр. 32 .

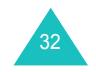

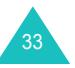

# **Использование опций записи телефонной книги**

При доступе <sup>к</sup> записи телефонной книги нажмите программную клавишу **Опции**, чтобы выполнить доступ к опциям записи.

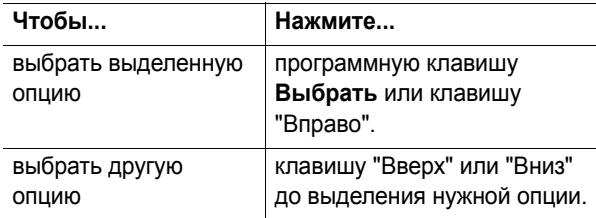

Доступны следующие опции:

34

**Вставить**: позволяет вставить номер <sup>в</sup> обычном режиме набора. Используйте эту опцию для набора номера, похожего на номер <sup>в</sup> телефонной книге (например, различные добавочные телефоны <sup>в</sup> одном <sup>и</sup> том же офисе).

Используйте клавишу **C** для изменения номера, если это необходимо; подробнее см. стр. 22. Когда вы готовы набрать номер, нажмите клавишу  $\sum$ .

**Редактировать**: позволяет редактировать имя <sup>и</sup> номер.

Выберите **Одну запись**, чтобы изменить один номер для выбранного имени. Если вы изменяете имя, то номер сохраняется отдельно.

Выберите **Все записи**, чтобы изменить только имя записи.

**Присвоить фото абоненту**: позволяет назначить одну из фотографий, снятых фотокамерой, <sup>в</sup> качестве изображения идентификатора вызывающего абонента, которое отображается при получении вызова <sup>с</sup> выбранного номера. Подробнее о функции камеры см. стр. 93.

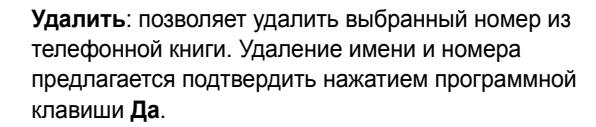

**Копировать**: позволяет копировать номер <sup>в</sup> другое размещение. Можно выбрать память <sup>и</sup> номер размещения.

**Группа абонентов**: позволяет организовать записи <sup>в</sup> телефонной книге <sup>в</sup> группы абонентов, благодаря чему телефон предупреждает вас особым образом, если вам звонит абонент из той или иной группы. Выберите одну из десяти групп.

Чтобы удалить запись из группы, выберите опцию **Нет группы**.

Подробнее <sup>о</sup> том, как изменять свойства групп абонентов, см. стр. 38.

**Создать запись**: позволяет добавить новый номер <sup>к</sup> выбранному имени.

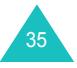

# **Поиск и набор номера в телефонной книге**

После сохранения номеров <sup>в</sup> телефонной книге их можно искать двумя способами - по имени <sup>и</sup> по группе абонентов.

### **Поиск номера по имени**

- 1. Когда отображается экран ожидания, нажмите программную клавишу **Имя**.
- 2. Когда выделяется опция **Найти**, нажмите программную клавишу **Выбрать**. Вам предлагается ввести имя.
- 3. Введите несколько первых букв имени, которое следует найти.

Записи <sup>в</sup> телефонной книге расположены по порядку, начиная <sup>с</sup> первой записи, начало которой совпадает <sup>с</sup> введенными буквами.

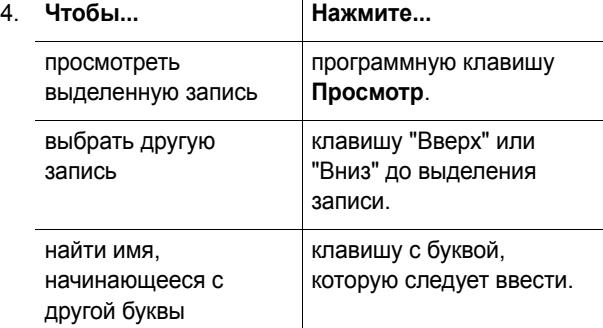

5. После того, как запись найдена, нажмите клавишу для набора номера или программную клавишу **Опции** для доступа <sup>к</sup> опциям записи телефонной книги; подробнее см. стр. 34.

36

## **Поиск номера по группе абонентов**

- 1. Когда отображается экран ожидания, нажмите программную клавишу **Имя**.
- 2. Прокрутите до опции **Найти группу**, нажимая клавишу "Вверх" или "Вниз", <sup>а</sup> затем нажмите программную клавишу **Выбрать**. Предлагается ввести имя группы.
- 3. Введите несколько первых букв имени группы, которую следует найти.

Группы абонентов расположены по порядку, начиная <sup>с</sup> первой группы, начало которой совпадает с введенными буквами.

4. При необходимости прокрутите до нужной группы клавишей "Вверх" или "Вниз" <sup>и</sup> нажмите программную клавишу **Просмотр**.

Перечисляются записи телефонной книги <sup>в</sup> группе абонентов.

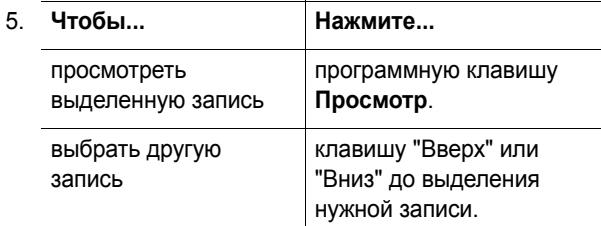

6. После того, как запись найдена, нажмите клавишу для набора номера или программную клавишу **Опции** для доступа <sup>к</sup> опциям записи телефонной книги; подробнее см. стр. 34.

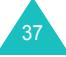

# **Редактирование группы абонентов**

- 1. Когда отображается экран ожидания, нажмите программную клавишу **Имя**.
- 2. Прокрутите до опции **Правка группы**, нажимая клавишу "Вверх" или "Вниз", <sup>а</sup> затем нажмите программную клавишу **Выбрать**.
- 3. Прокрутите список группы, нажимая клавишу "Вверх" или "Вниз".
- 4. Когда выделяется нужная группа, нажмите программную клавишу **Опции**.
- 5. Выбирайте опции <sup>и</sup> изменяйте параметры, как это требуется. Доступны следующие опции.
	- **Звук звонка**: позволяет установить звук звонка, который будет использоваться при получении вызова от абонента данной группы.
	- **Звук SMS**: позволяет установить звук звонка, который будет использоваться при получении сообщения от абонента данной группы.
	- **Картинка**: позволяет установить графическое изображение, которое будет отображаться при получении вызова от абонента данной группы.
	- **Название группы**: позволяет назначить название группе. Подробнее <sup>о</sup> вводе символов см. стр. 43.
- 6. Закончив, нажмите клавишу **C** или .

# **Быстрый набор**

После сохранения номеров <sup>в</sup> телефонной книге можно создать до восьми записей быстрого набора, <sup>а</sup> затем быстро набирать их, нажимая клавишу <sup>с</sup> соответствующим номером.

# **Создание записей быстрого набора**

- 1. Когда отображается экран ожидания, нажмите программную клавишу **Имя**.
- 2. Прокрутите до опции **Быстрый набор**, нажимая клавишу "Вверх" или "Вниз", <sup>а</sup> затем нажмите программную клавишу **Выбрать**.
- 3. Выберите клавишу со **2** по **9**, которой вы хотите назначить номер быстрого набора, клавишами <sup>с</sup> **2** по **9**, <sup>а</sup> затем нажмите программную клавишу **Да**.
	- **Примечание**: клавиша 1 зарезервирована для номера сервера голосовой почты.

Если вы уже назначили номер клавише, программная клавиша **Опции** заменяет программную клавишу **Да**. Перейдите <sup>к</sup> шагу 6.

- 4. Выберите запись из списка <sup>и</sup> нажмите программную клавишу **Просмотр**.
- 5. Выберите номер, если запись имеет несколько номеров, нажимая клавишу "Вверх" или "Вниз", <sup>а</sup> затем нажмите программную клавишу **Выбрать**.
- 6. Назначив номер клавише, можно использовать следующие опции, нажимая программную клавишу **Опции**:
	- **Изменить**: позволяет назначить клавише другой номер.

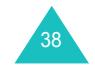

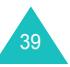

#### **Телефонная книга**

- **Удалить**: позволяет очистить параметр, чтобы этой клавише не был назначен никакой номер.
- **Удалить все**: позволяет очистить параметры для всех клавиш, чтобы клавишам <sup>с</sup> **2** по **9** не были назначены никакие номера.
- **Номер**: позволяет просмотреть номер, назначенный клавише.
- 7. Закончив, нажмите клавишу **C** или .

### **Быстрый набор из телефонной книги**

Для быстрого набора номеров, назначенных клавишам с **2** по **9**, нажмите <sup>и</sup> удерживайте соответствующую клавишу.

# **Удаление всех записей телефонной книги**

Вы можете удалить все записи <sup>в</sup> выбранной памяти или в обеих памятях.

- 1. Когда отображается экран ожидания, нажмите программную клавишу **Имя**.
- 2. Прокрутите до опции **Удалить все**, нажимая клавишу "Вверх" или "Вниз", <sup>а</sup> затем нажмите программную клавишу **Выбрать**.
- 3. Чтобы установить отметку на памяти, которую следует очистить (**Все**, **SIM** или **Телефон**), нажмите программную клавишу **Метка**.

Метку можно удалить, нажав программную клавишу **Снять**.

40

4. Закончив установку отметок, нажмите программную клавишу **Удалить**, чтобы удалить записи <sup>в</sup> выбранной памяти.

5. Введите пароль телефона <sup>и</sup> нажмите программную клавишу **Да**.

**Примечание**: изготовителем задан пароль "00000000". О том, как изменить этот пароль, см. стр. 113.

6. При появлении запроса на подтверждение нажмите программную клавишу **Да**.

Чтобы отменить удаление, нажмите программную клавишу **Нет**.

7. Закончив, нажмите клавишу **C** или .

## **Проверка состояния памяти**

Можно проверить, сколько имен и номеров сохранено в телефонной книге - <sup>в</sup> памяти карты SIM <sup>и</sup> <sup>в</sup> памяти телефона. Кроме того, можно узнать емкость той <sup>и</sup> другой памяти.

- 1. Когда отображается экран ожидания, нажмите программную клавишу **Имя**.
- 2. Выберите опцию **Состояние памяти**, нажимая клавишу "Вверх" или "Вниз", <sup>а</sup> затем нажмите программную клавишу **Выбрать**.
- 3. Нажмите клавишу "Вверх" или "Вниз" для просмотра количества существующих записей <sup>и</sup> общего числа записей <sup>в</sup> памяти карты SIM <sup>и</sup> <sup>в</sup> памяти телефона.
- 4. Закончив, нажмите клавишу **C** или .

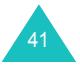

# **Использование номеров набора сервисов**

Вы можете просмотреть список набора сервисов (SDN), назначенных вашим оператором связи. К этим номерам относятся номера экстренных служб, справочные номера <sup>и</sup> номера голосовой почты.

- 1. Когда отображается экран ожидания, нажмите программную клавишу **Имя**.
- 2. Выберите опцию **SDN**, нажимая клавишу "Вверх" или "Вниз", <sup>а</sup> затем нажмите программную клавишу **Выбрать**.
- 3. Прокрутите номера <sup>с</sup> помощью клавиш "Вверх" или "Вниз".
- 4. Для набора отображаемого номера нажмите программную клавишу **Вызов**.
- **Примечание**: эта опция доступна, только если ваш оператор <sup>и</sup> ваша карта SIM поддерживают номера набора сервисов.

# **Ввод текста**

При использовании телефона вам часто придется вводить текст (например, сохраняя имя <sup>в</sup> телефонной книге, создавая собственное приветственное сообщение или планируя события <sup>в</sup> календаре). Вы можете вводить буквенно-цифровые символы <sup>с</sup> помощью клавиатуры телефона.

Телефон имеет следующие режимы ввода:

**• Режим T9**

Этот режим позволяет вводить слова одним нажатием на букву. Каждая клавиша клавиатуры имеет несколько букв: например, если вы несколько раз нажимаете клавишу **5**, последовательно отображаются буквы М, Н, О или П. В режиме Т9 нажатия автоматически сопоставляются с внутренним словарем, чтобы определить правильное слово, <sup>и</sup> таким образом требуется гораздо меньше нажатий, чем <sup>в</sup> традиционном алфавитном режиме.

#### **• Алфавитный режим**

Этот режим позволяет вводить буквы нажатиями клавиши <sup>с</sup> нужной буквой. Нажмите клавишу один, два, три или четыре раза, пока не появится нужная буква или цифра.

**• Цифровой режим**

Этот режим позволяет вводить цифры.

**• Режим символов**

Этот режим позволяет вводить различные символы и специальные знаки.

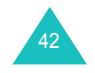

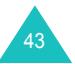

#### **Ввод текста**

## **Изменение режима ввода текста**

Если вы находитесь в поле, допускающем ввод символов, на дисплее появляется индикатор режима ввода текста.

#### Пример: написание текстового сообщения

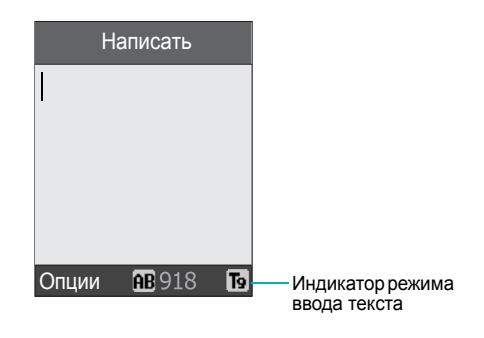

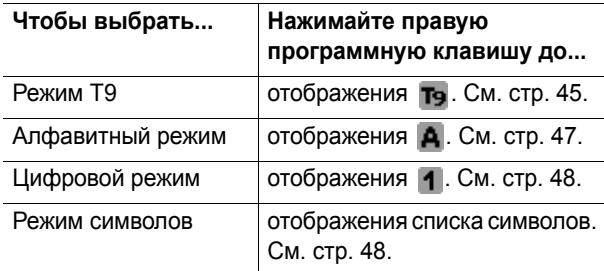

**Примечание**: для ввода русских букв, <sup>в</sup> режиме ввода текста нажмите и удерживайте клавишу  $\mathbb{R} \setminus \mathbb{R}$  в течение нескольких секунд до переключения индикатора режима ввода текста (<sup>в</sup> режиме T9 переключение невозможно). Обратное переключение для ввода букв английского алфавита производится аналогично.

# **Использование режима T9**

T9 - это режим предиктивного ввода текста, в котором любой символ можно вводить одним нажатием. Этот режим ввода текста основан на встроенном словаре.

Чтобы напечатать слово <sup>в</sup> режиме Т9, выполните следующие действия:

- 1. Находясь <sup>в</sup> режиме T9, начинайте вводить слово, нажимая клавиши <sup>с</sup> **2** по **9**. Нажимайте каждую клавишу только один раз для каждой буквы.
- Пример: чтобы напечатать слово "ОБPA3" <sup>в</sup> режиме T9, нажмите клавиши **5**, **2**, **6**, **2** <sup>и</sup> **3**.

Слово, которое вы печатаете, появляется на дисплее. Оно может изменяться <sup>с</sup> каждым нажатием клавиш.

- 2. Введите все слово до редактирования или удаления любой буквы.
- 3. После того, как слово отображается правильно, перейдите <sup>к</sup> шагу 4.

Если оно отображается неправильно, нажимайте клавишу **0** для отображения других слов, соответствующих последовательности нажатых клавиш.

- Пример: словам "ГОД" <sup>и</sup> "ВHE" соответствуют клавиши **2**, **5** и **3**. Первым отображается наиболее употребляемое слово.
- 4. Вставляйте пробелы между словами, нажимая клавишу  $\#$ .

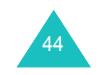

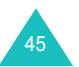

#### **Ввод текста**

46

Чтобы добавить новое слово <sup>в</sup> словарь T9, выполните следующие действия:

1. После нажатия клавиш, соответствующих слову, которое следует добавить, нажмите клавишу **0** или "Вниз", чтобы отобразить альтернативное слово.

При нажатии клавиши **0** или клавиши "Вниз" <sup>в</sup> нижней строке дисплея отображается **Добав**. Нажмите программную клавишу **Добав**.

- 2. При необходимости очистите слово клавишей **C** <sup>и</sup> введите слово, которое следует добавить, <sup>в</sup> алфавитном режиме. См. стр. 47.
- 3. Нажмите программную клавишу **Да**.

Слово добавляется <sup>в</sup> словарь T9 <sup>и</sup> становится первым словом для связанного с ним нажатия.

**Примечание**: при работе <sup>с</sup> некоторыми языками эта функция может не действовать.

- Для ввода точек, дефисов <sup>и</sup> апострофов нажимайте клавишу **1**. В режиме T9 применяются грамматические правила, обеспечивающие корректность пунктуации.
- Для изменения регистра <sup>в</sup> режиме T9 используйте клавишу  $*$ . Имеется три регистра: верхний регистр (АВ), нижний регистр (AL) и начальная заглавная (**АЬ** ).
- Можно перемещать курсор <sup>с</sup> помощью клавиш "Влево" <sup>и</sup> "Вправо". Чтобы удалить буквы, нажимайте клавишу **C**. Нажмите <sup>и</sup> удерживайте клавишу **C** для очистки всего дисплея.

## **Использование алфавитного режима**

Для ввода букв <sup>и</sup> символов используйте цифровые клавиши с **0** по **9**.

- 1. Нажмите клавишу <sup>с</sup> нужной буквой:
	- один раз для первой буквы;
	- два раза для второй буквы;
	- и так далее.
- 2. Выберите другие буквы таким же образом.

**Примечание**: при нажатии другой клавиши курсор перемещается вправо. В случае ввода одной <sup>и</sup> той же буквы два раза или же другой буквы той же клавишей просто подождите несколько секунд до автоматического перемещения курсора вправо, <sup>а</sup> затем выберите следующую букву.

Подробнее <sup>о</sup> том, какие символы доступны, смотрите <sup>в</sup> таблице ниже.

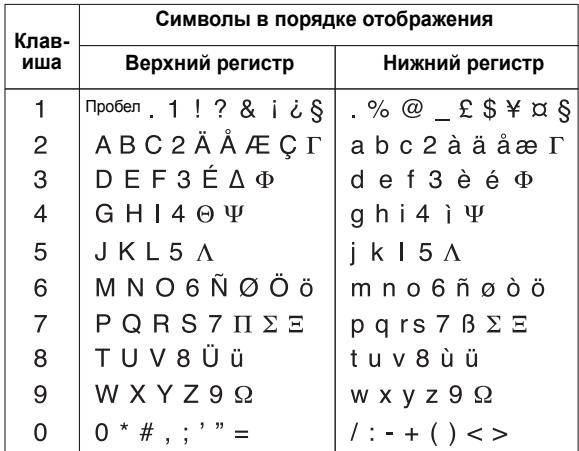

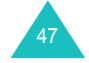

#### **Ввод текста**

- Чтобы вставить пробел, нажмите клавишу  $\texttt{\#}.$
- Для изменения регистра <sup>в</sup> алфавитном режиме используйте клавишу  $*$ . Имеется три регистра: верхний регистр (АВ), нижний регистр (аЬ) и начальная заглавная (**АЬ** ).
- Можно перемещать курсор с помощью клавиш "Влево" <sup>и</sup> "Вправо". Чтобы удалить буквы, нажимайте клавишу **C**. Нажмите <sup>и</sup> удерживайте клавишу **C** для очистки всего дисплея.

# **Использование цифрового режима**

Цифровой режим позволяет вводить цифры <sup>в</sup> текстовое сообщение. Нажимайте клавиши, соответствующие цифрам, которые следует ввести.

# **Использование символьного режима**

Символьный режим позволяет вводить символы в текстовое сообщение.

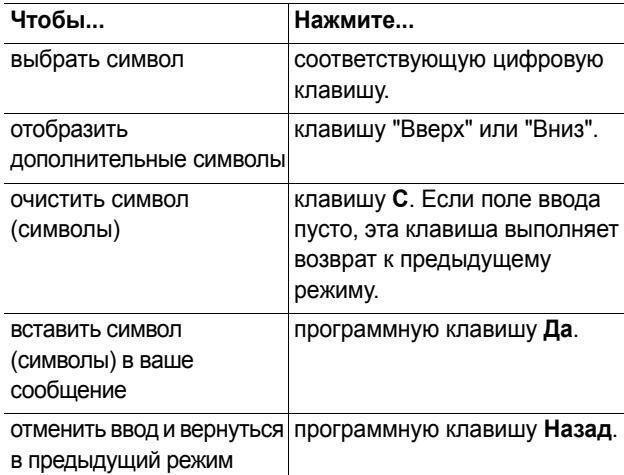

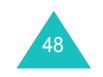

Ваш телефон предоставляет функции контроля, которыми можно пользоваться, не прерывая вызова.

# **Удержание вызова**

Текущий вызов можно удержать <sup>в</sup> любой момент. Во время вызова можно сделать другой вызов, если эта возможность поддерживается сетью.

Для удержания вызова нажмите программную клавишу **Удерж.**. Вызов можно вновь сделать активным <sup>в</sup> любое время, нажав программную клавишу **Извлечь**.

Для выполнения вызова во время текущего вызова выполните следующие действия:

1. Введите номер телефона, который следует набрать, или найдите его <sup>в</sup> телефонной книге.

Подробнее <sup>о</sup> поиске телефонного номера <sup>в</sup> телефонной книге см. стр. 36.

2. Нажмите  $\bigcirc$  для набора номера второго вызова.

Первый вызов автоматически удерживается.

Или,

- 1. Удержите текущий вызов нажатием программной клавиши **Удерж.**.
- 2. Сделайте второй вызов как обычно.

При наличии активного вызова <sup>и</sup> удержанного вызова можно переключаться <sup>с</sup> одного на другой.

Для переключения <sup>с</sup> одного вызова на другой нажмите программную клавишу **Перекл.**.

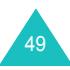

Текущий вызов удерживается, <sup>а</sup> удерживаемый вызов вновь активизируется, и разговор можно продолжать.

По окончании разговора закончите каждый вызов обычным способом, нажав клавишу  $\,\blacksquare^{\vee\!\mathbb{O}}$ .

# **Выключение микрофона (Выкл звук)**

Микрофон можно временно выключить, чтобы ваш собеседник больше вас не слышал.

Пример: вам нужно что-то сказать собеседнику <sup>в</sup> комнате, но вы не хотите, чтобы вас услышал телефонный собеседник.

Чтобы временно выключить микрофон, выполните следующие действия:

- 1. Нажмите программную клавишу **Опции**.
- 2. Нажимайте клавишу "Вниз", чтобы выделить опцию **Выкл. звук**.
- 3. Нажмите программную клавишу **Да**.

Телефонный собеседник больше не слышит вас.

Чтобы снова включить микрофон, выполните следующие действия:

- 1. Нажмите программную клавишу **Опции**.
- 2. При необходимости нажимайте клавишу "Вниз", чтобы выделить опцию **Вкл. звук**.
- 3. Нажмите программную клавишу **Да**.

Телефонный собеседник вновь слышит вас.

### **Выключение или включение DTMF**

Эти опции позволяют включать <sup>и</sup> выключать DTMF. Если выбрана опция **Выкл. DTMF**, телефон не передает DTMF-тоны клавиш (Dual Tone Multi-Frequency мультичастота двойного тона), что позволяет нажимать клавиши без раздражающих звуков.

**Примечание**: для связи <sup>с</sup> автоответчиками или компьютеризированными системами телефонии следует выбрать опцию **Вкл. DTMF**.

# **Отправка последовательности тонов DTMF**

Тоны DTMF можно отправлять после ввода всего номера, который следует отправить.

Эта функция полезна для ввода пароля или номера счета при вызове автоматизированной системы (например, банковской службы).

Чтобы отправить тоны DTMF, выполните следующие действия:

- 1. Соединившись <sup>с</sup> автоматизированной системой, нажмите программную клавишу **Опции**.
- 2. Нажимайте клавишу "Вниз", чтобы выделить опцию **Отправка DTMF**.
- 3. Нажмите программную клавишу **Да**.
- 4. Введите номер, который следует отправить, <sup>и</sup> нажмите программную клавишу **Да**.

Выполняется отправка тонов.

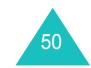

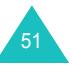

# **Поиск номера в телефонной книге**

Номер <sup>в</sup> телефонной книге можно искать во время вызова.

- 1. Нажмите программную клавишу **Опции**.
- 2. Нажимайте клавишу "Вниз", чтобы выделить опцию **Тел. книга**.
- 3. Нажмите программную клавишу **Да**.

Перечисляются записи телефонной книги.

4. Введите имя, которое нужно найти.

При вводе нескольких первых букв имени выводится список записей, начиная <sup>с</sup> первой записи, начало которой соответствует введенным буквам.

5. Для просмотра выделенной записи нажмите программную клавишу **Просмотр**.

Подробнее <sup>о</sup> функциях телефонной книги см. стр. 31.

# **Использование сервиса сообщений**

При получении во время вызова SMS-сообщения (Short Messaging Service - служба коротких сообщений) на дисплее мигает значок сообщения ( ). Служба SMS позволяет прочитать сообщение или отправить новое сообщение.

Подробнее <sup>о</sup> функции SMS-сообщений см. стр. 64.

52

### **Ожидание вызова**

Можно ответить на входящий вызов во время текущего вызова, если сеть поддерживает такую услугу, и в меню **Ожидание вызова** (**Меню 8.3**) выбрано **Актив.**; см. стр. 133. Сигнал ожидания вызова предупредит <sup>о</sup> входящем вызове.

Для ответа на вызов во время текущего вызова выполните следующие действия:

- 1. Нажмите клавишу для ответа на входящий вызов. Первый вызов автоматически удерживается.
- 2. Чтобы переключиться <sup>с</sup> одного вызова на другой, нажмите программную клавишу **Перекл.**.
- 3. Для окончания удержанного вызова нажмите программную клавишу **Опции** <sup>и</sup> выберите опцию **Закончить удержание**.
	- Чтобы завершить текущий вызов, нажмите клавишу  $\bullet$ <sup> $\circ$ </sup>.

## **Как сделать конференц-вызов**

Конференц-вызовы – это сетевой сервис, позволяющий нескольким лицам (до шести) одновременно участвовать <sup>в</sup> телефонной беседе или <sup>в</sup> конференцвызове. Подробнее <sup>о</sup> подписке на эту службу можно узнать у оператора связи.

#### **Как настроить конференц-вызов**

- 1. Вызовите первого участника обычным способом.
- 2. Вызовите второго участника обычным способом. Первый вызов автоматически удерживается.
- 3. Чтобы присоединить первого участника к конференц-вызову, нажмите программную клавишу **Опции** <sup>и</sup> выберите опцию **Объединить**. Нажмите программную клавишу **Да**.

53

#### **Опции во время вызова**

4. Чтобы присоединить нового участника <sup>к</sup> конференцвызову, вызовите его обычным способом <sup>и</sup> нажмите программную клавишу **Опции**. Выберите опцию **Объединить** <sup>и</sup> нажмите программную клавишу **Да**.

Новых участников можно добавлять, отвечая на вызов, нажимая программную клавишу **Опции** <sup>и</sup> выбирая опцию **Объединить**. Повторяйте эти шаги по мере необходимости.

# **Разговор только <sup>с</sup> одним из участников конференции**

1. Нажмите программную клавишу **Опции** <sup>и</sup> выберите опцию **Выберите один**. Нажмите программную клавишу **Да**.

Появляется список участников конференц-вызова.

- 2. Нажимая клавишу "Вверх" или "Вниз", выделите <sup>в</sup> списке одного из участников и нажмите программную клавишу **Выбрать** или клавишу .
- 3. Когда выделяется опция **Частный**, нажмите программную клавишу **Да**.

Теперь вы можете говорить только <sup>с</sup> данным абонентом. Остальные участники могут продолжать говорить друг с другом.

4. Чтобы вернуться <sup>к</sup> конференц-вызову, нажмите программную клавишу **Опции** <sup>и</sup> выберите опцию **Объединить**. Нажмите программную клавишу **Да**.

Теперь все участники конференц-вызова могут слышать друг друга.

#### **Удаление одного из участников**

1. Нажмите программную клавишу **Опции** <sup>и</sup> выберите опцию **Выберите один**. Нажмите программную клавишу **Да**.

Появляется список участников конференц-вызова.

- 2. Нажимая клавишу "Вверх" или "Вниз", выделите <sup>в</sup> списке одного из участников и нажмите программную клавишу **Выбрать** или клавишу .
- 3. Нажимайте клавишу "Вниз", чтобы выбрать опцию **Удалить**, <sup>и</sup> нажмите программную клавишу **Да**.

Связь <sup>с</sup> выбранным участником заканчивается, <sup>а</sup> разговор с остальными можно продолжать.

4. Чтобы завершить конференц-вызов, закройте крышку или нажмите клавишу  $\mathbf{R}^{\setminus 0}$ .

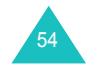

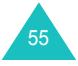

# **Использование меню**

Телефон предоставляет широкий выбор функций, позволяющих адаптировать его <sup>к</sup> вашим задачам. Эти функции организованы <sup>в</sup> меню <sup>и</sup> подменю.

Доступ <sup>к</sup> меню <sup>и</sup> подменю выполняется клавишами управления или <sup>с</sup> помощью быстрого доступа.

# **Доступ к функции меню с помощью прокрутки**

- 1. Для доступа <sup>к</sup> меню <sup>в</sup> режиме ожидания нажмите программную клавишу **Меню**.
- 2. Используя клавишу "Вверх" или "Вниз", прокрутите до главного меню (например, **Настройки телефона**). Нажмите программную клавишу **Выбрать** или клавишу "Вправо", чтобы войти <sup>в</sup> меню.
- 3. Если меню содержит подменю (например, **Язык**), то доступ <sup>к</sup> ним можно выполнить прокруткой клавишами "Вверх" или "Вниз" <sup>и</sup> последующим нажатием программной клавиши **Выбрать** или клавиши "Вправо".

Если выбранное меню содержит опции, повторите этот шаг.

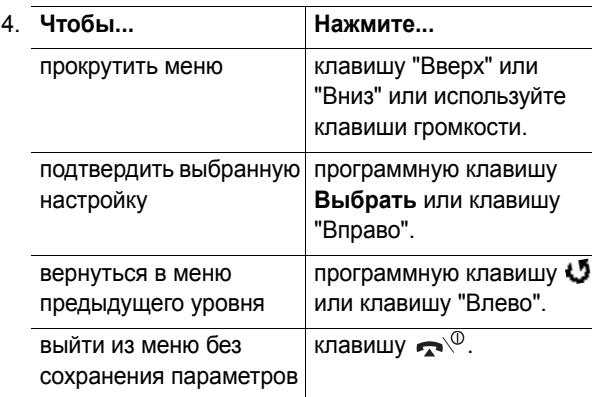

56

# **Использование быстрого доступа**

Меню, подменю <sup>и</sup> опции пронумерованы, и, используя эти номера, доступ <sup>к</sup> ним можно выполнить быстро. Номер быстрого доступа отображается на дисплее справа внизу рядом с программной клавишей  $\mathbf U$ . Нажмите программную клавишу **Меню** <sup>и</sup> введите номер нужного меню.

#### **Примечания**:

- номера, присвоенные каждому меню, указаны в списке на стр. 58. Они могут не соответствовать номеру меню <sup>в</sup> телефоне, поскольку зависят от услуг, поддерживаемых вашей картой SIM;
- для номеров меню 10, 11 и 12 используйте клавиши **0**, и # соответственно.

Пример: выполнение доступа <sup>к</sup> меню **Язык**.

- 1. Нажмите программную клавишу **Меню**.
- 2. Нажмите клавишу **6** для выбора меню **Настройки телефона**.
- 3. Нажмите клавишу **5** для выбора меню **Язык**.

Отображаются доступные языки.

59

# **Список функций меню**

В следующем списке показана структура меню, указаны номера, присвоенные каждой опции, <sup>а</sup> также страница, на которой можно найти описание каждой функции.

- **Примечание**: при использовании SIM-карты <sup>с</sup> поддержкой сервисов SIM AT (SIM Application Toolkit - SIM-меню), предоставляющей дополнительные услуги, появляется меню SIM AT. Дополнительную информацию см. <sup>в</sup> инструкции <sup>к</sup> SIM-карте.
- **1. SMS сообщения (см стр. 64)**
	- 1.1 Входящие 1.2 Исходящие
	- 1.3 Написать
	- 1.4 Шаблоны
	- 1.5 Настройки
	- 1.5.1 Настройки 1\* 1.5.2 Настройки  $2^*$ 1.5.3 Общие настройки 1.6 Удалить все 1.7 Состояние памяти1.7.1 Память SIM1.7.2 Память Тел. 1.7.3 Память SMS-CB1.8 Голосовая почта1.8.1 Прослушать 1.8.2 Номер сервера 1.9 Вещание 1.9.1 Читать1.9.2 Прием 1.9.3 Список каналов
		- 1.9.4 Язык

\* Отображается, только если поддерживается картой SIM.

58

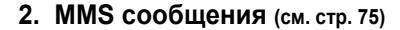

- 2.1 Входящие 2.2 Исходящие 2.3 Черновики
- 2.4 Написать
- 2.5 Шаблоны
- 2.6 Удалить все
- 2.7 Состояние памяти
- 2.8 Настройка
	- 2.8.1 Отчет о доставке
	- 2.8.2 Подтвер. прочтения
	- 2.8.3 Автозагрузка
	- 2.8.4 Разрешение сообщений
	- 2.8.5 Скрыть идентификатор
	- 2.8.6 Срок действия
	- 2.8.7 Время доставки
	- 2.8.8 Приоритет
	- 2.8.9 Разрешить отчеты
	- 2.8.10 Продолжит. страницы
- 2.9 MMS Профиль

### **3. Журнал звонков (см. стр. 88)**

3.1 Пропущенные 3.2 Входящие 3.3 Исходящие 3.4 Удалить все 3.5 Продолжительность 3.5.1 Послед. звонка 3.5.2 Исходящих 3.5.3 Входящих 3.5.4 Сброс таймеров 3.6 Стоимость\* 3.6.1 Стоим. послед. звонка 3.6.2 Общая стоимость 3.6.3 Максимальная стоим. 3.6.4 Сброс счетчиков 3.6.5 Задать максим. 3.6.6 Цена/Eдиница

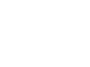

<sup>\*</sup> Выводится, только если поддерживается картой SIM.

**Использование меню**

#### **4. Фотокамера (см. стр. 93)**

4.1 Снять фото

- 4.2 Мои фотографии
- 4.3 Снять видео
- 4.4 Мои видеоклипы
- 4.5 Удалить все
- 4.6 Состояние памяти

# **5. Настройки звука (см. стр. 102)**

5.1 Звук звонка 5.2 Громкость звонка 5.3 Тип сигнала5.4 Звук клавиатуры 5.5 Звук сообщения 5.5.1 Звук SMS 5.5.2 Звук SMS-CB 5.5.3 Звук MMS 5.6 Тон авт. откр. крышки 5.7 Питание Вкл/Выкл5.8 Дополнит. звуки

# **6. Настройки телефона (см. стр. 107)**

6.1 Включить IrDA6.2 Мои настройки 6.2.1 Обои6.2.2 Внешний дисплей 6.2.3 Стиль меню6.2.4 Подсветка 6.2.5 Графический логотип 6.3 Привет. сообщение 6.4 Свой номер 6.5 Язык

### **6. Настройка телефона** (продолжение)

6.6 Безопасность6.6.1 Проверка PIN 6.6.2 Изменить PIN6.6.3 Блок. телефона 6.6.4 Изменить пароль 6.6.5 Личное 6.6.6 Блок. SIM6.6.7 Режим FDN\* 6.6.8 Изменить PIN2\* 6.7 Дополн. настройки 6.8 Сброс настроек

# **7. Органайзер (см. стр. 118)**

- 7.1 Будильник
	- 7.1.1 Одиночный
	- 7.1.2 Ежедневный
	- 7.1.3 Утренний
	- 7.1.4 Удалить
	- 7.1.5 Авт. включение
- 7.2 Календарь
- 7.3 Время <sup>и</sup> Дата
	- 7.3.1 Установка времени
	- 7.3.2 Установка даты
	- 7.3.3 Мировое время
	- 7.3.4 Формат времени
- 7.4 Калькулятор
- 7.5 Список дел
- 7.6 Обмен валюты

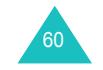

\* Отображается, только если поддерживается картой SIM.

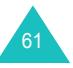

# **8. Услуги сети (см. стр. 129)**

8.1 Переадресация

- 8.1.1 Всегда
	- 8.1.2 Если занят
	- 8.1.3 Если не ответил
	- 8.1.4 Если недоступен
	- 8.1.5 Отменить все
- 8.2 Запреты вызовов
	- 8.2.1 Все исходящие
	- 8.2.2 Международные
	- 8.2.3 Междунар. исключ. домой
	- 8.2.4 Все входящие
	- 8.2.5 Вход. пока заграницей
	- 8.2.6 Отменить все
	- 8.2.7 Изменить пароль
- 8.3 Ожидание вызова
- 8.4 Выбор сети
- 8.5 Идентификацня номера
- 8.6 Закрытая группа абонентов
	- 8.6.1 Список индексов
	- 8.6.2 Внешний доступ
	- 8.6.3 Группа по умолчанию
	- 8.6.4 Деактивировать\*

# **9. WAP&Игры (см. стр. 137)**

9.1 WAP браузер 9.1.1 Домашний URL 9.1.2 Избранные URL 9.1.3 http:// 9.1.4 Настройки 9.1.5 Очистить кэш 9.1.6 WAP сообщения 9.2 Игры <sup>и</sup> Настройки 9.3 Звуки 9.4 Картинки 9.5 Удалить все 9.6 Состояние памяти9.6.1 Игры 9.6.2 Звуки <sup>и</sup> Картинки

\* Отображается, только если активна функция "Закрытая группа абонентов".

62

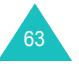

#### **SMS сообщения**

# **SMS сообщения**

Служба коротких сообщений (SMS) позволяет отправлять короткие текстовые сообщения на другие мобильные телефоны GSM, поддерживающие эту службу, <sup>и</sup> получать сообщения от них. Кроме того, ваш телефон поддерживает "Расширенную службу сообщений" (EMS), что позволяет включать <sup>в</sup> сообщения картинки, мелодии <sup>и</sup> анимированные изображения. Для использования этой функции необходимо подписаться на соответствующий сервис у вашего оператора связи.

Когда появляется значок сообщения ( $\blacktriangleright$ ), это означает, что получено новое SMS-сообщение. Если память заполнена, отображается сообщение об ошибке, <sup>и</sup> получение новых сообщений невозможно. Чтобы удалить устаревшие сообщения, используйте опцию **Удалить** <sup>в</sup> каждом ящике сообщений.

## **Входящие** *(Меню 1.1)*

64

Этот ящик используется для хранения полученных сообщений.

При входе <sup>в</sup> это меню отображается список сообщений в этом ящике наряду <sup>с</sup> телефонными номерами (если номер абонента определился) или именами отправителей (если они имеются <sup>в</sup> вашей телефонной книге).

- 1. Выберите сообщение из списка <sup>и</sup> нажмите программную клавишу **Просмотр**, чтобы прочитать его.
- 2. Чтобы прокрутить содержание сообщения, нажимайте клавишу "Вверх" или "Вниз".
- 3. Чтобы прокрутить до предыдущего или следующего сообщения, нажмите клавишу  $*$  или  $*$ .

Нажав программную клавишу **Опции** во время чтения сообщения, можно выбрать следующие опции:

**Удалить**: позволяет удалить сообщение.

**Отправить**: позволяет отправить/повторно отправить сообщение. Подробнее об отправке сообщений см. стр. 67.

**Текстовый ответ**: позволяет ответить отправителю SMS-сообщением.

**Позвонить**: позволяет сделать ответный вызов отправителю (если номер абонента определился).

**Изъять адрес**: позволяет вырезать из текста сообщения номер телефона отправителя, URL-адреса, адреса электронной почты <sup>и</sup> телефонные номера (если доступны).

**Перемест. <sup>в</sup> Телефон**: позволяет переместить сообщение из карты SIM <sup>в</sup> память телефона. Эта опция доступна только при выборе сообщения, сохраненного в карте SIM.

**Перемест. <sup>в</sup> SIM**: позволяет переместить сообщение из памяти телефона <sup>в</sup> карту SIM. Эта опция доступна только при выборе сообщения, сохраненного <sup>в</sup> памяти телефона.

**Выбрать объект**: позволяет сохранять мультимедийные объекты (например, звуки или изображения) из сообщения <sup>в</sup> вашем телефоне. Эти объекты затем можно использовать при написании сообщения. Подробнее см. стр. 69.

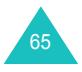

#### **SMS сообщения**

#### **SMS сообщения**

## **Исходящие** *(Меню 1.2)*

Этот ящик используется для хранения сообщений, которые вы отправили или собираетесь отправить.

При входе <sup>в</sup> это меню отображается список сообщений с телефонными номерами адресатов (если номер был введен) или именами адресатов (если они имеются <sup>в</sup> вашей телефонной книге).

- 1. Выберите сообщение из списка <sup>и</sup> нажмите программную клавишу **Просмотр**, чтобы прочитать его.
- 2. Чтобы прокрутить содержание сообщения, нажимайте клавишу "Вверх" или "Вниз".
- 3. Чтобы прокрутить до предыдущего или следующего сообщения, нажмите клавишу  $*$  или  $*$ .

Нажав программную клавишу **Опции** во время чтения сообщения, можно выбрать следующие опции.

**Удалить**: позволяет удалить сообщение.

**Отправить**: позволяет отправить/повторно отправить сообщение. Подробнее об отправке сообщений см. стр. 67.

**Изъять адрес**: позволяет вырезать из текста сообщения номер телефона отправителя, URL-адреса, адреса электронной почты <sup>и</sup> телефонные номера (если доступны).

**Перемест. <sup>в</sup> Телефон**: позволяет переместить сообщение из карты SIM <sup>в</sup> память телефона. Эта опция доступна только при выборе сообщения, сохраненного в карте SIM.

**Перемест. <sup>в</sup> SIM**: позволяет переместить сообщение из памяти телефона <sup>в</sup> карту SIM. Эта опция доступна только при выборе сообщения, сохраненного <sup>в</sup> памяти телефона.

**Выбрать объект**: позволяет сохранять мультимедийные объекты (например, звуки или изображения) из сообщения <sup>в</sup> вашем телефоне. Эти объекты затем можно использовать при написании сообщения. Подробнее см. стр. 69.

### **Написать** *(Меню 1.3)*

В этом меню можно написать <sup>и</sup> отправить SMSсообщение.

**Примечание**: при добавлении <sup>к</sup> сообщению мультимедийных объектов количество символов, которое можно ввести, уменьшается.

### **Cоздание простого SMS-сообщения**

1. Создайте сообщение.

**Примечание**: подробнее <sup>о</sup> вводе символов см. стр. 43.

- 2. Закончив ввод сообщения, нажмите программную клавишу **Опции**. Доступны следующие опции:
	- **Только отправить**: позволяет отправить сообщение. После отправки сообщение удаляется.
	- **Сохран. <sup>и</sup> Отправ.**: позволяет сохранить копию сообщения, <sup>а</sup> затем отправить его. Это сообщение можно прочитать <sup>в</sup> ящике "Исходящие".
	- **Только сохранить**: позволяет сохранить сообщение для последующей отправки. Это сообщение можно прочитать <sup>в</sup> ящике "Исходящие".
	- Подробнее об опциях **Формат текста**, **Добав. объект**, **Добав. шаблон**, **Добав. номер из тел.кн.**, **Добав. избран. URL** <sup>и</sup> **Язык** см. стр. 68.

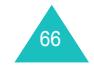

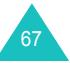
### **SMS сообщения**

3. Выберите **Только отправить** или **Сохран. <sup>и</sup> Отправ.** <sup>и</sup> нажмите программную клавишу **Выбрать**.

Если сообщение необходимо только сохранить, выберите **Только сохранить**. После сохранения сообщения выполняется возврат <sup>в</sup> меню **SMS Сообщения**.

- 4. Выбрав вариант сохранения, выберите также размещение в памяти и нажмите программную клавишу **Да**.
- 5. Введите номер получателя <sup>и</sup> нажмите программную клавишу **Да**.

Выполняется отправка сообщения.

**Примечание**: если сообщение отправить не удается, вам предлагается отправить его снова. Нажмите программную клавишу **Да** для подтверждения. В противном случае нажмите программную клавишу **Выход**, чтобы вернуться <sup>к</sup> экрану "Написать".

## **Cоздание сообщения с использованием опций**

- 1. Создайте сообщение.
- 2. Нажмите программную клавишу **Опции**.
- 3. Выберите одну из опций меню, нажимая клавишу "Вверх" или "Вниз", <sup>а</sup> затем нажмите программную клавишу **Выбрать**.
	- **Формат текста**: позволяет изменять начертание текста.

Для атрибута **Размер букв** доступны размеры **Нормальный**, **Большой** <sup>и</sup> **Маленький**. Для атрибутов **Полужирный**, **Курсив**, **Подчеркнутый** и **Зачеркнутый** выберите **Включено** или **Выключено**.

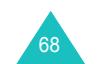

Эти атрибуты можно сочетать.

- **Добав. объект**: позволяет добавить <sup>к</sup> сообщению звук, мелодию, картинку или анимированное изображение. Выберите категорию объекта, который следует добавить. В каждой категории можно выбирать объекты, установленные изготовителем или полученные из других источников (например, из Интернета или от других телефонов).
- **Добав. шаблон**: позволяет применить один из заданных шаблонов сообщений <sup>к</sup> тексту. Выберите одно из пяти сообщений, сохраненных <sup>в</sup> меню **Шаблоны** (**Меню 1.4**). Подробнее см. стр. 70.
- **Добав. номер из тел. кн.**: позволяет добавить <sup>в</sup> текст сообщения запись телефонной книги. Выберите запись из списка.
- **Добав. избран. URL**: позволяет добавить адрес веб-страницы, сохраненный <sup>в</sup> списке "Избранные URL" ( **Mеню 9.1.2**). Выберите запись из списка.
- **Язык**: позволяет выбрать язык для использования в режиме ввода текста Т9. Выберите нужный язык.
- 4. Закончите сообщение <sup>и</sup> отправьте или сохраните его, выполнив процедуру на стр. 67, начиная <sup>с</sup> шага 2.

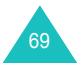

### **SMS сообщения**

## **Шаблоны** *(Меню 1.4)*

С помощью этого меню можно задать до пяти чаще всего используемых сообщений.

Выберите пустую позицию или шаблон сообщения <sup>и</sup> нажмите программную клавишу **Выбрать**.

Доступны следующие опции:

**Редактировать**: позволяет написать новое сообщение или отредактировать имеющееся.

**Примечание**: подробнее <sup>о</sup> вводе символов см. стр. 43.

**Отправить**: позволяет извлечь сообщение. По завершении сообщения его можно отправить, сохранить и отправить или же просто сохранить. Подробнее об отправке сообщений см. стр. 67.

**Удалить**: позволяет удалить сообщение. При запросе на подтверждение удаления нажмите программную клавишу **Да**.

## **Настройки** *(Meню 1.5)*

В этом меню можно настроить информацию сообщения по умолчанию. Группа настроек - это несколько настроек, необходимых для отправки сообщений. Число доступных групп настроек зависит от возможностей вашей карты SIM.

**Примечание**: последняя использованная настройка устанавливается активной по умолчанию. **Настройки x** (где **<sup>x</sup>** - номер группы настроек): каждая группа имеет собственное подменю.

SMS центр: позволяет сохранять или изменять номер SMS-центра, необходимый для отправки сообщений. Номер можно получить у оператора связи.

Получат. по умолч.: позволяет сохранить номер назначения по умолчанию. Номер автоматически отображается на экране "Получатель" при создании сообщения.

<u>Тип по умолчанию</u>: позволяет задать тип сообщения по умолчанию как **Текст**, **Факс**, **E-mail** или **Пейджинг**. Сеть может преобразовывать сообщение <sup>в</sup> выбранный формат.

Время действия: позволяет задать время, <sup>в</sup> течение которого ваши сообщения будут хранится <sup>в</sup> SMS-центре <sup>и</sup> будут совершаться попытки доставки.

<u>Название профиля</u>: позволяет дать имя определяемой группе настроек.

**Общие настройки**: доступны следующие опции:

Путь ответа: позволяет получателю сообщения отправить вам ответ через SMS-центр, если сеть поддерживает этот сервис.

<u>Отчет о доставке</u>: позволяет включить или выключить функцию отчета. При включении этой функции сеть информирует <sup>о</sup> том, доставлено сообщение или нет.

Канал: позволяет выбрать **GSM** или **GPRS** <sup>в</sup> зависимости от сети.

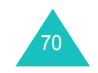

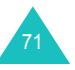

## **Удалить все** *(Meню 1.6)*

Это меню позволяет удалять все сообщения <sup>в</sup> любой папке сообщений. Можно также удалить все сообщения одновременно.

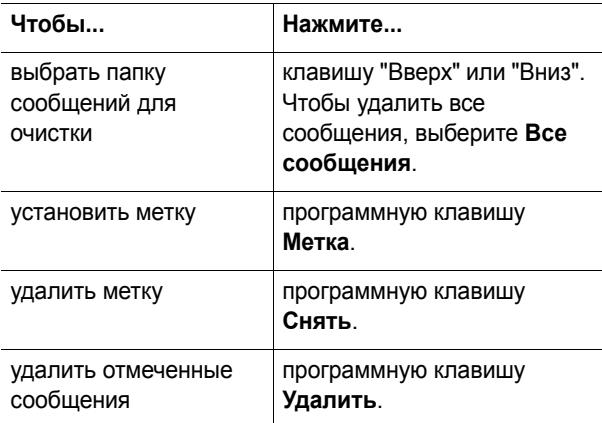

При появлении запроса на подтверждение нажмите программную клавишу **Да** для подтверждения.

## **Состояние памяти** *(Меню 1.7)*

Это меню показывает, сколько сообщений сохранено <sup>в</sup> памяти SIM, памяти телефона <sup>и</sup> памяти SMS-CB (сообщения сети).

## **Голосовая почта** *(Меню 1.8)*

Это меню позволяет выполнить доступ к ящику голосовой почты, если сервис поддерживается сетью.

Доступны следующие опции:

**Прослушать**: прежде чем пользоваться функцией голосовой почты, следует ввести номер голосового сервера, полученный у вашего оператора связи; см. опцию меню **1**.**8**.**2**. Затем можно выбрать эту опцию <sup>и</sup> нажать программную клавишу **Да**, чтобы прослушать сообщения.

С голосовым сервером можно быстро соединиться, нажав и удерживая клавишу **1** <sup>в</sup> режиме ожидания.

**Номер сервера**: позволяет при необходимости изменять номер сервера голосовой почты.

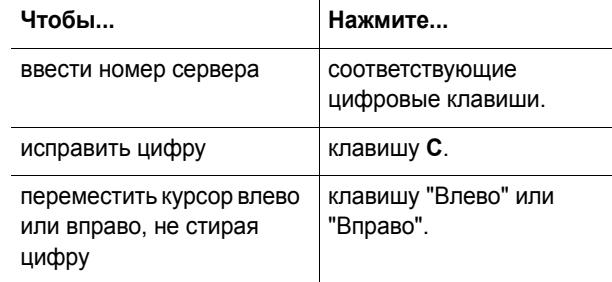

**Примечание**: голосовая почта - это функция сети. Более подробно об этой функции можно узнать у оператора связи.

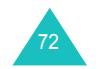

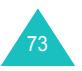

## **Вещание** *(Meню 1.9)*

Этот сетевой сервис позволяет получать текстовые сообщения на разные темы (например, погода или движение по дорогам). Сообщения сети (CB) отображаются по мере получения при условии, что:

- телефон находится <sup>в</sup> режиме ожидания;
- опция **Прием** установлена <sup>в</sup> значение **Включено**;
- канал сообщений активен <sup>в</sup> списке каналов.

### Доступны следующие опции:

**Читать**: позволяет просматривать полученные сообщения. В ящике **Текущее** отображаются сообщения из сети, но его содержимое уничтожается сразу после выключения телефона. Прокрутите сообщение клавишами "Вверх" или "Вниз". При чтении сообщения его можно сохранить <sup>в</sup> ящике **Архив** для последующего извлечения. Нажмите программную клавишу **Сохранить**.

**Прием**: позволяет включать или отключать прием широковещательных сообщений.

**Список каналов**: позволяет указывать каналы для получения широковещательных сообщения. Доступны следующие опции.

Выбрать: используйте для включения или отключения каналов в списке установкой метки или ее снятием. Метка отображается перед каждым выбранным каналом.

Добавить канал: используйте для ввода идентификатора и номера нового канала.

Удалить: используйте для удаления канала из списка.

Редактировать: используйте для изменения идентификатора <sup>и</sup> имени существующего канала.

**Язык**: позволяет выбрать язык для сообщений сети.

Более подробно об этой функции можно узнать у оператора связи.

## **MMS сообщения**

Служба мультимедийных сообщений (MMS) подобна службе коротких сообщений (SMS). Она обеспечивает автоматическую доставку мультимедийных сообщений с телефона на телефон или <sup>с</sup> телефона на электронную почту.

Кроме обычного текста, мультимедийные сообщения могут содержать изображения, графику, <sup>а</sup> также голосовые и музыкальные вставки. MMS-сообщение это мультимедийная презентация <sup>в</sup> единой записи. Оно не является текстовым файлом <sup>с</sup> вложениями.

С помощью функции MMS телефон может получать <sup>и</sup> отправлять сообщения, содержащие мультимедийные файлы (например, фотографии, звуки <sup>и</sup> изображения), загруженные из Интернета. Эта функция доступна, только если она поддерживается оператором связи. Мультимедийные сообщения могут приниматься <sup>и</sup> отображаться только телефонами, способными работать <sup>с</sup> мультимедийными сообщениями.

## **Входящие** *(Меню 2.1)*

### **Просмотр полученного сообщения**

Во время получения мультимедийного сообщения на дисплее отображается значок MMS-сообщения (**)** и текстовое уведомление с номером отправителя.

1. Для просмотра сообщения нажмите программную клавишу **Просмотр**.

На дисплее отображается краткая информация <sup>о</sup> сообщении (например, номер отправителя, размер и тема сообщения).

75

Чтобы позднее просмотреть это сообщение <sup>в</sup> ящике "Входящие", нажмите программную клавишу **Выход**.

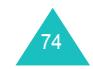

### **MMS сообщения**

- 2. Чтобы прокрутить информацию <sup>о</sup> сообщении, нажимайте клавишу "Вверх" или "Вниз".
- 3. Нажмите программную клавишу **Опции**, чтобы использовать следующие опции:
	- **Извлечь**: извлекает сообщения <sup>с</sup> сервера MMS.
	- **Удалить**: удаляет сообщение.
	- **Дополнит. информ.**: показывает подробную информацию <sup>о</sup> сообщении.
- 4. Чтобы прочитать сообщение, нажмите программную клавишу **Выбрать**, когда выделится **Извлечь**.

Телефон извлекает содержание сообщения <sup>с</sup> сервера <sup>и</sup> отображает его.

- 5. Чтобы прокрутить содержание сообщения, нажимайте клавишу "Вверх" или "Вниз".
- 6.  $\,$ Закончив, нажмите клавишу  $\,\blacksquare^{\setminus\mathbb{O}}$ .

## **Просмотр полученного сообщения в ящике "Входящие"**

При доступе <sup>к</sup> меню **Входящие** (**Meню 2.1**) отображается список полученных мультимедийных сообщений <sup>с</sup> именами отправителей (если они занесены <sup>в</sup> телефонную книгу) или темами. Значки слева указывают статус сообщений.

- $\cdot$   $\bowtie$ : сообщения, которые были открыты.
- $\bm{\cdot}\times$ : сообщения, которые не были открыты.
- 1. Выберите сообщение из списка <sup>и</sup> нажмите программную клавишу **Выбрать**.

76

Сообщение отображается <sup>и</sup> прокручивается до следующей страницы, если она имеется, после определенного периода времени; подробнее об установке этого времени см. стр. 86.

2. Чтобы перейти <sup>к</sup> экрану просмотра сообщения, нажмите программную клавишу **Да**.

Через определенное время дисплей переключается на этот экран автоматически.

3. Чтобы прокрутить содержание сообщения, нажимайте клавишу "Вверх" или "Вниз".

Если сообщение содержит несколько страниц, можно прокручивать их клавишами "Влево" <sup>и</sup> "Вправо".

Нажав программную клавишу **Опции** во время чтения сообщения, можно выбрать опции сообщения.

При просмотре нового сообщения опции будут точно такими же, как <sup>и</sup> при просмотре сообщения при его получении. См. предыдущий раздел.

При просмотре сообщения, извлеченного <sup>с</sup> сервера MMS, доступны следующие опции:

**Удалить**: удаляет сообщение.

**Ответить**: позволяет ответить отправителю текстовым или мультимедийным сообщением.

**Позвонить**: позволяет сделать ответный вызов.

**Изъять адрес**: позволяет вырезать из текста сообщения номер отправителя или адрес его электронной почты, URL-адреса <sup>и</sup> адреса электронной почты, телефонные номера.

**Переслать**: позволяет переслать сообщение другому лицу.

**Сохранить картинку**: позволяет сохранить изображение из сообщения <sup>в</sup> телефоне. Изображения сохраняются <sup>в</sup> папке **Картинки** (**Meню 9.4**).

**Сохранить звук**: позволяет сохранить звук из сообщения <sup>в</sup> папке **Звуки** (**Meню 9.3**).

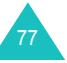

**Свойства**: показывает информацию <sup>о</sup> сообщении (например, статус сообщения, тему, адрес электронной почты или телефон отправителя, размер сообщения, приоритет, <sup>а</sup> также время <sup>и</sup> дату получения сообщения.

## **Исходящие** *(Meню 2.2)*

При доступе <sup>к</sup> этому меню отображается список отправленных или сохраненных мультимедийных сообщений. Значки слева указывают статус сообщений.

- $\boxtimes$ : сообщения, отправляемые в данный момент
- $\boxdot$ : отправленные сообщения
- $\sqrt[4]{\mathbb{R}}$ : сообщения, которые телефон не смог отправить
- $\boxtimes$ : сообщения, подлежащие отправке
- $\mathop{\boxdot}$  : отложенные сообщения
- 1. Выберите сообщение из списка <sup>и</sup> нажмите программную клавишу **Выбрать**.

Сообщение отображается <sup>и</sup> прокручивается до следующей страницы, если она имеется, после определенного периода времени; подробнее об установке этого времени см. стр. 86.

2. Чтобы перейти <sup>к</sup> экрану просмотра сообщения, нажмите программную клавишу **Да**.

Через определенное время дисплей переключается на этот экран автоматически.

3. Чтобы прокрутить содержание сообщения, нажимайте клавишу "Вверх" или "Вниз".

Если сообщение содержит несколько страниц, можно прокручивать их клавишами "Влево" <sup>и</sup> "Вправо".

Нажав программную клавишу **Опции** во время чтения сообщения, можно выбрать следующие опции:

**Удалить**: удаляет сообщение.

**Изъять адрес**: номера телефонов <sup>и</sup> адреса электронной почты получателей, URL-адреса <sup>и</sup> адреса электронной почты, телефонные номера.

**Отправить**: позволяет отправить/повторно отправить сообщение.

**Редактировать**: позволяет изменять содержание сообщения, фотографию или текст.

**Свойства**: показывает информацию <sup>о</sup> сообщении (например, статус, тему, адрес отправителя, размер сообщения, идентификатор транзакции, версию MMS, время <sup>и</sup> дату отправки сообщения, <sup>а</sup> также статус).

## **Черновики** *(Меню 2.3)*

После создания мультимедийного сообщения его можно сохранить <sup>в</sup> этом ящике для последующей отправки.

Подробнее <sup>о</sup> просмотре сообщения см. "Исходящие" на стр. 78.

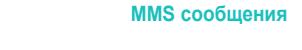

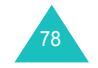

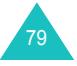

## **Написать** *(Меню 2.4)*

Эта опция меню позволяет создать новое мультимедийное сообщение <sup>и</sup> отправить его нескольким получателям.

## **Создание и отправка мультимедийного сообщения**

1. Введите тему сообщения <sup>и</sup> нажмите программную клавишу **Да**.

Подробнее <sup>о</sup> вводе символов см. стр. 43.

- 2. После выделения **Добавить сюда** нажмите программную клавишу **Опции** <sup>и</sup> добавьте содержание сообщения, используя следующие опции:
	- **Добавить текст**: введите текст сообщения <sup>и</sup> нажмите программную клавишу **Да**.
	- **Добавить фотографию**: позволяет добавить фотографию, сделанную фотокамерой телефона. Выберите **Снимок**, чтобы сделать новую фотографию, или **Мои фотографии**, чтобы добавить фотографию, сохраненную <sup>в</sup> телефоне. Подробнее об использовании фотокамеры см. стр. 93.
	- **Добавить картинку**: позволяет добавить фотографию или картинку, сохраненную <sup>в</sup> папке **Картинки** (**Meню 9.4**). Выберите картинку нажав программную клавишу **Выбрать**. Возможно, вы не сможете добавить некоторые загруженные изображения, если они имеют неподходящий формат.
	- **Отправить**: позволяет отправить сообщение. Используйте эту опцию, закончив написание сообщения.
	- **Сохранить**: сохраняет сообщение <sup>в</sup> папке **Черновики** (**Меню 2.3**) или <sup>в</sup> папке **Шаблоны** (**Меню 2.5**) для последующего использования.

80

- **Настройки**: позволяет изменить настройки сообщения. Подробнее об опциях каждой настройки см. стр. 86. После изменения настроек следует нажать программную клавишу  $\bigcirc$  или клавишу **C**, чтобы вернуться <sup>к</sup> экрану опций.
- **Добавить получателя**: позволяет добавить номера или адреса получателя. См. шаги <sup>с</sup> 6 по 11. После добавления следует нажать программную клавишу **い** или клавишу **C**, чтобы вернуться к экрану опций.
- **Просмотреть**: показывает сообщение, как оно будет отображаться телефоном адресата.
- **Примечание**: текст или изображение можно добавлять один раз для каждой страницы.
- 3. Повторяйте шаг 2 до завершения сообщения.
- 4. Чтобы изменить добавленные элементы, нажимайте клавишу "Вверх" или "Вниз" для выделения элемента, а затем нажмите программную клавишу **Опции**.
	- **Примечание**: доступные опции будут различными <sup>в</sup> зависимости от того, является ли элемент, выбранный на экране сообщения, текстом, изображением или полем страницы.

Доступны следующие опции:

- **Редакт. текст**/**картинку**: позволяет изменить текст или заменить изображение другими.
- **Добав. страницу**: позволяет добавлять страницы. После добавления страницы на дисплее отображается номер текущей страницы <sup>и</sup> объем памяти, использованный для страницы. Можно

81

### **MMS сообщения**

перейти <sup>к</sup> любой странице, нажимая клавиши "Влево" <sup>и</sup> "Вправо" на экране сообщения.

- **Удалить**: удаляет один из элементов сообщения.
- **Продолжительность**: позволяет задать, как долго будет отображаться текст или изображение на экране представления сообщения. При открытии сообщения по истечении времени, указанного <sup>в</sup> **Установ. время начала**, на дисплее отображается элемент, а по истечении времени, указанного в **Установ. продолжит.**, выполняется прокрутка до следующего элемента.
- **Отправить**: позволяет отправить сообщение.
- **Сохранить**: сохраняет сообщение <sup>в</sup> папке **Черновики** (**Meню 2.3**) или <sup>в</sup> папке **Шаблоны** (**Meню 2.5**) для последующего использования.
- **Настройки**: позволяет изменить настройки сообщения. Подробнее об опциях каждой настройки см. стр. 86.
- **Добавить получателя**: позволяет ввести адреса получателей. См. шаги <sup>с</sup> 6 по 11.
- **Просмотреть**: показывает сообщение, как оно будет отображаться на телефоне адресата.
- 5. Завершив сообщение, выберите опцию **Отправить** и нажмите программную клавишу **Выбрать**.
- 6. .Выберите тип назначения (**Кому**, **Копия** или **Скрытая копия**), чтобы ввести номер или адрес, <sup>и</sup> нажмите программную клавишу **Выбрать**.
- 7. Выберите одну из следующих опций <sup>и</sup> нажмите программную клавишу **Выбрать**:
- **Номер телефона**: позволяет ввести телефонный номер.
- **E-Mail**: позволяет ввести адрес электронной почты получателя.
- **Телефонная книга**: позволяет извлечь номер из телефонной книги.
- 8. Введите номер или адрес электронной почты или выберите номер из телефонной книги.
- 9. Когда отобразится нужный номер или адрес, нажмите программную клавишу **Да**.
- 10. Чтобы добавить получателя, нажмите программную клавишу **Выбрать**, когда выделяется **Добав. получателя**. Повторите, начиная со шага 7.

Чтобы исправить адреса, выберите нужный адрес <sup>и</sup> нажмите программную клавишу **Выбрать**. Адрес можно редактировать или удалить.

11. Чтобы ввести дополнительные номера или адреса для получателей других типов, нажмите клавишу **C**или программную клавишу  $\bm{\cup}$  и повторите шаги с 6 по 11.

Можно ввести до 10 получателей <sup>в</sup> каждый из трех следующих типов: **Кому**, **Копия** или **Скрытая копия**.

12. Закончив ввод получателей, выберите **Отправить** и нажмите программную клавишу **Выбрать**.

Телефон отправляет сообщение.

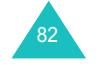

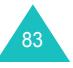

### **MMS сообщения**

## **Шаблоны** *(Меню 2.5)*

Это меню содержит сообщения, сохраненные как шаблоны для их использования при создании новых сообщений.

- 1. Прокрутите список шаблонов клавишами "Вверх" или "Вниз".
- 2. После выделения нужного шаблона нажмите программную клавишу **Выбрать**.
- 3. Нажмите программную клавишу **Да**, чтобы использовать следующие опции. В противном случае дисплей автоматически показывает опции через определенное время.
	- **Редактировать**: позволяет отправить сообщение на основе шаблона. Подробнее об отправке сообщений см. стр. 80.
	- **Удалить**: позволяет удалить сообщение. При запросе на подтверждение удаления нажмите программную клавишу **Да**.
- 4. Нажмите клавишу  $\curvearrowright^\cup$ , чтобы вернуться в режим ожидания.

## **Удалить все** *(Meню 2.6)*

Это меню позволяет удалить все мультимедийные сообщения <sup>в</sup> каждой папке сообщений. Можно также удалить все сообщения одновременно.

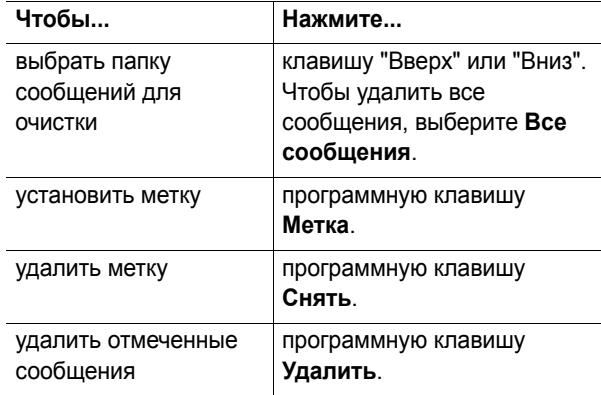

При появлении запроса на подтверждение нажмите программную клавишу **Да** для подтверждения.

## **Состояние памяти** *(Меню 2.7)*

Можно проверить объем используемой памяти <sup>и</sup> памяти, остающейся доступной для мультимедийных сообщений.

На дисплее отображается общий объем использованной <sup>и</sup> свободной памяти. Кроме того, отображается, сколько места <sup>в</sup> данный момент занято <sup>в</sup> каждой папке.

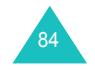

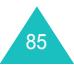

### **MMS сообщения**

## **Настройка** *(Меню 2.8)*

Настройки по умолчанию для отправки <sup>и</sup> получения мультимедийных сообщений можно изменять.

Доступны следующие опции:

**Отчет о доставке**: если эта функция включена, сеть информирует вас <sup>о</sup> том, доставлено сообщение или нет.

**Подтвер. прочтения**: если эта функция включена, телефон отправляет вместе <sup>с</sup> сообщением запрос об ответе.

**Автозагрузка**: можно указать, должен ли телефон извлекать новые входящие сообщения <sup>с</sup> MMS-сервера автоматически. Если эта опция включена, телефон автоматически извлекает <sup>с</sup> сервера новые сообщения. После получения сообщения можно использовать дополнительные опции во время чтения. Подробнее об этих опциях см. стр. 77.

**Разрешение сообщений**: можно определить категорию сообщений, которые вы хотите получать.

**Скрыть идентификатор**: если эта опция включена, номер вашего телефона не отображается телефоном получателя.

**Срок действия**: можно выбрать время, <sup>в</sup> течение которого ваши сообщения будут храниться <sup>в</sup> центре сообщений после их отправки.

**Время доставки**: можно указать период задержки отправки вашего сообщения.

**Приоритет**: можно выбрать уровень приоритета для ваших сообщений.

**Разрешить отчеты**: если эта опция включена, отправитель входящего сообщения получает от сети отчет о доставке.

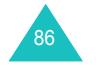

**Продолжит. страницы**: можно выбрать, как долго одна страница исходящего сообщения отображается на экране представления сообщения. Через заданное время дисплей выполняет автоматическую прокрутку <sup>к</sup> следующей странице.

## **MMS Профиль** *(Меню 2.9)*

В этом меню можно настроить различные параметры сети, необходимые при отправке или получении мультимедийных сообщений.

### **Примечания**:

- Последний использованный профиль устанавливается ативным по умолчанию.
- Если изменить настройки MMS без предварительного согласования с оператором связи, это может помешать нормальной работе функции MMS.

Для каждого профиля доступны следующие настройки.

**Имя профиля**: введите имя, которое следует назначить MMS-серверу.

**URL соединения**: введите адрес MMS-сервера.

**Безопасность**: выберите режим передачи данных. Выберите **Защищенный**, чтобы защитить данные от несанкционированного доступа; в противном случае выберите **Открытый**.

**IP адрес**: введите адрес шлюза, необходимый для соединения <sup>с</sup> MMS-сервером.

**Имя**: введите идентификатор пользователя, необходимый для соединения <sup>с</sup> MMS-сервером.

**Пароль**: введите пароль, необходимый для соединения <sup>с</sup> MMS-сервером.

**APN**: введите имя точки доступа, используемое для адреса MMS-сервера.

Более подробную информацию можно получить у оператора связи.

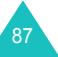

#### **Журнал звонков**

## **Журнал звонков**

С помощью этого меню можно просмотреть:

- пропущенные, полученные или набранные вызовы;
- продолжительность вызовов;
- стоимость вызовов.

### **Примечания**:

- можно получить доступ <sup>к</sup> номерам записей вызовов трех типов, нажав клавишу В режиме ожидания.
- число записей вызовов, которое может сохранить телефон, зависит от карты SIM.

## **Пропущенные** *(Meню 3.1)*

Это меню позволяет просмотреть последние 20 номеров вызовов, на которые вы не смогли ответить.

Отображаются номер или имя (если имеются). Нажав программную клавишу **Выбрать**, можно просмотреть дату и время вызова.

Нажав программную клавишу **Опции**, можно:

- отредактировать номер (если он имеется), набрать его или сохранить <sup>в</sup> телефонной книге;
- удалить вызов из списка.

Номер также можно набрать, нажав клавишу  $\rightarrow$  и выбрав номер из списка.

## **Входящие** *(Meню 3.2)*

Это меню позволяет просмотреть последние 20 номеров полученных вызовов.

Отображаются номер или имя (если имеются). Нажав программную клавишу **Выбрать**, можно просмотреть дату и время вызова.

Нажав программную клавишу **Опции**, можно:

- отредактировать номер (если он имеется), набрать его или сохранить <sup>в</sup> телефонной книге;
- удалить вызов из списка.

Номер также можно набрать, нажав клавишу  $\sum u$ выбрав номер из списка.

## **Исходящие** *(Meню 3.3)*

Эта опция позволяет просмотреть последние 20 набранных номеров.

Отображаются номер или имя (если последнее имеется). Нажав программную клавишу **Выбрать**, можно просмотреть дату и время вызова.

Нажав программную клавишу **Опции**, можно:

- отредактировать номер, набрать его или сохранить <sup>в</sup> телефонной книге;
- удалить вызов из списка.

Номер также можно набрать, нажав клавишу  $\sum u$ выбрав номер из списка.

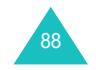

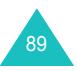

### **Журнал звонков**

### **Журнал звонков**

## **Удалить все** *(Meню 3.4)*

Это меню позволяет удалить все записи в каждом из списков вызовов. Также можно удалить содержимое всех списков вызовов одновременно.

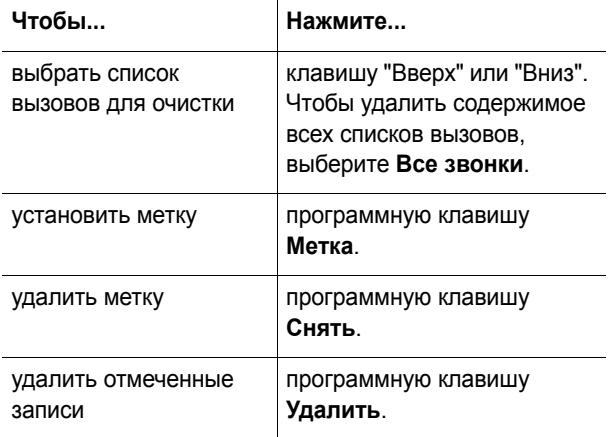

При появлении запроса на подтверждение нажмите программную клавишу **Да** для подтверждения.

## **Продолжительность** *(Meню 3.5)*

Это меню позволяет просмотреть таймеры для сделанных и полученных вызовов.

**Примечание**: длительность вызовов, за которую оператор связи выставляет счет, может изменяться в зависимости от сети, округления при подсчете и т.д.

Имеются следующие таймеры:

**Послед. звонка**: длительность последнего вызова.

**Исходящих**: общая длительность всех вызовов, сделанных после последнего сброса таймера.

**Входящих**: общая длительность всех вызовов, принятых после последнего сброса таймера.

**Сброс таймеров**: эта опция используется для сброса таймеров вызовов. Сначала следует ввести пароль телефона, <sup>а</sup> затем нажать программную клавишу **Да**.

**Примечание**: по умолчанию установлен пароль "00000000". О том, как изменить этот пароль, см. стр. 113.

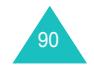

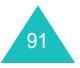

## **Стоимость** *(Meню 3.6)*

Эта сетевая функция позволяет просмотреть стоимость вызовов. Меню может быть недоступно <sup>в</sup> зависимости от вашей карты SIM.

### Доступны следующие опции:

**Стоим. послед. звонка**: стоимость последнего сделанного вызова.

**Общая стоимость**: общая стоимость всех вызовов, сделанных после последнего сброса счетчика стоимости. Если общая стоимость превышает максимальную величину, заданную <sup>в</sup> опции **Задать максимальную**, то вы не сможете делать вызовы до сброса счетчика.

**Максимальная стоим.**: максимальная стоимость, задаваемая <sup>в</sup> опции **Задать максим.**. Смотрите ниже.

**Сброс счетчиков**: эта опция используется для сброса счетчика стоимости. Сначала следует ввести PIN2 (см. стр. 153), <sup>а</sup> затем нажать программную клавишу **Да**.

**Задать максим.**: эта опция используется для указания максимальной стоимости, определенной для вызовов. Сначала следует ввести PIN2 (см. стр. 153), <sup>а</sup> затем нажать программную клавишу **Да**.

**Цена/Eдиница**: используется, чтобы задать стоимость одной единицы; эта цена за единицу применяется при расчете стоимости ваших вызовов. Сначала следует ввести PIN2 (см. стр. 153), <sup>а</sup> затем нажать программную клавишу **Да**.

## **Фотокамера**

Используя фотокамеру, встроенную <sup>в</sup> телефон, можно фотографировать людей или другие сюжеты. Кроме того, можно отправлять снимки другим абонентам <sup>в</sup> мультимедийных сообщениях или использовать снимок как заставку.

С помощью телефона также можно снимать видеоклипы.

## **ПРЕДУПРЕЖДЕНИЕ**:

- Не снимайте людей без их разрешения.
- Не снимайте <sup>в</sup> местах, где съемка запрещена.
- Не снимайте <sup>в</sup> местах, где это может привести <sup>к</sup> вмешательству в личную жизнь других.

## **Снять фото** *(Meню 4.1)*

Фотокамера делает снимки <sup>в</sup> формате JPEG. Можно снимать как <sup>с</sup> открытой, так <sup>и</sup> <sup>с</sup> закрытой крышкой. Когда крышка закрыта, <sup>в</sup> качестве видоискателя можно использовать внешний дисплей.

**Примечание**: если снимок делается при прямом солнечном свете или в условиях повышенной освещенности, на нем могут появляться тени и неравномерность цветов.

### **Съемкас открытой крышкой**

1. Выполните доступ <sup>к</sup> меню **Снять фото**, чтобы включить фотокамеру. Можно также нажать <sup>и</sup> удерживать клавишу камеры (  $\otimes$  ) на правой стороне телефона <sup>в</sup> режиме ожидания.

Изображение видоискателя появляется на дисплее.

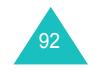

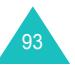

- 2. Настройте изображение, наведя камеру на объект.
	- Используйте клавиши "Влево" <sup>и</sup> "Вправо", чтобы <sup>o</sup>трегулировать яркость изображения.
	- Для приближения или удаления объекта съемки, нажимайте клавиши "Вверх" <sup>и</sup> "Вниз".
	- Нажимайте клавиши ≜ и ▼ на левой стороне телефона, чтобы перевернуть изображение вертикально или горизонтально.
	- Нажмите клавишу **0**, чтобы включить вспышку, установленную на крышке.
	- Нажмите клавишу **1**, чтобы переключиться <sup>в</sup> меню "Снять видео". См. стр. 99.
	- Нажмите клавишу **2**, чтобы изменить размер изображения.
	- Нажмите клавишу **3**, чтобы изменить качество изображения.
	- Нажмите клавишу **4**, чтобы переключиться <sup>в</sup> режим "Ночной снимок".
	- Нажмите правую программную клавишу, чтобы использовать опции фотокамеры. Подробнее см. стр. 96.
- 3. Нажмите клавишу камеры ( | ) или левую программную клавишу, чтобы сделать снимок.
- 4. Нажмите программную клавишу **Сохран.**.

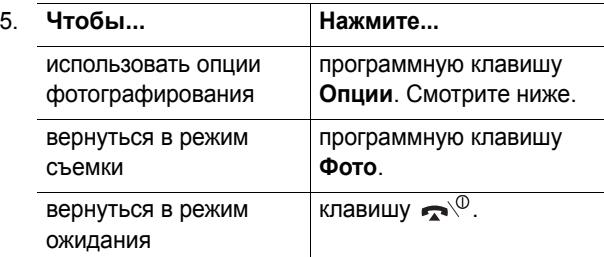

При нажатии программной клавиши **Опции** становятся доступными следующие опции:

**Отправить**: позволяет отправить снимок как мультимедийное сообщение. Подробнее см. стр. 80.

**Установить как**: позволяет установить фотографию <sup>в</sup> качестве обоев для экрана ожидания или как изображение абонента для записей телефонной книги.

**Переименовать**: позволяет изменить имя фотографии.

**Перейти <sup>к</sup> Mоим фотографиям**: показывает фотографии <sup>в</sup> меню "Мои фотографии".

**Удалить**: удаляет фотографию.

**Защита**: позволяет защитить снимок от удаления.

**Свойства**: показывает свойства фотографии (например, имя <sup>и</sup> размер файла, время <sup>и</sup> дату съемки, разрешение, качество, состояние защиты <sup>и</sup> формат файла).

## **Съемкас закрытой крышкой**

1. Когда крышка закрыта, нажмите <sup>и</sup> удерживайте клавишу камеры  $(\varphi)$  на правой стороне телефона.

Изображение видоискателя появляется на внешнем дисплее.

- 2. Настройте изображение, наведя камеру на объект.
	- Нажмите одну из клавиш громкости, чтобы увеличить или уменьшить изображение.
	- Нажмите и удерживайте одну из клавиш громкости, чтобы воспользоваться вспышкой.
- 3. Нажмите клавишу камеры ( |⊙ ), чтобы сделать снимок.

Телефон автоматически сохраняет фотографию <sup>и</sup> возвращается в режим съемки.

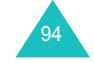

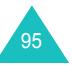

### **Использование опций камеры**

В режиме съемки можно использовать различные опции фотокамеры, нажимая правую программную клавишу.

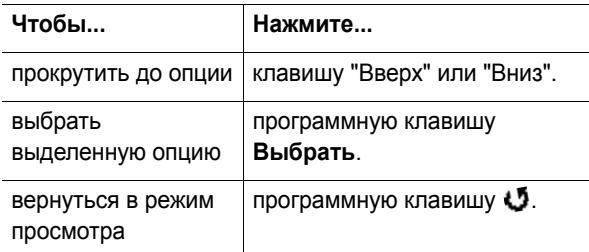

### Доступны следующие опции:

**Режим**: позволяет делать снимки в различных режимах. При изменении режима его индикатор появляется <sup>в</sup> верхней строке дисплея.

<u>Обычный снимок</u>: позволяет сделать снимок в обычном режиме.

Мультиснимок: позволяет делать снимки объектов <sup>в</sup> движении. Выберите скорость съемки **Высокая скорость** или **Обычная скорость** <sup>и</sup> число снимков. Нажмите клавишу камеры ( |о| ) или левую программную клавишу, чтобы сделать снимки <sup>в</sup> режиме мультисъемки.

Закончив делать снимки, нажмите программную клавишу **Сохр. все**, чтобы сохранить снимки, или программную клавишу **Выбрать**, чтобы сохранить только выбранный снимок (снимки).

Матрица: позволяет делать несколько кадров <sup>и</sup> сохранять их <sup>в</sup> одной рамке. Снимок сохраняется как одно изображение, состоящее из нескольких кадров.

<u>Ночной снимок</u>: позволяет сделать максимально качественный снимок в темноте.

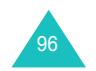

**Эффекты**: позволяет изменить оттенок цвета или применить <sup>к</sup> снимку специальные эффекты.

**Рамки**: позволяет использовать фигурную рамку. Выберите рамку из списка управляющими клавишами.

**Таймер**: позволяет установить задержку при съемке. Выберите нужное время задержки <sup>и</sup> нажмите клавишу камеры ( ) или левую программную клавишу, чтобы сделать снимок через указанное время.

**Настройки**: позволяет изменить качество изображения по умолчанию.

Размер фото: устанавливает размер изображения на **VGA(640x480)**, **QVGA(320x240)**, **QQVGA(160x120)** или **Moбильный(128x120)**. Выбранный размер изображения отображается на экране просмотра.

<u>Качество фото</u>: позволяет выбрать качество изображения **Наилучшее**, **Отличное**, **Нормальное** <sup>и</sup> **Экономичное**. Индикатор выбранного качества изображения отображается на экране просмотра.

Звук затвора: позволяет выбрать звук затвора **Щелчок**, **Капля** или **Резонансный**.

Режим вспышки: позволяет использовать вспышку в автоматическом режиме при съемке, либо включать ее вручную.

<u>Имя по умолчанию</u>: позволяет изменить имя префикса по умолчанию для имени снимка.

**Помощь**: показывает функции клавиш, доступные <sup>в</sup> режиме видоискателя.

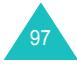

## **Мои фотографии** *(Меню 4.2)*

Это меню позволяет просматривать снимки.

При входе <sup>в</sup> это меню телефон отображает снимки <sup>в</sup> режиме эскиза, при котором все снимки показываются в уменьшенном виде. Для прокрутки снимков используйте управляющие клавиши.

Чтобы увеличить снимок до размеров экрана, выберите снимок и нажмите программную клавишу **Просмотр**. Чтобы вернуться к режиму эскиза, нажмите программную клавишу **Снимки**.

Нажмите программную клавишу **Опции**, чтобы использовать следующие опции:

**Отправить**: позволяет отправить снимок как мультимедийное сообщение. Подробнее см. стр. 80.

**Установить как**: позволяет установить фотографию <sup>в</sup> качестве обоев для экрана ожидания или как изображение абонента для записей телефонной книги.

**Переименовать**: позволяет изменить имя фотографии.

**Удалить**: удаляет фотографию.

**Защита**: позволяет защитить снимок от удаления.

**Свойства**: показывает свойства фотографии (например, имя <sup>и</sup> размер файла, время <sup>и</sup> дату съемки, разрешение, качество, состояние защиты <sup>и</sup> формат файла).

## **Снять видео** *(Меню 4.3)*

Можно записать видеоклип, который отображается на экране фотокамеры, <sup>и</sup> сохранить его как MPEG-файл.

- 1. После включения фотокамеры настройте изображение, направив фотокамеру на объект.
	- Для приближения или удаления объекта съемки, нажимайте клавиши "Вверх" <sup>и</sup> "Вниз".
	- Используйте клавиши "Влево" <sup>и</sup> "Вправо", чтобы <sup>o</sup>трегулировать яркость изображения.
	- Нажмите программную клавишу **Подсвет**, чтобы включить вспышку на крышке.
	- Нажмите клавишу **1**, чтобы переключиться <sup>в</sup> меню "Снять фото". См. стр. 93.
- 2. Чтобы начать запись, нажмите программную клавишу **Запись**.
- 3. Завершив съемку, нажмите программную клавишу **Стоп**.

В противном случае, когда истечет возможное время записи, телефон прекратит запись автоматически.

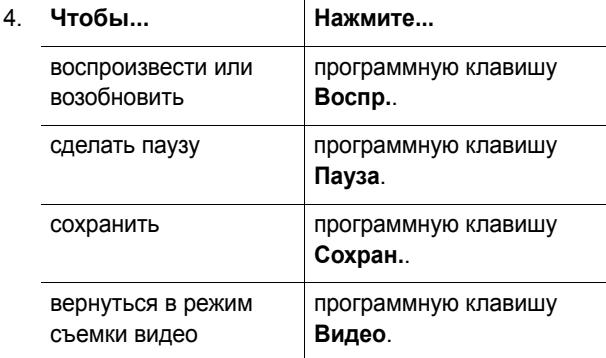

**Фотокамера**

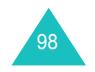

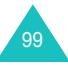

## **Мои видеоклипы** *(Меню 4.4)*

При входе <sup>в</sup> это меню отображается стоп-кадр первого записанного видеоклипа.

Чтобы воспроизвести видеоклип, выполните следующие действия:

- 1. Нажмите клавишу "Влево" или "Вправо", чтобы прокрутить до нужного видеоклипа.
- 2. Нажмите программную клавишу **Воспр.**, чтобы начать воспроизведение.

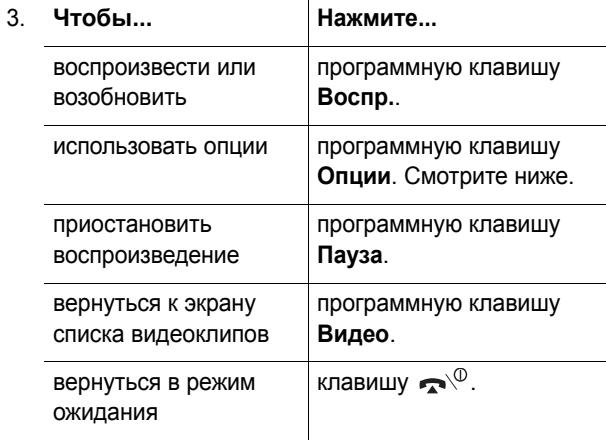

При нажатии программной клавиши **Опции** становятся доступными следующие опции:

**Переименовать**: позволяет изменить имя файла.

**Удалить**: удаляет текущий видеофайл.

**Защита**: позволяет защитить видеоклип от удаления.

**Свойства**: показывает свойства видеоклипа (например, имя <sup>и</sup> размер файла, время <sup>и</sup> дату записи, разрешение, качество, состояние защиты <sup>и</sup> формат файла).

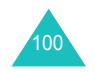

## **Удалить все** *(Meню 4.5)*

Это меню позволяет удалить все снимки или видеоклипы. Можно также удалить все снимки <sup>и</sup> видеоклипы одновременно.

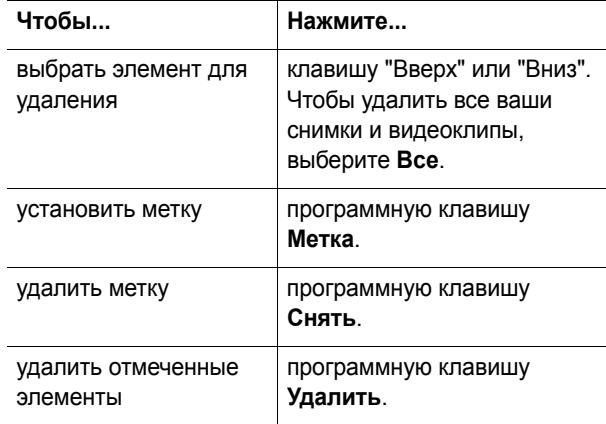

При появлении запроса на подтверждение нажмите программную клавишу **Да** для подтверждения.

## **Состояние памяти** *(Меню 4.6)*

Можно проверить объем памяти, доступный для функции "Фотокамера".

Отображается общий объем памяти, включая объем, использованный для снимков и видеоклипов, а также свободный объем.

#### **Фотокамера**

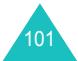

### **Настройки звука**

# **Настройки звука**

Функцию "Настройки звука" можно использовать для настройки следующего:

- мелодии, громкости и типа звонка;
- звуков, издаваемых при нажатии любой клавиши, получении сообщения, открывании/закрывании крышки или включении/выключении телефона;
- сигнала, подаваемого каждую минуту во время вызова, при ошибке или при установлении соединения <sup>с</sup> системой.
- **Примечание**: настройки звука нельзя изменять, когда телефон находится <sup>в</sup> "Режиме без звука" (см. стр. 28).

## **Звук звонка** *(Meню 5.1)*

Это меню позволяет выбрать мелодию звонка.

Можно выбрать одну из многих мелодий. В этом меню можно использовать звуки, загруженные из Интернета или из приложения EasyGPRS (поставляется дополнительно).

## **Громкость звонка** *(Меню 5.2)*

Это меню позволяет выбрать один из пяти уровней громкости звонка.

Чтобы увеличить или уменьшить громкость, используйте клавиши "Вверх" <sup>и</sup> "Вниз" или клавиши громкости на левой стороне телефона.

## **Тип сигнала** *(Meню 5.3)*

Это меню позволяет выбрать способ оповещения <sup>о</sup> входящих вызовах.

Доступны следующие опции:

**Мелодия**: телефон издает выбранную мелодию звонка или мелодию сигнала.

**Вибрация**: телефон вибрирует, но не звонит.

**Вибр. затем мелодия**: телефон сначала вибрирует три раза, а затем начинает звонить.

## **Звук клавиатуры** *(Меню 5.4)*

Это меню позволяет который издает телефон при нажатии клавиш.

Чтобы отключить звук клавиатуры, выберите **Выключено**.

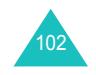

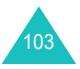

## **Звук сообщения** *(Meню 5.5)*

Это меню позволяет выбрать тип оповещения <sup>о</sup> входящих вызовах <sup>о</sup> получении нового сообщения.

### **Звук SMS** *(Меню 5.5.1)*

Для информирования <sup>о</sup> новых сообщениях SMS доступны следующие опции:

**Выключено**: телефон не информирует <sup>о</sup> приходе нового сообщения SMS.

**Вибрация**: при приходе нового сообщения SMS телефон вибрирует.

**Одиночный сигнал**: при приходе нового сообщения SMS телефон издает один сигнал.

**Звук <sup>x</sup>**: телефон использует один из нескольких предустановленных звуков для информирования <sup>о</sup> приходе нового сообщения SMS.

### **Звук SMS-CB** *(Меню 5.5.2)*

Для уведомления <sup>о</sup> поступлении новых сообщений сети (СВ) доступны следующие опции:

**Выключено**: телефон не использует предупреждение о CB.

**Вибрация**: при приходе нового сообщения сети телефон вибрирует.

**Одиночный сигнал**: при приходе нового сообщения сети телефон издает один сигнал.

**Звук <sup>x</sup>**: телефон использует один из нескольких предустановленных звуков для информирования <sup>о</sup> приходе нового сообщения сети.

**Звук MMS** *(Меню 5.5.3)*

Для уведомления <sup>о</sup> новых сообщениях MMS доступны следующие опции:

**Выключено**: телефон не информирует <sup>о</sup> приходе нового сообщения MMS.

**Вибрация**: при приходе нового сообщения MMS телефон вибрирует.

**Одиночный сигнал**: при приходе нового сообщения MMS телефон издает один сигнал.

**Звук <sup>x</sup>**: телефон использует один из нескольких предустановленных звуков для информирования <sup>о</sup> приходе нового сообщения MMS.

## **Тон авт. откр. крышки** *(Меню 5.6)*

Это меню позволяет выбрать тон, который издает телефон, когда вы открываете или закрываете крышку, используя клавишу автоматического открывания крышки. Чтобы выключить звук, выберите **Выключено**.

## **Питание Вкл/Выкл** *(Meню 5.7)*

Эта опция позволяет выбрать мелодию, которую телефон воспроизводит при включении или выключении.

Чтобы выключить звук, выберите **Выключено**.

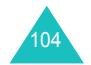

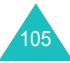

## **Дополнит. звуки** *(Meню 5.8)*

Можно выбрать любой из дополнительных звуков, используемых <sup>в</sup> телефоне.

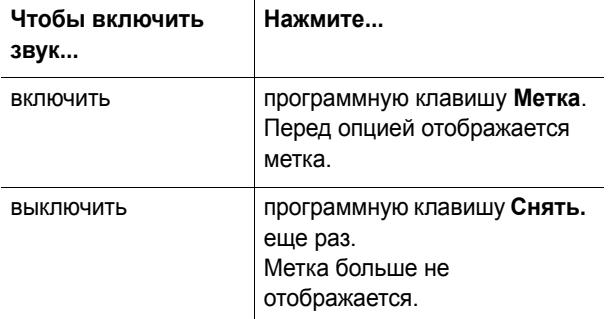

Доступны следующие опции:

**Звук ошибки**: задает, сообщает ли вам телефон <sup>о</sup> возникновении ошибки.

**Поминутный**: задает, звучит ли ежеминутно во время разговора короткий сигнал, информируя вас <sup>о</sup> продолжительности разговора.

**Соединения**: задает, звучит ли короткий сигнал при соединении.

# **Настройки телефона**

Многие функции телефона можно настроить <sup>в</sup> соответствии <sup>с</sup> вашими предпочтениями. Доступ ко всем этим функциям выполняется <sup>в</sup> меню **Настройки телефона**.

## **Включить IrDA** *(Meню 6.1)*

Эта функция позволяет отправлять <sup>и</sup> получать данные через инфракрасный порт. Чтобы использовать инфракрасное соединение, выполните следующие действия:

- настройте <sup>и</sup> активируйте инфракрасный порт (совместимый со стандартом IrDA) на вашем компьютере;
- активируйте функцию инфракрасной связи <sup>в</sup> телефоне: значок IrDA (=) появляется в верхней строке дисплея;
- поднесите IrDA-порт телефона <sup>к</sup> IrDA-порту вашего компьютера.

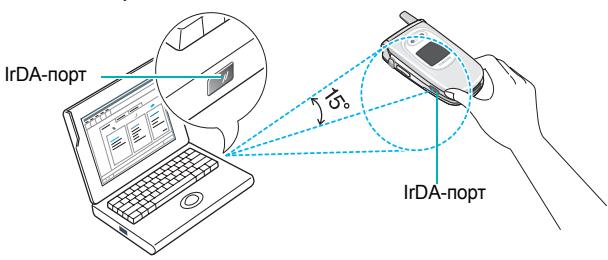

Соединение готово <sup>к</sup> передаче данных.

Если телефон <sup>и</sup> устройство, совместимое со стандартом IrDA, не начинают обмена данными <sup>в</sup> течение 30 секунд с момента установки соединения, эта функция автоматически отключается.

**Примечание**: для устойчивого соединения используйте кабель для передачи данных (поставляется отдельно). Кабель можно приобрести <sup>в</sup> магазинах сотовой связи, либо заказать <sup>в</sup> уполномоченном сервисном центре Samsung Electronics.

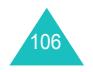

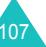

### **Настройки телефона**

### **Настройки телефона**

## **Мои настройки** *(Meню 6.2)*

В этом меню можно изменять различные настройки для внутреннего и внешнего дисплеев.

### **Обои** *(Меню 6.2.1)*

Это меню позволяет изменить заставку и цвет текста, отображаемые <sup>в</sup> режиме ожидания.

Доступны следующие опции.

**Список обоев**: можно выбрать заставку, которая отображается <sup>в</sup> режиме ожидания.

Чтобы изменить заставку, выполните следующие действия:

1. Прокрутите список, нажимая клавишу "Вверх" или "Вниз".

Имеется несколько предварительно заданных изображений. Можно также выбрать заставку без изображения или любое изображение, загруженное из Интернета <sup>и</sup> <sup>с</sup> помощью приложения EasyGPRS (поставляется дополнительно). Если <sup>в</sup> качестве заставки задана фотография, то она отображается в этом списке.

- 2. Когда выделяется нужное изображение, нажмите программную клавишу **Просмотр....**.
- 3. Когда изображение отображается, нажмите программную клавишу **Выбрать**, чтобы отобразить его на экране ожидания.

**Отображение текста**: можно указать, будут ли отображаться текущее время <sup>и</sup> дата <sup>в</sup> режиме ожидания.

**Цвет текста**: можно выбрать цвет текста, отображаемого <sup>в</sup> режиме ожидания.

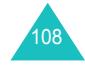

### **Внешний дисплей** *(Меню 6.2.2)*

Это меню позволяет приспособить внешний дисплей <sup>к</sup> вашим задачам.

Предусмотрены следующие опции:

**Выбор изображения**: позволяет изменить тип внешнего дисплея.

<u>Логотип Самсунг</u>: на дисплее отображается логотип Samsung.

<u>Аналоговые часы</u>: дисплей отображает текущее время на цифровых <sup>и</sup> аналоговых часах.

Дата: дисплей отображает текущую время <sup>и</sup> дату.

<u>Нет изображения</u>: дисплей отображает только текущее время на цифровых часах.

**Световой таймер**: указывает время, <sup>в</sup> течение которого подсветка дисплея остается включенной.

**Заставка**: позволяет изменить направление прокрутки изображения.

**Стиль меню** *(Meню 6.2.3)*

Это меню позволяет выбрать стиль отображения меню. Можно выбрать стиль **Полоски** или **Страницы**.

### **Подсветка** *(Meню 6.2.4)*

Можно выбрать время, на которое включается подсветка. Подсветка включается при нажатии клавиши для открывания крышки или при приеме вызова или сообщения <sup>и</sup> остается включенной <sup>в</sup> течение времени, указанного в этом пункте меню.

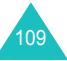

### **Настройки телефона**

### **Настройки телефона**

## **Графический логотип** *(Меню 6.2.5)*

Эта опция позволяет отображать логотип вашего оператора связи вместо его имени.

**Выключено**: в режиме ожидания отображается имя оператора связи.

**Включено**: в режиме ожидания отображается логотип оператора связи, хранящийся <sup>в</sup> телефоне. Если логотип не сохранен, отображается имя оператора связи.

## **Привет. сообщение** *(Meню 6.3)*

Это меню позволяет задать приветственное сообщение, которое отображается на короткое время при включении телефона.

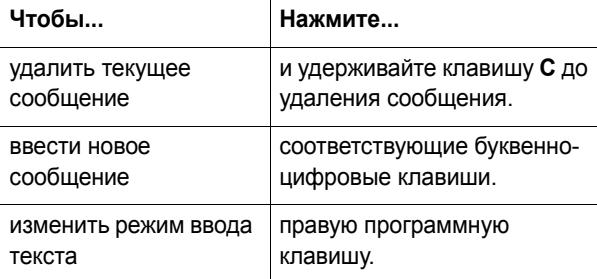

Подробнее <sup>о</sup> вводе символов см. стр. 43.

## **Свой номер** *(Meню 6.4)*

Эта функция поможет <sup>в</sup> случае необходимости вспомнить собственные номера телефонов.

Вы можете:

- назначать имя каждому из собственных номеров, записанных в карту SIM;
- редактировать имена и номера.

Любые сделанные здесь изменения никак не влияют на фактические номера абонентов <sup>в</sup> карте SIM.

## **Язык** *(Meню 6.5)*

Можно выбрать язык текста меню. Когда опция языка задана <sup>в</sup> значение **Автоматически**, язык выбирается автоматически в соответствии с языком карты SIM.

**Примечание**: <sup>в</sup> зависимости от вашей страны, оператора связи или версии программного обеспечения телефона опция **Автоматически** может не отображаться.

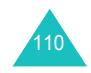

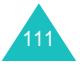

## **Безопасность** *(Meню 6.6)*

Функция безопасности позволяет ограничить использование телефона другими лицами, <sup>а</sup> также ввести ограничения по типам вызовов.

Для защиты функций телефона используются различные коды <sup>и</sup> пароли. Они описываются <sup>в</sup> следующих разделах. См. также страницы 151-154.

## **Проверка PIN** *(Meню 6.6.1)*

Если функция проверки PIN включена, то PIN-код необходимо вводить при каждом включении телефона. Поэтому лица, не знающие PIN-кода, не могут пользоваться телефоном без вашего разрешения.

**Примечание**: перед отключением функции проверки PIN вы должны ввести PIN-код.

Доступны следующие опции:

**Выключено**: при включении телефон немедленно соединяется с сетью.

**Включено**: вы должны вводить PIN-код при каждом включении телефона.

### **Изменить PIN** *(Meню 6.6.2)*

Эта функция позволяет изменить текущий PIN-код на новый при условии, что функция проверки PIN включена. Перед тем, как задать новый PIN-код, необходимо ввести текущий PIN-код.

После ввода нового PIN-кода вам предлагается ввести его повторно для подтверждения.

## **Блок. телефона** *(Меню 6.6.3)*

Когда функция блокировки телефона включена, то телефон блокируется, <sup>и</sup> вы должны вводить восьмизначный телефонный пароль при каждом включении телефона.

Изготовителем задан пароль "00000000". Об изменении пароля телефона см. меню **Изменить пароль** (**Меню 6.6.4**).

После ввода правильного пароля телефоном можно пользоваться до его выключения.

Доступны следующие опции:

**Выключено**: вам не предлагается вводить пароль телефона при его включении.

**Включено**: вы должны вводить пароль телефона при каждом его включении.

### **Изменить пароль** *(Меню 6.6.4)*

Функция изменения пароля позволяет изменять текущий пароль телефона на новый. Перед тем, как вы сможете задать новый пароль, необходимо ввести текущий пароль.

Изготовителем задан пароль "00000000". После ввода нового пароля вам предлагается ввести его повторно для подтверждения.

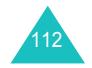

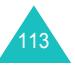

### **Настройки телефона**

### **Личное** *(Меню 6.6.5)*

Это меню позволяет блокировать доступ <sup>к</sup> мультимедийному содержанию (мультимедийные сообщения, снимки, видеоклипы, звуки <sup>и</sup> изображения). После блокировки содержания для доступа <sup>к</sup> соответствующим меню необходимо вводить пароль телефона.

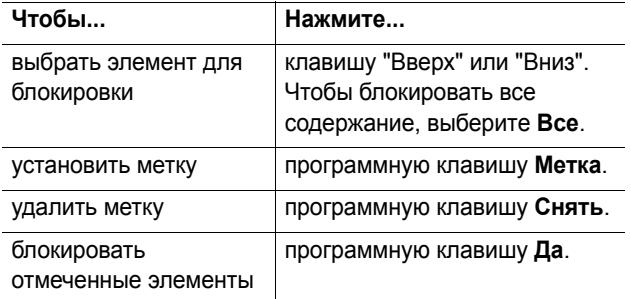

Если предлагается ввести пароль телефона, введите пароль <sup>и</sup> нажмите программную клавишу **Да**.

**Примечание**: изготовителем задан пароль "00000000". Оего изменении см. меню **Изменить пароль** (**Меню 6.6.4**).

**Блок. SIM** *(Меню 6.6.6)*

Если функция блокировки карты SIM включена, телефон может работать только <sup>с</sup> текущей картой SIM. Чтобы использовать другую карту SIM, необходимо ввести код блокировки карты SIM.

После ввода кода блокировки вам предлагается ввести его повторно для подтверждения.

Для снятия блокировки SIM вы должны ввести код блокировки SIM.

## **Режим FDN** *(Меню 6.6.7)*

Режим FDN (фиксированный набор номера), если он поддерживается картой SIM, позволяет ограничить исходящие вызовы определенным набором телефонных номеров.

Доступны следующие опции:

**Выключено**: возможен вызов любого номера.

**Включено**: возможны вызовы только по номерам в телефонной книге. Вы должны ввести ваш PIN2.

**Примечание**: не все карты SIM имеют PIN2. Если карта SIM не имеет PIN2, эта опция меню не отображается.

## **Изменить PIN2** *(Meню 6.6.8)*

Функция изменения PIN2 позволяет изменить текущий PIN2 на новый. Перед тем, как задать новый PIN2, необходимо ввести текущий PIN2.

После ввода нового PIN2 предлагается ввести его повторно для подтверждения.

**Примечание**: не все карты SIM имеют PIN2. Если карта SIM не имеет PIN2, эта опция меню не отображается.

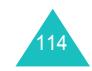

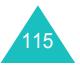

## **Дополн. настройки** *(Meню 6.7)*

Функции автодозвона <sup>и</sup> ответа можно включать <sup>и</sup> выключать.

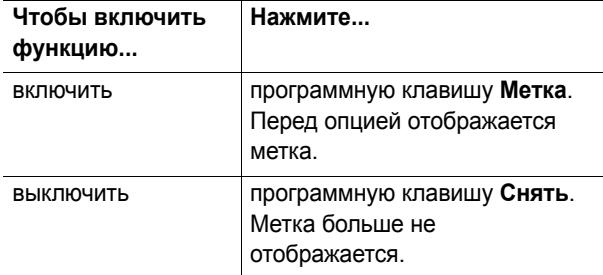

Доступны следующие опции:

**Автодозвон**: если выбрана эта опция, телефон делает до десяти попыток повторного набора номера <sup>в</sup> случае неуспешного вызова.

**Примечание**: интервал между попытками набора можно изменять.

**Ответ любой клавишей**: если выбрана эта опция, то на входящий вызов можно ответить нажатием любой клавиши, кроме клавиши  $\blacktriangleright^{\! \circledcirc}$  и программной клавиши **Отказ**. Чтобы отклонить вызов, нажмите клавишу или программную клавишу **Отказ**.

Если эта опция не выбрана, можно нажать только клавишу или программную клавишу **Принять**.

**Активная крышка**: если выбрана эта опция, то для того, чтобы ответить на вызов достаточно просто открыть крышку.

Если она не выбрана, то для ответа на вызов надо открыть крышку и нажать клавишу, в зависимости от настройки опции **Ответ любой клавишей**.

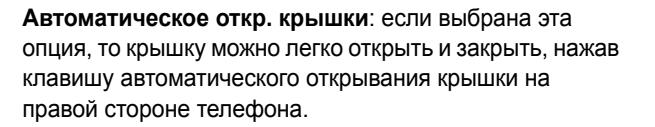

### **Примечания**:

- Использование функции расходует заряд батареи, <sup>в</sup> результате чего время работы <sup>в</sup> режиме разговора <sup>и</sup> ожидания уменьшается.
- При недостаточном заряде батареи автоматическое открывание крышки может не работать. Это не является дефектом телефона. В этом случае крышку необходимо открывать и закрывать вручную, пока вы не зарядите батарею телефона.
- Не трогайте крышку <sup>в</sup> момент ее автоматического открывания или закрывания. Это может привести <sup>к</sup> повреждению двигателя.

## **Сброс настроек** *(Меню 6.8)*

Все настройки телефона можно легко изменить на значения по умолчанию. Чтобы осуществить изменение настроек телефона, выполните следующие действия:

- 1. Выберите меню **Сброс настроек**.
- 2. Введите восьмизначный пароль телефона <sup>и</sup> нажмите программную клавишу **Да**.
- **Примечание**: по умолчанию установлен пароль "00000000". О том, как изменить этот пароль, см. стр. 113.

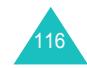

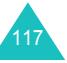

## **Органайзер**

Функция органайзера позволяет:

- установить сигнал так, чтобы телефон зазвонил <sup>в</sup> определенное время (например, чтобы напомнить <sup>о</sup> встрече);
- просматривать календарь и создавать расписание;
- установить текущие дату и время;
- создавать список дел;
- использовать телефон как калькулятор для простых арифметических действий или для операций обмена валют.

## **Будильник** *(Meню 7.1)*

Эта функция позволяет:

- установить сигнал будильника на определенное время;
- установить телефон на автоматическое включение <sup>и</sup> подачу сигнала, даже если он будет выключен.

Доступны следующие опции:

**Одиночный**: сигнал подается только раз <sup>и</sup> после этого деактивируется.

**Ежедневный**: сигнал подается каждый день <sup>в</sup> одно <sup>и</sup> то же время.

**Утренний**: сигнал подается, чтобы разбудить вас утром.

Чтобы задать сигнал, выполните следующие действия:

- 1. Выберите тип сигнала <sup>и</sup> нажмите программную клавишу **Выбрать**.
- 2. Введите время подачи сигнала.

**Примечание**: телефон предустановлен на 12-часовой формат. О том, как изменить формат времени, см. стр. 123.

Чтобы использовать опции сигнала, нажмите программную клавишу **Опции**. Доступны следующие опции:

- **Удалить**: деактивирует текущий сигнал.
- **Звук будильника**: позволяет выбрать мелодию сигнала.
- 3. Нажмите программную клавишу **Да**.
- 4. Выберите **AM** (до полудня) или **PM** (после полудня) и нажмите клавишу **Выбрать**.
- 5. Если на шаге 1 выбрано **Утренний**, выберите опцию повтора - от **С Пн по Пт** или от **С Пн по Сб** - <sup>и</sup> нажмите клавишу **Выбрать**.

Чтобы прервать сигнал во время его подачи, откройте крышку <sup>и</sup> нажмите программную клавишу **Выход** или одну из клавиш громкости на левой стороне телефона.

**Удалить**: деактивирует все настройки сигнала.

**Авт. включение**: если для этой опции выбрано значение **Выключен o**, сигнал подается в определенное время, даже если телефон выключен.

Если для этой опции меню выбрано значение **Включено**, <sup>и</sup> <sup>в</sup> определенное время телефон выключен, то сигнал не подается.

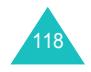

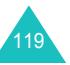

## **Календарь** *(Меню 7.2)*

Функция календаря позволяет:

- сверяться <sup>с</sup> календарем, чтобы проверить напоминания;
- писать напоминания, чтобы следовать расписанию;
- задавать сигнал для напоминания.

## **Просмотр календаря**

При выборе меню **Календарь** (**Meню 7.2**), отображается календарь <sup>с</sup> выделенной датой текущего дня. При нажатии программной клавиши **Опции** доступны следующие опции:

**Найти все**: отображаются все напоминания, начиная <sup>с</sup> самых старых независимо от дня. Чтобы прокрутить напоминания, нажимайте клавишу "Вверх" или "Вниз".

**Удалить все**: позволяет удалить все напоминания. Вам предлагается подтвердить свой выбор.

**Перейти <sup>к</sup> дате**: позволяет перейти <sup>к</sup> определенной дате.

**Выход**: выполняет выход из функции календаря <sup>и</sup> возвращает в режим ожидания.

### **Создание напоминания**

Можно создать до 30 напоминаний на каждый день.

Чтобы создать или отредактировать напоминание на определенную дату, выполните следующие действия.

- 1. Выберите дату <sup>в</sup> календаре, используя управляющие клавиши.
	- **Примечание**: чтобы пропустить предыдущий или следующий месяц, нажимайте клавишу ▲ или ▼ на левой стороне телефона.

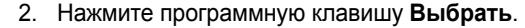

Отображается пустой экран напоминаний, позволяющий ввести напоминание.

3. Введите напоминание <sup>и</sup> нажмите программную клавишу **Да**.

**Примечание**: подробнее <sup>о</sup> вводе символов см. стр. 43.

Вам предлагается установить сигнал.

4. Чтобы сигнал подавался <sup>в</sup> выбранный день, нажмите программную клавишу **Да**.

В противном случае нажмите программную клавишу **Нет**. Напоминание сохраняется.

5. Если вы нажали программную клавишу **Да**, введите время для сигнала и нажмите программную клавишу **Да**.

**Примечание**: телефон предустановлен на 12-часовой формат. О том, как изменить формат, см. стр. 123.

6. Выберите **AM** (до полудня) или **PM** (после полудня) и нажмите клавишу **Выбрать**.

Можно также задать мелодию сигнала, нажав программную клавишу **Мелодия**.

Цвет даты <sup>в</sup> календаре меняется на зеленый, показывая, что для этой даты имеется напоминание.

### **Просмотр напоминания**

Если выбран день, для которого <sup>в</sup> календаре уже имеется напоминание, то отображается последнее напоминание для этого дня.

Если сохранено более одного напоминания, нажмите клавишу "Вверх" или "Вниз", чтобы прокрутить <sup>к</sup> предыдущему или следующему напоминанию.

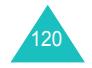

121

#### **Органайзер**

Нажмите программную клавишу **Новое**, чтобы добавить новое напоминание на этот день.

Нажав программную клавишу **Опции**, можно выбрать следующие опции:

**Редактировать**: позволяет изменить напоминание.

**Сигнал**: позволяет задать сигнал на определенное время, чтобы напомнить <sup>о</sup> напоминании. Если сигнал уже задан, то его можно изменить или удалить.

**Удалить**: позволяет удалить напоминание.

**Копировать <sup>в</sup>**: позволяет скопировать напоминание на другую дату.

**Переместить <sup>в</sup>**: позволяет изменить дату напоминания.

## **Время <sup>и</sup> Дата** *(Меню 7.3)*

Это меню позволяет изменить отображаемые текущие время <sup>и</sup> дату. Можно также узнать время <sup>в</sup> других часовых поясах.

Доступны следующие опции:

**Установка времени**: позволяет ввести текущее время. Формат времени можно выбрать <sup>в</sup> меню **Формат времени** (**Меню 7.3.4**).

**Примечание**: прежде чем устанавливать время, следует указать свой часовой пояс <sup>в</sup> меню **Мировое время** (**Meню 7.3.3**). См. следующую страницу.

**Установка даты**: позволяет ввести день, месяц и год.

**Мировое время**: позволяет узнать время <sup>в</sup> другом часовом поясе при помощи клавиш "Влево" <sup>и</sup> "Вправо".

На экране отображаются:

- название города;
- текущие время и дата;
- разница во времени между выбранным городом <sup>и</sup> городом, в котором вы находитесь, если уже установлено местное время (подробнее см. ниже), или временем по Гринвичу (по умолчанию);
- город, выбранный как ваш часовой пояс.

Чтобы выбрать часовой пояс, выполните следующие действия:

1. Выберите город <sup>в</sup> вашем часовом поясе, нажав клавишу "Влево" или "Вправо" один или несколько раз.

Отображаются местная дата <sup>и</sup> время.

2. Нажмите программную клавишу **Установ.**.

**Формат времени**: позволяет изменить формат времени на **24 часа** или на **12 часов**.

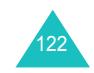

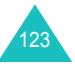

## **Калькулятор** *(Meню 7.4)*

С помощью этой функции телефоном можно пользоваться как калькулятором. Калькулятор выполняет простые арифметические действия: сложение, вычитание, умножение и деление.

1. Введите первое число цифровыми клавишами.

### **Примечания**:

- Для удаления ошибок или очистки дисплея нажимайте клавишу **C**.
- Для ввода десятичной точки или скобки нажимайте левую программную клавишу до отображения нужного символа.
- 2. Нажимайте правую программную клавишу до отображения нужного знака арифметического действия: **<sup>+</sup>** (сложение), **-** (вычитание), (умножение), **/** (деление).
- 3. Введите второе число.
- 4.  $\,$ Для просмотра результата нажмите клавишу  $\,$   $\,$
- 5. Повторите шаги <sup>с</sup> 1 по 4 столько раз, сколько требуется.

## **Список дел** *(Меню 7.5)*

Эта функция позволяет:

- ввести список дел;
- указывать приоритет <sup>и</sup> контрольный срок выполнения каждого дела;
- сортировать дела по приоритету и статусу выполнения.

## **Создание списка дел**

- 1. Нажмите программную клавишу **Новое**.
- 2. Введите первое дело.

**Примечание**: подробнее <sup>о</sup> вводе символов см. стр. 43.

- 3. Нажмите программную клавишу **Да**.
- 4. Выберите высокий, средний или низкий приоритет, нажимая клавишу "Вверх" или "Вниз", <sup>а</sup> затем нажмите программную клавишу **Выбрать**.
- 5. Введите контрольный срок выполнения <sup>и</sup> нажмите программную клавишу **Да**.

Если контрольный срок выполнения устанавливать не нужно, нажмите программную клавишу **Пропуст.**.

## **Редактирование списка дел (задач)**

Когда выбрано меню **Список дел** (**Меню 7.5**), отображается список дел вместе со статусом выполнения, и приоритетом  $\sqrt{ }$  - для высокого,  $\Box$  - для нормального и  $\Box$  - для низкого.

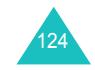

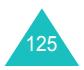

### **Органайзер**

## **Органайзер**

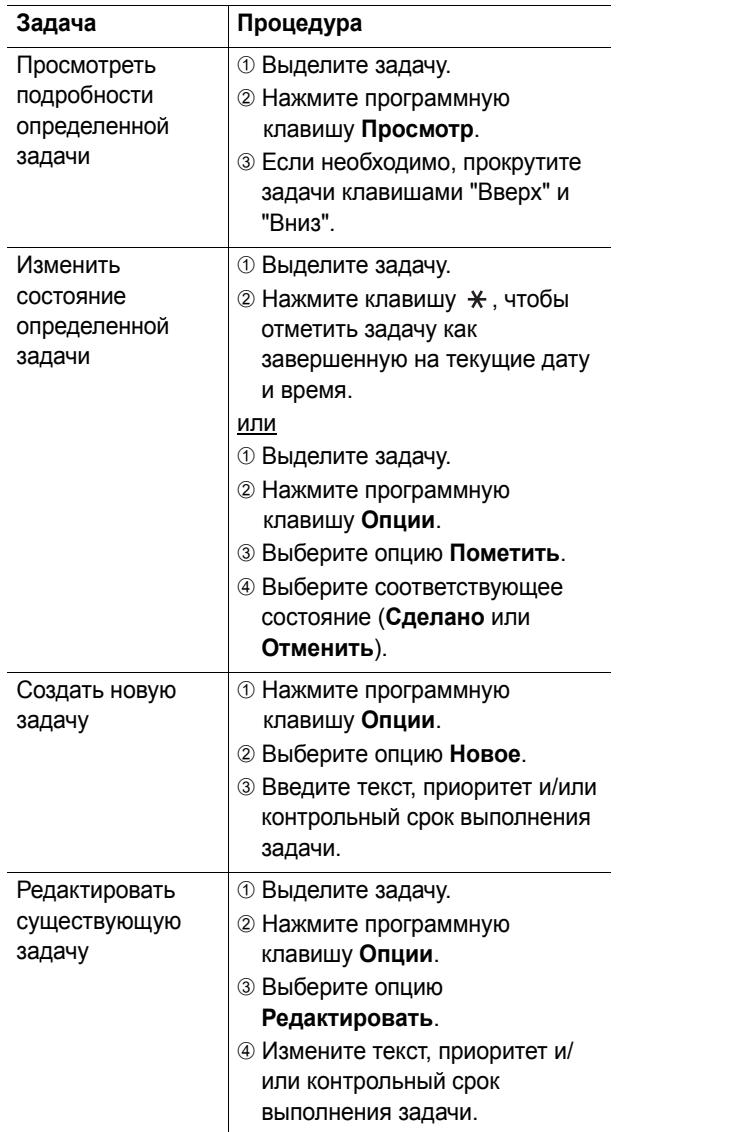

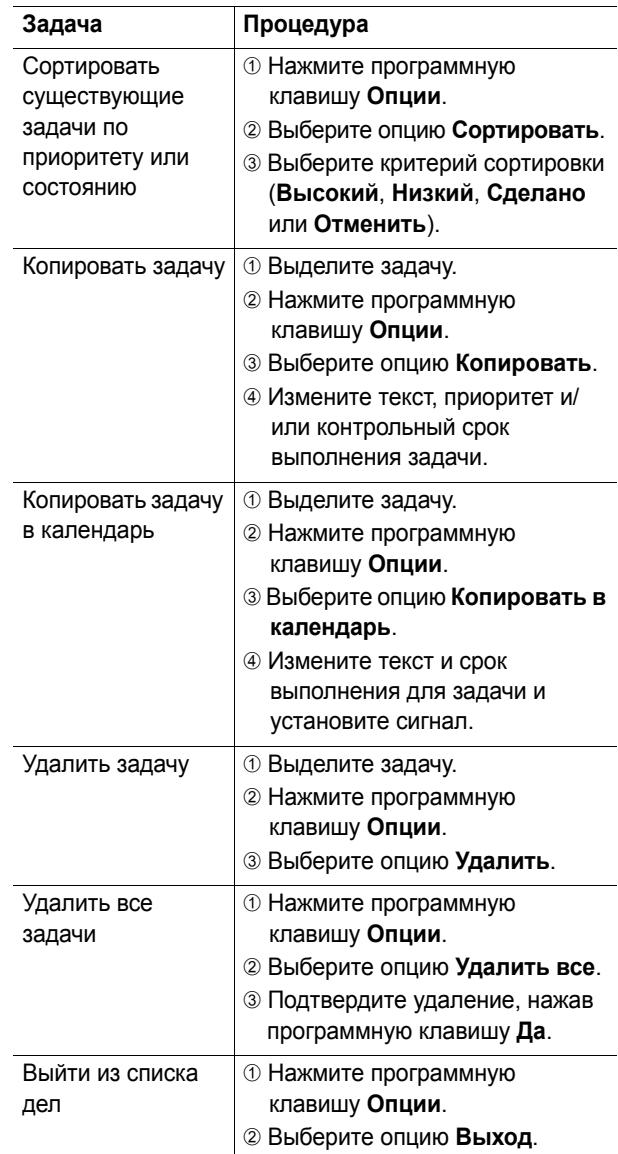

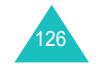

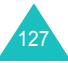

## **Обмен валюты** *(Meню 7.6)*

Пользуясь этим меню, можно выполнять конвертирование валюты.

1. Введите текущий курс обмена исходной валюты <sup>и</sup> нажмите программную клавишу **Да**.

Можно вставить десятичную точку, нажав клавишу  $#$ .

2. Введите сумму для конвертирования <sup>и</sup> нажмите программную клавишу **Да**.

Отображается введенная сумма <sup>и</sup> ее эквивалент <sup>в</sup> другой валюте.

3. Для выхода нажмите программную клавишу **Выход**.

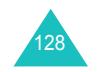

Указанные ниже функции меню определяются услугами сети. Для подписки на услуги сети обращайтесь <sup>к</sup> оператору связи.

## **Переадресация** *(Меню 8.1)*

Эта услуга сети позволяет переадресовывать входящие вызовы на указанный номер.

Пример: во время отпуска вы переадресуете деловые вызовы вашему коллеге.

Для переадресации голосовых вызовов или вызовов данных можно использовать следующие опции:

**Всегда**: все вызовы переадресуются.

**Если занят**: вызовы переадресуются, если вы уже говорите по телефону.

**Если не ответил**: вызовы переадресуются, если вы не отвечаете на вызов.

**Если недоступен**: вызовы переадресуются, если вы находитесь вне зоны приема.

**Отменить все**: отменяются все установки переадресации вызовов.

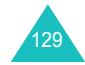

Чтобы установить опции переадресации, выполните следующие действия:

- 1. Выберите опцию переадресации вызовов, нажимая клавишу "Вверх" или "Вниз", <sup>а</sup> затем нажмите программную клавишу **Выбрать**.
- 2. Выберите тип вызовов (голосовые или вызовы факса или вызовы данных) клавишей "Вверх" или "Вниз" <sup>и</sup> нажмите программную клавишу **Выбрать**. Отображается текущее состояние. Если опция уже

установлена, отображается номер, на который переадресуются вызовы.

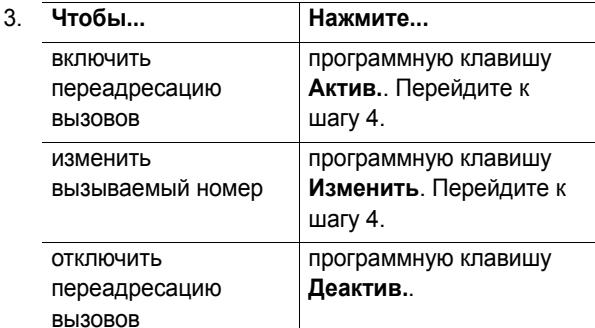

4. Введите номер, на который должны переадресовываться вызовы, и нажмите программную клавишу **Да**.

Для ввода международного кода нажмите <sup>и</sup> удерживайте клавишу **0** до вывода знака **<sup>+</sup>**.

5. Если <sup>в</sup> шаге 1 выбрано **Если не ответил**, выберите время, которое сеть ожидает, прежде чем переадресовать вызов, и нажмите программную клавишу **Выбрать**.

Телефон отправляет установки <sup>в</sup> сеть, <sup>и</sup> на дисплее выводится подтверждение сети.

Вы также можете выключить все опции переадресации, выбрав опцию **Отменить все**.

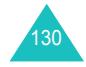

## **Запреты вызовов** *(Меню 8.2)*

Эта услуга сети позволяет ограничивать вызовы.

Для ограничения голосовых вызовов, вызовов факса <sup>и</sup>/ или вызовов данных можно использовать следующие опции:

**Все исходящие**: вызовы делать нельзя.

**Международные**: международные вызовы делать нельзя.

**Междунар. исключ. домой**: за границей вызовы возможны только по номерам страны пребывания <sup>и</sup> страны проживания (<sup>в</sup> которой находится ваш оператор связи).

**Все входящие**: вызовы принимать нельзя.

**Вход. пока заграницей**: нельзя принимать вызовы, находясь вне зоны обслуживания вашего оператора.

**Отменить все**: выключаются все настройки ограничения, и вызовы делаются и принимаются как обычно.

Чтобы установить опции ограничения, выполните следующие действия:

- 1. Выберите опцию ограничения вызовов, нажимая клавишу "Вверх" или "Вниз", <sup>а</sup> затем нажмите программную клавишу **Выбрать**.
- 2. Выберите тип вызовов (голосовые или вызовы данных) клавишей "Вверх" или "Вниз" <sup>и</sup> нажмите программную клавишу **Выбрать**.
- 3. Для подтверждения настроек нажмите программную клавишу **Актив.**.

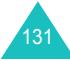

### **Услуги сети**

4. Введите пароль ограничения вызовов, предоставленный оператором связи.

Телефон отправляет установки <sup>в</sup> сеть, <sup>и</sup> на дисплее выводится подтверждение сети.

Чтобы отключить определенные настройки ограничения вызовов, выполните следующие действия:

- 1. Выберите опцию ограничения вызовов, которую следует выключить.
- 2. Выберите тип вызовов, <sup>к</sup> которому применяется эта опция.
- 3. Нажмите программную клавишу **Деактивировать**.
- 4. Введите пароль ограничения вызовов, предоставленный оператором связи.

Телефон отправляет установки <sup>в</sup> сеть, <sup>и</sup> на дисплее выводится подтверждение сети.

Вы также можете выключить все опции ограничения, выбрав опцию **Отменить все**.

**Изменить пароль**: <sup>с</sup> помощью этой опции можно задать и изменить пароль ограничения вызовов, предоставленный оператором связи. Перед тем, как вы сможете задать новый пароль, необходимо ввести текущий пароль.

После ввода нового пароля вам предлагается ввести его повторно для подтверждения.

## **Ожидание вызова** *(Меню 8.3)*

Этот сетевой сервис сообщает <sup>о</sup> том, что кто-то пытается дозвониться до вас, когда вы говорите с другим абонентом.

Вы можете указать отдельные опции ожидания вызова для голосовых вызовов, вызовов факса <sup>и</sup>/или вызовов данных.

Чтобы установить опции ожидания вызова, выполните следующие действия:

1. Выберите тип вызовов (голосовые или вызовы данных), <sup>к</sup> которым следует применить опцию ожидания вызова, клавишей "Вверх" или "Вниз" <sup>и</sup> нажмите программную клавишу **Выбрать**.

На экране сообщается, включена или выключена опция ожидания вызова.

2. Можно включить или выключить функцию ожидания вызова, как это необходимо, используя программные клавиши **Актив.** или **Отмен.** соответственно.

Чтобы вернуться к предыдущему экрану, нажмите программную клавишу **Выход**.

Вы также можете выключить все опции ожидания вызова, выбрав опцию **Отменить все**.

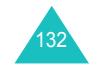

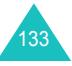

## **Выбор сети** *(Меню 8.4)*

Функция "Выбор сети" позволяет автоматически или вручную выбирать сеть при роуминге вне зоны вашего оператора.

**Примечание**: вы можете выбрать сеть, отличную от вашей домашней сети, только если между сетями заключено соглашение о роуминге.

Чтобы выбирать сеть автоматически или вручную во время роуминга, выполните следующие действия:

- 1. Когда отображается **Выбор сети**, нажмите программную клавишу **Выбрать**.
- 2. Нажимайте клавишу "Вверх" или "Вниз" до выделения нужной опции, <sup>а</sup> затем нажмите программную клавишу **Да**.

Если вы выберете **Автоматически**, то при роуминге выполняется соединение <sup>с</sup> первой доступной сетью.

При выборе **Вручную** телефон ищет все доступные сети. Перейдите <sup>к</sup> шагу 3.

3. Нажимайте клавишу "Вверх" или "Вниз" до выделения нужной сети <sup>и</sup> нажмите программную клавишу **Да**.

Выполняется соединение <sup>с</sup> этой сетью.

## **Идентификацня номера** *(Меню 8.5)*

Позволяет запретить отображение номера вашего телефона на дисплее вашего абонента при вызове.

**Примечание**: некоторые сети не допускают изменения этой настройки пользователем.

Доступны следующие опции:

**По умолчанию**: используются установка по умолчанию, предоставленная сетью.

**Скрыть номер**: ваш номер не отображается на дисплее вашего абонента (при активации этого параметра некоторые сети блокируют возможность совершать исходящие вызовы).

**Отправ. номер**: ваш номер отправляется при каждом вызове.

## **Закрытая группа абонентов (CUG)**  *(Меню 8.6)*

Эта услуга сети позволяет ограничить входящие и исходящие вызовы выбранной группой абонентов. Можно создать до десяти групп абонентов.

Подробнее <sup>о</sup> том, как создать закрытую группу абонентов, можно узнать у вашего оператора связи.

Пример: компания предоставляет карты SIM своим сотрудникам и желает ограничить исходящие вызовы членам той же рабочей группы.

### **Включение закрытой группы абонентов**

Выбрав меню **Закрытая группа абонентов**, можно активировать функцию CUG. Нажав программную клавишу **Выбрать**, можно выбрать следующие опции:

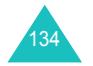

135

**Список индексов**: позволяет перечислять, добавлять или удалять номера индексов CUG. Появляется список текущих индексов CUG. Добавьте новый индекс CUG <sup>в</sup> соответствии <sup>с</sup> рекомендацией вашего оператора связи или удалите группу.

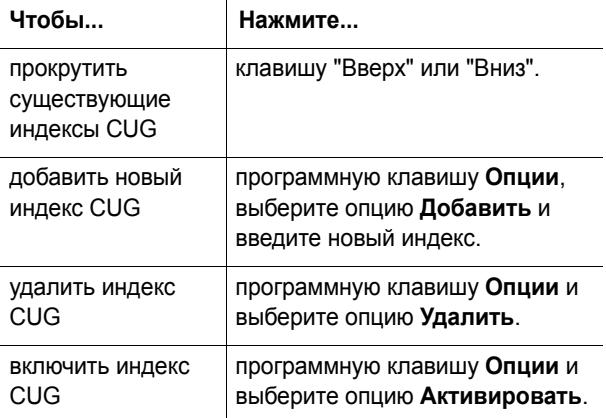

**Внешний доступ**: позволяет включить или выключить вызовы номеров, отличных от номеров <sup>в</sup> закрытой группе пользователей. Эта функция зависит от специфики вашей подписки на функцию CUG. Уточните у вашего оператора связи.

**Группа по умолчанию**: можно задать группу CUG по умолчанию, согласовав это с вашим оператором связи. Затем можно включить опцию **Группа по умолчанию** <sup>в</sup> телефоне. Во время вызова можно использовать группу CUG по умолчанию, <sup>а</sup> не выбирать ее из списка.

**Деактивировать**: выключает функцию CUG. Это меню появляется, только если включена группа по умолчанию, или выбран индекс CUG.

## **WAP&Игры**

Меню **WAP&Игры** предлагает выбор разнообразных приложений <sup>и</sup> развлечений.

## **WAP браузер** *(Меню 9.1)*

Ваш телефон оборудован WAP-браузером (WAP протокол для беспроводных приложений), позволяющим выполнять доступ <sup>к</sup> беспроводному Интернету <sup>с</sup> помощью телефона.

## **Домашний URL** *(Меню 9.1.1)*

При выборе этого меню телефон соединяется <sup>с</sup> сетью <sup>и</sup> загружает домашнюю страницу поставщика услуг беспроводного Интернета. Можно также нажать клавишу  $\hat{z}$  в режиме ожидания.

Содержание начальной страницы WAP-браузера зависит от поставщика услуг беспроводного Интернета. Для прокрутки экрана используйте клавиши "Верх" или "Вниз".

**Примечание**: для доступа <sup>к</sup> домашней странице <sup>с</sup> любого другого экрана <sup>в</sup> WAP-браузере <sup>и</sup><sup>c</sup>пользуйте опцию **Домашний URL**. Подробнее <sup>о</sup> меню WAP-браузера см. стр. 139.

## **Выход из WAP-браузера**

Для выхода из браузера <sup>в</sup> любой момент нажмите клавишу  $\bullet^{\circ}$ .

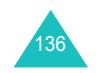

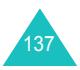
### **Навигация <sup>в</sup> WAP-браузере**

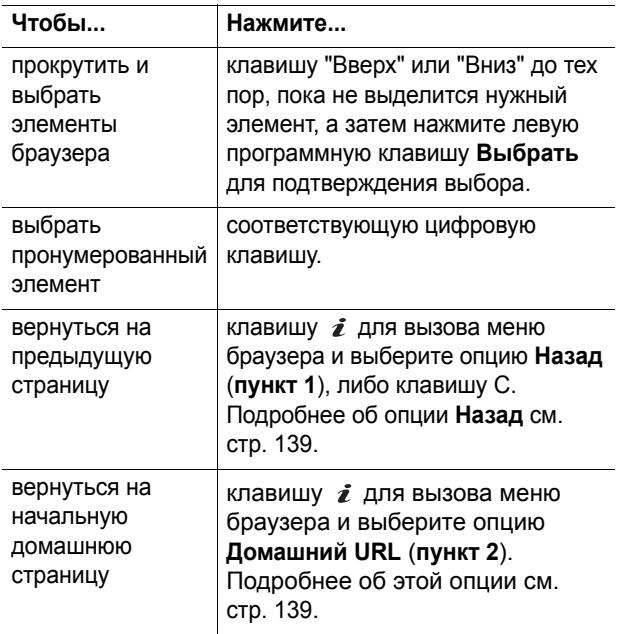

#### **Ввод текста <sup>в</sup> WAP-браузере**

Когда вы получаете запрос на ввод текста, текущий режим ввода текста обозначается на экране. Чтобы изменить режим ввода текста, нажмите клавишу  $\, \bm{\ell} \,$  один или несколько раз.

Доступны следующие режимы:

**Режим символов <sup>в</sup> верхнем регистре** (**A**): позволяет вводить английские символы <sup>в</sup> верхнем регистре.

**Режим символов <sup>в</sup> нижнем регистре** (**a**): позволяет вводить английские символы <sup>в</sup> нижнем регистре.

**Примечание**: можно также вводить специальные символы в режиме верхнего или нижнего регистра символов. Подробнее <sup>о</sup> доступных символах см. стр. 47.

**Режим номеров** (**1**): позволяет вводить номера.

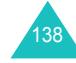

#### **Выбор <sup>и</sup> использование опций меню браузера**

При использовании WAP-браузера для перемещения по беспроводному Интернету доступны различные опции меню.

Для доступа <sup>к</sup> опциям меню выполните следующие действия:

- 1. Нажмите клавишу для вызова меню браузера. Выделите нужный пункт меню.
- 2. Выделите меню, нажав клавишу "Вверх" или "Вниз".
- 3. Выберите опцию, нажав левую программную клавишу.
- 4. При необходимости выберите вторичную опцию <sup>с</sup> помощью клавиши "Вверх" или "Вниз" <sup>и</sup> нажмите левую программную клавишу для подтверждения.
- **Примечание**: меню могут различаться <sup>в</sup> зависимости от вашей версии WAP-браузера.

Доступны следующие опции.

**Назад**: возвращает <sup>к</sup> предыдущей веб-странице.

**Домашняя страница**: <sup>в</sup> любой момент возвращает на домашнюю страницу поставщика услуг беспроводного Интернета.

**Выход**: позволяет выйти из браузера.

**Перезагрузка**: перезагружает текущую страницу.

**Показать URL**: показывает URL-адрес WAP-страницы, к которой выполняется доступ.

**Продвинутые...**: обеспечивает доступ <sup>к</sup> следующим дополнительным функциям.

Перезапустить браузер: перезапускает браузер без выхода из него.

О...: предоставляет сведения <sup>о</sup> приложении Openwave Browser и версии веб-браузера.

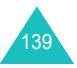

#### **WAP&Игры**

### **Избранные URL** *(Меню 9.1.2)*

Эта опция меню позволяет сохранять URL-адреса десяти избранных веб-узлов. Можно выполнять прямой доступ к меню, нажимая и удерживая клавишу  $#$  во время использования WAP-браузера.

Чтобы сохранить URL-адрес, выполните следующие действия:

- 1. Выберите свободную позицию <sup>и</sup> нажмите программную клавишу **Выбрать**.
- 2. Введите URL-адрес <sup>и</sup> нажмите программную клавишу **Вход**.

Подробнее <sup>о</sup> вводе символов см. стр. 43.

3. Введите имя для избранного адреса <sup>и</sup> нажмите программную клавишу **Да**.

После сохранения избранных адресов можно использовать следующие опции, нажимая программную клавишу **Выбрать**.

**Перейти <sup>к</sup> URL**: переводит вас <sup>к</sup> узлу.

**Редактировать**: позволяет редактировать адрес.

**Удалить**: удаляет адрес.

**http://** *(Меню 9.1.3)*

Эта меню позволяет вручную ввести URL-адрес вебузла, к которому вы хотите выполнить доступ.

Подробнее <sup>о</sup> вводе символов см. стр. 43.

#### **Настройки** *(Меню 9.1.4)*

Это меню позволяет ввести настройки 5 проксисерверов для работы WAP-браузера. Подробнее об опциях меню "Настройки" можно узнать у вашего оператора связи.

Для каждого сервера доступны следующие опции:

**Название профиля**: введите имя, которое следует назначить HTTP-серверу.

**Домашний URL**: укажите адрес вашей начальной домашней страницы. При отображении домашней страницы по умолчанию ее можно удалить, нажав клавишу **C**, <sup>а</sup> затем ввести страницу по вашему выбору.

**Безопасность**: выберите режим передачи данных. Выберите **Защищенный**, чтобы защитить данные от несанкционированного доступа; в противном случае выберите **Незащищенный**.

**Канал**: выберите канал, который будет использоваться для доступа <sup>к</sup> каждому типу сетевых адресов: **GPRS** или **Данные**.

Остальные опции зависят от настройки канала.

Когда канал установлен на **GPRS**:

**IP адрес**: введите адрес шлюза WAP, необходимый для соединения <sup>с</sup> Интернетом.

**Имя**: введите идентификатор пользователя, необходимый для соединения <sup>с</sup> сетью GPRS.

**Пароль**: введите пароль, необходимый для соединения с сетью GPRS.

**APN**: введите имя точки доступа для адреса сетевого шлюза GPRS.

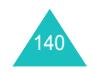

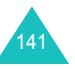

#### Когда канал установлен на **Данные**:

**IP адрес**: введите адрес шлюза WAP, необходимый для соединения <sup>с</sup> Интернетом.

**Имя**: введите идентификатор пользователя PPP-сервера.

**Пароль**: введите пароль PPP-сервера.

**Номер доступа**: введите номер телефона PPP-сервера.

**Тип данных**: выберите тип данных: **Аналоговый** или **ISDN**.

**Примечание**: настройки WAP-браузера могут отличаться в зависимости от оператора связи. Более подробно об этом можно узнать у вашего оператора связи.

#### **Очистить кэш** *(Меню 9.1.5)*

Вы можете удалить информацию, сохраняемую <sup>в</sup> кэше (временная память телефона, которая используется для хранения недавно посещенных веб-страниц).

Нажмите программную клавишу **Да**, чтобы подтвердить удаление. В противном случае нажмите программную клавишу **Нет**.

### **WAP сообщения** *(Меню 9.1.6)*

142

В этом меню получать сообщения <sup>с</sup> веб-сервера (<sup>в</sup> том числе, т.<sup>н</sup>. WAP-push сообщения). Доступны следующие опции:

**Входящие**: позволяет читать сообщения, полученные <sup>с</sup> веб-сервера.

**Прием**: позволяет указать, будет ли телефон получать веб-сообщения.

**Удалить все**: позволяет удалить все веб-сообщения.

### **Игры и Настройки** *(Меню 9.2)*

С помощью WAP-браузера можно загружать MIDlet (приложения JAVA, работающие на мобильных телефонах) из различных источников <sup>и</sup> сохранять их <sup>в</sup> телефоне.

При доступе <sup>к</sup> меню **Игры <sup>и</sup> Настройки** появляется список игр, установленных по умолчанию. После загрузки игр они добавляются <sup>в</sup> список.

**Примечание**: оператор связи может ограничивать размер закачиваемых MIDlet, или полностью запретить их загрузку.

#### **Запуск MIDlet**

**Примечание**: процедура, описанная ниже, предназначена для игр по умолчанию. Для загруженных игр эти процедуры могут быть другими.

- 1. Прокрутите до нужного MIDlet <sup>в</sup> списке "Игры" <sup>и</sup> нажмите программную клавишу **Запуск**.
- 2. На начальном экране MIDlet прокрутите до опции <sup>с</sup> помощью управляющих клавиш.

Доступны следующие опции:

- **START GAME (НАЧАТЬ ИГРУ)**: начинает новую игру.
- **CONTINUE (ПРОДОЛЖ.)**: позволяет продолжить последнюю игру.
- **HIGH SCORE (РЕКОРД)**: показывает таблицу рекордов. В некоторых играх эта опция может не действовать.
- **HOW TO PLAY (КАК ИГРАТЬ)**: показывает, как играть <sup>в</sup> игру, <sup>а</sup> также основные функции игры.
- **OPTION (ОПЦИЯ)**: позволяет включить или выключить звук игры.

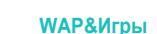

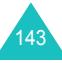

#### 3.  $\,$  Нажмите клавишу  $\,$   $\rm\mathbb{Z}$  для подтверждения выбора.

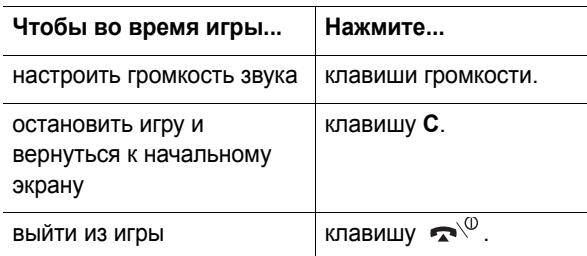

#### **Просмотр сведений MIDlet**

1. Прокрутите до нужного MIDlet <sup>и</sup> нажмите программную клавишу **Инфо**.

На дисплее отображаются сведения <sup>о</sup> MIDlet (например, размер файла, версия приложения <sup>и</sup> его поставщик).

- 2. Чтобы прокрутить до сведений <sup>о</sup> других MIDlet, нажимайте управляющие клавиши.
- 3. Чтобы удалить MIDlet, нажмите программную клавишу **Удалить**, <sup>а</sup> затем нажмите программную клавишу **Да** для подтверждения удаления.

**Примечание**: при выборе из списка игр по умолчанию опция **Удалить** недоступна – эти игры удалить нельзя.

4. Чтобы выйти <sup>и</sup> вернуться на экран "Игры", нажмите программную клавишу **Назад** или клавишу **C**.

#### **Изменение настроек DNS**

DNS (сервер доменных имен) - это сервер, назначающий доменное имя Java-сервера IP-адресу. Настройки DNS задаются изготовителем, но, возможно, их придется изменить в соответствии с указаниями вашего оператора связи.

- 1. Прокрутите до пункта **Настройки** <sup>в</sup> списке игр <sup>и</sup> нажмите программную клавишу **Выбрать**.
- 2. Введите первичный адрес <sup>с</sup> помощью цифровой клавиатуры <sup>и</sup> нажмите программную клавишу **Да**.
- 3. Введите вторичный адрес <sup>и</sup> нажмите программную клавишу **Да**.

#### **Ввод текста**

Чтобы ввести текст при использовании MIDlet, нажмите клавишу  $i$  или клавишу  $\sum$ . Подробнее о вводе текста см. стр. 43.

### **Звуки** *(Меню 9.3)*

В этом меню можно просмотреть список звуков, загруженных <sup>с</sup> веб-сервера или полученных <sup>в</sup> сообщениях. Загруженные звуки можно задавать <sup>в</sup> качестве текущей мелодии звонка или отправлять их на другие телефоны.

Нажав программную клавишу **Опции**, можно использовать следующие опции:

**Переименовать**: позволяет изменить имя звука.

**Удалить**: удаляет звук.

**Установить как звонок**: задает звук как мелодию звонка.

**WAP&Игры**

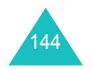

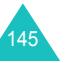

### **Картинки** *(Меню 9.4)*

В этом меню можно просмотреть список картинок, загруженных <sup>с</sup> веб-сервера или полученных <sup>в</sup> сообщениях. Загруженные картинки можно задавать <sup>в</sup> качестве фоновых изображений (обоев) или отправлять их на другие телефоны.

Если <sup>в</sup> качестве обоев задан снимок, он отображается <sup>в</sup> списке как **Photox.jpg**.

Нажав программную клавишу **Опции**, можно использовать следующие опции:

**Переименовать**: позволяет изменить имя изображения.

**Удалить**: удаляет изображение.

**Установ. как обои**: устанавливает изображение как обои для экрана ожидания.

### **Удалить все** *(Meню 9.5)*

146

Это меню позволяет удалить все загруженное содержимое <sup>в</sup> папках **Игры**, **Звуки** <sup>и</sup> **Картинки**. Можно удалить все содержимое за один раз.

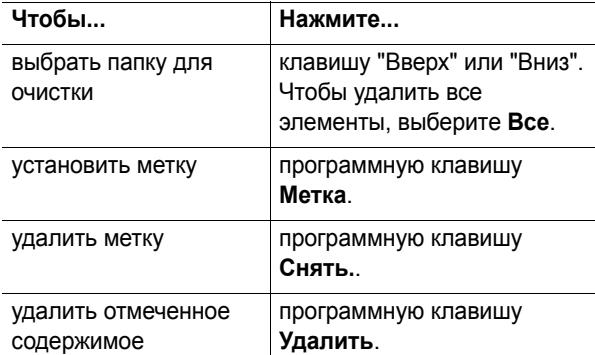

При появлении запроса на подтверждение нажмите программную клавишу **Да** для подтверждения.

**WAP&Игры**

### **Состояние памяти** *(Меню 9.6)*

Можно проверить, сколько памяти используется и сколько осталось свободной для игр, звуков <sup>и</sup> картинок.

**Игры**: на дисплее отображается общий объем памяти, объем свободной <sup>и</sup> использованной памяти, <sup>а</sup> также число загруженных игр.

**Звуки <sup>и</sup> Картинки**: на дисплее отображается общий объем памяти, объем свободной <sup>и</sup> использованной памяти, включая пространство, занятое звуками и изображениями.

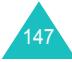

# **Устранение неполадок**

Если <sup>в</sup> телефоне возникают неполадки, выполните следующие простые проверки до обращения <sup>в</sup> сервисцентр. Возможно, они помогут сохранить ваше время <sup>и</sup> избежать расходов на ненужное обслуживание.

### **При включении телефона могут появиться следующие сообщения:**

### **Вставьте SIM-карту**

• Убедитесь, что карта SIM установлена правильно.

### **Телефон заблокирован. Введите пароль**

• Включена автоматическая функции блокировки. Прежде чем пользоваться телефоном, необходимо ввести пароль.

#### **Введите PIN**

- Вы первый раз пользуетесь вашим телефоном. Вы должны ввести PIN-код (Personal Identification Number – персональный идентификационный номер), предоставляемый вместе <sup>с</sup> картой SIM.
- Включена функция проверки PIN. Ввод PIN-кода необходим при каждом включении телефона. Для выключения этой функции используйте меню **Проверка PIN** (**Меню 6.6.1**).

### **Введите PUK**

• Был введен неправильный PIN-код три раза подряд, и телефон заблокирован. Введите PUK, предоставленный оператором связи.

### **На дисплее отображается сообщение "Нет сети," "Сбой сети" или "Не выполнено"**

- Соединение <sup>с</sup> сетью потеряно. Возможно, вы находитесь <sup>в</sup> зоне слабого сигнала (<sup>в</sup> туннеле или <sup>в</sup> окружении зданий). Перейдите <sup>в</sup> другое место <sup>и</sup> попытайтесь соединиться еще раз.
- Вы пытаетесь выполнить доступ к сервису, на который вы не подписались у вашего оператора связи. Более подробно об этом можно узнать у оператора связи.

### **Вы ввели номер, но он не был набран**

- Нажали ли вы клавишу  $\mathcal{C}$ ?
- Соединяетесь ли вы <sup>с</sup> правильной сотовой сетью?
- Возможно, вы задали опцию запрета исходящих вызовов. Для отключения этой функции используйте меню **Запреты вызовов** (**Меню 8.2**).

### **Ваш абонент не может соединиться с вами**

- Включен ли ваш телефон (клавиша  $\blacktriangleleft^\oplus$  была нажата и удерживалась более одной секунды)?
- Соединяетесь ли вы <sup>с</sup> правильной сотовой сетью?
- Возможно, вы задали опцию запрета входящих вызовов. Для отключения этой функции используйте меню **Запреты вызовов** (**Меню 8.2**).

### **Ваш абонент не слышит вас**

- Не отключили ли вы микрофон?
- Достаточно ли близко ко рту вы держите телефон? Микрофон расположен <sup>в</sup> нижней части телефона.

149

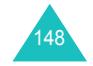

#### **Устранение неполадок**

**Телефон подает гудки, <sup>и</sup> на дисплее мигает сообщение "\*\*Батарея разряжена. Зарядите батарею"**

• Заряд батареи недостаточен для работы телефона. Зарядите батарею.

### **Низкое качество звука при разговоре**

- Проверьте индикатор мощности сигнала на дисплее ( T.J. ): число полосок указывает мощность сигнала от высокой ( **T........**) до низкой ( **T**.).
- Измените положение телефона или подойдите ближе к окну, если вы находитесь в помещении.

### **Номер не набирается при вводе записи из телефонной книги**

- Используя функцию телефонной книги, убедитесь, что номер записан правильно.
- При необходимости сохраните его повторно.

Если указанные выше рекомендации не позволяют устранить проблему, запишите:

- модель <sup>и</sup> серийный номер телефона;
- подданные из гарантийного талона;
- четкое описание проблемы.

Затем обратитесь <sup>к</sup> продавцу, либо <sup>в</sup> уполномоченный сервисный центр Samsung Electronics.

# **Коды доступа**

В телефоне имеется несколько кодов доступа, применяемых для телефона <sup>и</sup> карты SIM. Эти коды помогают защитить телефон от несанкционированного использования.

При запросе любого из кодов, объясненных ниже, введите соответствующий код (отображаемый на дисплее звездочками) <sup>и</sup> нажмите программную клавишу **Да**. Если вы ошиблись при вводе, нажмите клавишу **C** один или несколько раз до удаления неверно введенной цифры, <sup>а</sup> затем продолжайте вводить правильный код.

Коды доступа, кроме кодов PUK и PUK2, можно изменить <sup>с</sup> помощью меню **Безопасность** (**Меню 6.6**). Подробнее см. стр. 112.

**Важно!** Не используйте коды доступа, напоминающие номера экстренных служб (например, 01 или 02), чтобы не набрать случайно номер экстренной службы.

### **Пароль телефона**

Функция блокировки телефона использует пароль телефона для его защиты от несанкционированного использования. Пароль телефона поставляется <sup>с</sup> телефоном <sup>и</sup> установлен изготовителем <sup>в</sup> значение "00000000".

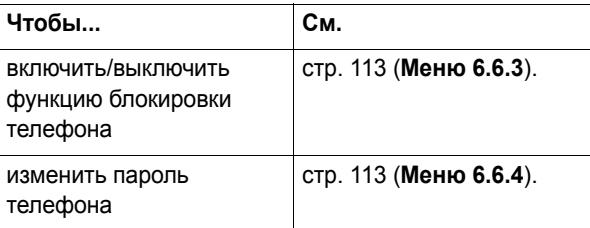

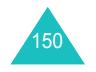

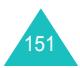

#### **Коды доступа**

### **PIN**

Персональный Идентификационный Номер или PIN (от 4 до 8 цифр) защищает вашу карту SIM от несанкционированного использования. Он обычно поставляется <sup>с</sup> картой SIM.

Если вы ввели неправильный PIN-код три раза подряд, код отключается и не может использоваться вплоть до его включения <sup>с</sup> помощью кода PUK (см. ниже).

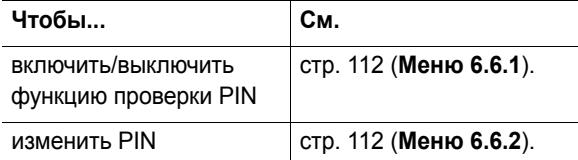

### **PUK**

8-цифровой PUK ( **P**IN **U**nblocking **K**ey - Ключ Разблокирования PIN) необходим для изменения отключенного PIN. PUK может поставляться <sup>с</sup> картой SIM. Если он не поставляется, или вы его потеряли, обратитесь <sup>к</sup> оператору связи.

Чтобы включить ваш PIN повторно, выполните следующие действия:

- 1. Введите PUK <sup>и</sup> нажмите программную клавишу **Да**.
- 2. Введите новый PIN <sup>и</sup> нажмите программную клавишу **Да**.
- 3. При появлении сообщения **Подтвердите PIN** введите тот же код еще раз и нажмите программную клавишу **Да**.

Если вы ввели неправильный PUK десять раз подряд, карта SIM становится недействительной. Для приобретения новой карты обратитесь <sup>к</sup> вашему оператору связи.

### **PIN2**

PIN2 (от 4 до 8 цифр), поставляемый <sup>с</sup> некоторыми картами SIM, требуется для доступа <sup>к</sup> отдельным функциям (например, <sup>к</sup> настройке максимальной стоимости вызова). Эти функции доступны, только если они поддерживаются вашей картой SIM.

Если вы ввели неправильный PIN2 три раза подряд, код отключается, и вы не можете выполнять доступ к функции вплоть до его включения <sup>с</sup> помощью кода PUK<sub>2</sub>

О том, как изменить PIN2, см. стр. 115 (**Меню 6.6.8**).

### **PUK2**

8-цифровой PUK2 (Ключ Разблокирования PIN2), поставляемый <sup>с</sup> некоторыми картами SIM, необходим для изменения отключенного PIN2. При его утрате обратитесь <sup>к</sup> оператору связи.

Чтобы включить ваш PIN2 повторно, выполните следующие действия:

- 1. Введите PUK2 <sup>и</sup> нажмите программную клавишу **Да**.
- 2. Введите новый PIN2 <sup>и</sup> нажмите программную клавишу **Да**.
- 3. При появлении сообщения **Подтвердите PIN2**, введите тот же код еще раз и нажмите программную клавишу **Да**.

Если вы введете неверный PUK2 десять раз подряд, вы не сможете выполнять доступ <sup>к</sup> функциям, требующим PIN2. Для приобретения новой карты обратитесь <sup>к</sup> вашему оператору связи.

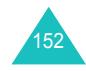

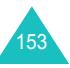

### **Пароль запрета**

При использовании функции ограничения вызовов требуется четырехзначный пароль ограничения. Вы можете получить пароль у оператора связи при подписке на эту функцию.

Этот пароль можно изменить с помощью меню **Запреты вызовов** (**Меню 8.2**). Подробнее см. стр. 132.

# **Информация об охране здоровья <sup>и</sup> безопасности**

### **Информация <sup>о</sup> сертификации SAR**

Данный телефон соответствует нормам Европейского Союза (ЕС) по воздействию радиоволн.

Ваш мобильный телефон является радиопередатчиком и радиоприемником. Он сконструирован <sup>и</sup> изготовлен таким образом, чтобы не превышать ограничений на облучение радиочастотной (РЧ) энергией, рекомендованных Советом ЕС. Эти ограничения являются частью подробных указаний <sup>и</sup> устанавливают предельно допустимые уровни РЧ-энергии для населения. Указания разработаны независимыми научными организациями <sup>в</sup> ходе периодической <sup>и</sup> полной оценки данных научных исследований. Ограничения содержат значительный допуск по безопасности, предназначенный для обеспечения безопасности всех лиц, независимо от их возраста или состояния здоровья.

В стандарте облучения для мобильных телефонов используется единица измерения, известная как SAR (Specific Absorption Rate – удельная мощность поглощения излучения организмом человека). Ограничение SAR, рекомендованное Советом ЕС, составляет 2,0 Вт/кг.\*

Самое высокое значение SAR для данной модели составляет 0,897 Вт/кг.

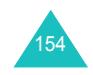

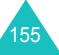

<sup>\*</sup> Ограничение SAR для обычных мобильных телефонов составляет 2,0 ватта/килограмм (Вт/кг) <sup>с</sup> усреднением на десять грамм телесной ткани. Ограничение имеет значительный допуск по безопасности для дополнительной защиты населения <sup>и</sup> учета любых погрешностей <sup>в</sup> измерении. Значения SAR могут варьироваться <sup>в</sup> зависимости от требований конкретной страны, <sup>а</sup> также полосы пропускания сети.

Испытания SAR выполняются с использованиемстандартных положений работы, когда телефон передает на самом высоком сертифицированном уровне мощности во всех проверяемых диапазонах частот. Хотя SAR определяется при самом высоком сертифицированном уровне мощности, действительный уровень SAR телефона во время работы может быть значительно ниже максимально допустимого значения. Это связано <sup>с</sup> тем, что телефон предназначен для работы на нескольких уровнях мощности, чтобы использовалась только мощность, необходимая для соединения <sup>с</sup> сетью. В целом, чем ближе вы находитесь <sup>к</sup> основной станции, тем ниже выходная мощность телефона.

Прежде чем новый телефон поступает <sup>в</sup> продажу, изготовитель доказывает соответствие телефона Европейской Директиве по радиооборудованию <sup>и</sup> оборудованию телекоммуникационных терминалов. В качестве одного из своих главных требований эта директива предлагает нормы по защите здоровья и безопасности пользователя <sup>и</sup> любых других лиц.

### **Безопасное использование батарей**

- Ни в коем случае не используйте поврежденные зарядные устройства или батареи.
- Используйте батарею только по назначению.
- При использовании телефона вблизи базовой станции сети он потребляет меньшую мощность. На время работы <sup>в</sup> режиме ожидания <sup>и</sup> разговора оказывает большое влияние мощность сигнала сотовой сети <sup>и</sup> параметры, установленные оператором сети.
- • Время заряда батареи зависит от оставшегося заряда батареи, типа батареи, <sup>а</sup> также от зарядного устройства. Батарею можно перезаряжать сотни раз, но постепенно она теряет емкость (это естественное явление, которое не является дефектом). Если время работы телефона (<sup>в</sup> режиме разговора <sup>и</sup> <sup>в</sup> режиме ожидания) заметно уменьшилось, следует обратиться в магазины сотовой связи или <sup>в</sup> уполномоченный сервисный центр Samsung Electronics, чтобы приобрести новую батарею.

156

- Полностью заряженная батарея постепенно разряжается, если она не используется.
- Используйте только батареи, рекомендованные компанией Samsung, <sup>и</sup> заряжайте их только зарядными устройствами, рекомендованными компанией Samsung. Если зарядное устройство не используется, отключите его от источника питания. Не оставляйте батарею подключенной <sup>к</sup> зарядному устройству долее, чем на неделю, так как такая перезарядка может сократить срок службы батареи.
- На емкость батареи оказывают воздействие как повышенные, так и пониженные температуры: для нормального ипользования ее лучше довести до комнатной температуры.
- Не оставляйте батарею <sup>в</sup> жарких или <sup>в</sup> холодных местах (<sup>в</sup> машине <sup>в</sup> жару или <sup>в</sup> мороз): это сокращает ее емкость и срок службы. Храните батарею при комнатной температуре. Телефон <sup>с</sup> горячей или <sup>с</sup> холодной батареей может временно не работать, даже если батарея полностью заряжена. Ионнолитиевые батареи особенно чувствительны <sup>к</sup> температурам ниже 0 °C.
- Не закорачивайте батарею. Случайное короткое замыкание возможно, когда металлический объект (монета, скрепка или ручка) замыкает контакты "+" <sup>и</sup> "-" батареи (металлические полоски на батарее), например, при переносе дополнительной батареи <sup>в</sup> кармане или <sup>в</sup> сумке. Короткое замыкание может повредить батарею или объект, вызвавший его.
- Утилизируйте использованные батареи согласно местным правилам. Отдавайте батареи <sup>в</sup> переработку. Не бросайте батареи <sup>в</sup> огонь.

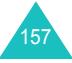

#### **Информация об охране здоровья <sup>и</sup> безопасности**

### **Безопасность за рулем**

Мобильный телефон предоставляет возможность речевого общения почти <sup>в</sup> любом месте <sup>и</sup> <sup>в</sup> любое время. Однако преимущества мобильных телефонов сопряжены <sup>с</sup> большой ответственностью пользователей.

Находясь за рулем, вы прежде всего отвечаете за управление автомобилем. При использовании мобильного телефона за рулем следуйте всем специальным правилам, действующим <sup>в</sup> данном регионе или стране.

### **Условия эксплуатации**

Следуйте всем действующим правилам <sup>и</sup> всегда выключайте телефон, если его использование запрещено, или если он может вызвать помехи или опасность.

Подсоединяя телефон или аксессуары <sup>к</sup> другому устройству, внимательно прочитайте <sup>в</sup> руководстве пользователя обо всем, что касается безопасности. Не соединяйте несовместимые устройства.

Как и при использовании другого переносного радиопередающего оборудования, для обеспечения удовлетворительной работы оборудования <sup>и</sup> безопасности пользователя рекомендуется применять оборудование только <sup>в</sup> нормальном положении (держа телефон у уха так, чтобы антенна была направлена <sup>в</sup> сторону от головы над плечом).

### **Электронные устройства**

Большая часть современных электронных устройств снабжена защитой от радиочастотных (РЧ) сигналов. Однако некоторые устройства могут не иметь защиты от РЧ-сигналов, исходящих от беспроводного телефона. Обсудите <sup>с</sup> изготовителем возможность применения аналогичных защищенных устройств.

#### **Кардиостимуляторы**

Согласно рекомендациям изготовителей кардиостимуляторов, во избежание возможных помех для работы этих устройств, минимальное расстояние между телефоном <sup>и</sup> кардиостимулятором должно составлять 15 см. Эти рекомендации совпадают с данными независимых исследований <sup>и</sup> нормами, заявленными <sup>в</sup> "Исследованиях по беспроводным технологиям".

#### Лица <sup>с</sup> кардиостимуляторами:

- должны держать телефон не менее чем <sup>в</sup> 15 см от своих кардиостимуляторов, когда телефон включен;
- не должны носить телефон нагрудном кармане;
- должны прикладывать телефон <sup>к</sup> уху, противоположному стороне кардиостимулятора, для уменьшения возможных помех.

Если у вас есть основания считать, что телефон создает помехи, немедленно выключите его.

#### **Слуховые аппараты**

Некоторые цифровые беспроводные телефоны могут создавать помехи для некоторых слуховых аппаратов. При помехах следует обратиться <sup>к</sup> изготовителю слухового аппарата <sup>и</sup> обсудить возможность замены.

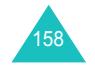

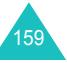

#### **Другие медицинские приборы**

При использовании любых других личных медицинских приборов обратитесь <sup>к</sup> изготовителю прибора для получения информации <sup>о</sup> том, обладают ли они достаточной защитой от внешней РЧ-энергии. В получении такой информации вам может помочь лечащий врач. Отключайте телефон <sup>в</sup> медицинских учреждениях, если вам предлагается сделать это. В больницах или <sup>в</sup> медицинских учреждениях может применяться оборудование, чувствительное <sup>к</sup> внешней РЧ-энергии.

### **Транспортные средства**

РЧ-сигналы могут влиять на неправильно установленные или плохо защищенные электронные системы <sup>в</sup> транспортных средствах. Посоветуйтесь <sup>с</sup> изготовителем или с его представителем относительно вашего транспортного средства.

Кроме того, следует посоветоваться <sup>с</sup> изготовителем любого оборудования, установленного <sup>в</sup> транспортном средстве.

### **Запрет на использование мобильных телефонов**

Выключайте телефон <sup>в</sup> любых местах, где его использование запрещено.

### **Потенциально взрывоопасная среда**

Выключайте телефон, находясь <sup>в</sup> любом месте <sup>с</sup> взрывоопасной атмосферой, <sup>и</sup> выполняйте требования предупреждающих знаков <sup>и</sup> инструкций. Искры <sup>в</sup> таких местах могут вызвать взрыв или пожар и привести к тяжелым травмам или даже к смерти.

Пользователям рекомендуется выключать телефон, находясь на бензозаправочных станциях (станциях обслуживания). Пользователям напоминается <sup>о</sup> необходимости соблюдения ограничений на использование радиооборудования на складах топлива (местах хранения <sup>и</sup> выдачи топлива), на химических заводах или <sup>в</sup> местах выполнения взрывных работ.

Места <sup>с</sup> взрывоопасной атмосферой обычно, но не всегда, ясно помечены. Непомеченными могут быть нижние палубы на судах, места передачи или хранения химических веществ, транспортные средства, использующие сжиженный нефтяной газ (например, пропан или бутан), места, где <sup>в</sup> воздухе содержатся химические вещества или примеси (например, зерно, пыль или металлические порошки), или любые другие места, в которых рекомендуется заглушать двигатель транспортного средства.

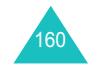

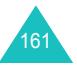

### **Экстренные вызовы**

Этот телефон, как <sup>и</sup> другие сотовые телефоны, использует радиосигналы, беспроводные <sup>и</sup> проводные сети, <sup>а</sup> также функции, задаваемые пользователем, не гарантирующие соединения <sup>в</sup> любых условиях. Поэтому <sup>в</sup> критических ситуациях (например, при вызове скорой помощи) не следует полагаться только на сотовый телефон.

Помните: чтобы сделать или получить вызов, телефон должен быть включен <sup>и</sup> находиться <sup>в</sup> зоне обслуживания <sup>с</sup> достаточной мощностью сигнала. В некоторых сотовых сетях или при использовании некоторых сетевых сервисов <sup>и</sup>/или функций телефона экстренные вызовы могут оказаться невозможными. Уточните у оператора сотовой связи.

Для выполнения экстренного вызова действуйте следующим образом:

- 1. Если телефон не включен, включите его.
- 2. Наберите номер экстренной службы для вашего местонахождения (например, "01" или любой другой номер официальной экстренной службы). Номера экстренных служб могут быть различными <sup>в</sup> различных местах.
- 3. Нажмите клавишу  $\mathcal{L}$ .

Возможно, придется отключить некоторые функции (например, ограничения вызовов) прежде, чем вы сможете сделать экстренный вызов. Посмотрите это руководство или обратитесь <sup>к</sup> местному оператору сотовой связи.

Во время экстренного вызова сообщайте всю необходимую информацию как можно более точно. Помните, что ваш телефон может быть единственным средством связи <sup>с</sup> местом происшествия. Не прерывайте вызов, пока вам не разрешат сделать это.

## **Другая важная информация по безопасности**

- Телефон <sup>в</sup> автомобиле должен обслуживаться или устанавливаться только квалифицированным персоналом. Неверная установка <sup>и</sup> обслуживание опасны и могут привести к потере гарантии на телефон.
- Регулярно проверяйте установку <sup>и</sup> исправность всего оборудования телефона <sup>в</sup> автомобиле.
- Не храните и не перевозите горючие жидкости, газы или взрывчатые вещества вместе <sup>с</sup> телефоном, его частями или аксессуарами.
- Находясь <sup>в</sup> транспортном средстве, оборудованном подушкой безопасности, помните, что подушка безопасности раздувается <sup>с</sup> большой силой. Не располагайте никакие предметы, включая стационарное <sup>и</sup> переносное беспроводное оборудование, над подушкой безопасности или <sup>в</sup> месте ее развертывания. Если беспроводное оборудование установлено <sup>в</sup> транспортном средстве неправильно, срабатывание подушки безопасности может привести к серьезным травмам.
- • Выключайте сотовый телефон до посадки <sup>в</sup> самолет. Использование сотовых телефонов <sup>в</sup> самолете противозаконно и может представлять опасность для работы самолета.
- Несоблюдение этих инструкций может привести <sup>к</sup> приостановке или к отказу от предоставления нарушителю услуг телефонной связи <sup>и</sup> <sup>к</sup> его правовой ответственности или же <sup>и</sup> <sup>к</sup> тому, <sup>и</sup> <sup>к</sup> другому.

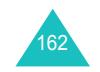

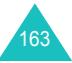

#### **Информация об охране здоровья <sup>и</sup> безопасности**

### **Уход и техническое обслуживание**

Ваш телефон представляет собой высокотехнологичное изделие <sup>и</sup> требует бережного обращения. Рекомендации, приведенные ниже, помогут вам выполнить любые требования гарантии <sup>и</sup> позволят пользоваться телефоном многие годы.

- Держите телефон <sup>и</sup> все его части <sup>и</sup> аксессуары вне досягаемости маленьких детей.
- Держите телефон сухим. Осадки, влажность <sup>и</sup> жидкости могут содержать вещества вызывающие коррозию электронных цепей.
- Не берите телефон влажными руками. Это может привести к поражению электрическим током или к повреждению телефона.
- Не используйте <sup>и</sup> не храните телефон <sup>в</sup> пыльных <sup>и</sup> грязных местах, так как это может вызвать повреждение его подвижных частей.
- Не храните телефон <sup>в</sup> жарких местах. Высокие температуры могут сократить срок службы электронных устройств, вызвать повреждение батарей <sup>и</sup> деформацию или плавление пластмассовых частей телефона.
- Не храните телефон <sup>в</sup> холодных местах. Когда телефон нагревается до нормальной рабочей температуры, внутри него может конденсироваться влага, способная вызвать повреждение электронных печатных плат.
- Не роняйте, не ударяйте <sup>и</sup> не трясите телефон. Неаккуратное обращение может вызвать повреждение внутренних печатных плат.
- Не используйте для чистки телефона едкие химикаты, чистящие растворы или сильные моющие средства. Протирайте его мягкой тканью, слегка смоченной <sup>в</sup> теплой мыльной воде.

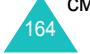

- Не окрашивайте телефон. Краска может заклинить подвижные части устройства <sup>и</sup> привести <sup>к</sup> нарушению работы.
- Не кладите телефон <sup>в</sup> нагревательные приборы или на них (например, на микроволновые печи, печи или на радиаторы отопления). При перегреве телефон может взорваться.
- Используйте только поставляемую антенну или антенну, одобренную для замены. При использовании не разрешенных к применению антенн или модификации аксессуаров можно повредить телефон <sup>и</sup> сделать его несовместимым <sup>с</sup> требованиями, предъявляемыми <sup>к</sup> радиоустройствам.
- Если телефон или любые его аксессуары неисправны, отнесите их <sup>в</sup> ближайший уполномоченный сервисный центр Samsung Electronics. Рекомендуем вам пользоваться услугами только авторизованных сервисных центров компании Samsung Electronics, так как только они смогут помочь вам квалифицированно <sup>и</sup> <sup>в</sup> наименьшие сроки.

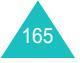

# **Список терминов**

Ниже приводятся некоторые определения, назначение которых - помочь вам понять основные технические термины и сокращения, упомянутые в данном руководстве, <sup>и</sup> пользоваться всеми функциями вашего мобильного телефона.

### **EMS (Расширенная служба сообщений)**

Разновидность службы коротких сообщений (SMS), позволяющая отправлять и получать мелодии звонка и логотип оператора связи, а также простые мультимедийные сообщения <sup>с</sup> помощью телефонов <sup>с</sup> поддержкой EMS. Поскольку служба EMS основана на SMS, она может использовать SMS-центры подобно SMS. EMS работает во всех сетях глобальной системы мобильной связи (GSM). Отправители EMS-сообщений могут использовать текст, мелодии, картинки, звуки и анимации для придания большей выразительности сообщениям, которая обычно ограничивается возможностями дисплеев мобильных устройств.

### **GPRS (Общие услуги пакетной радиосвязи)**

Новая не-голосовая служба, которая позволяет отправлять <sup>и</sup> получать информацию по сети мобильной связи. Служба GPRS гарантирует пользователям мобильных телефонов <sup>и</sup> компьютеров непрерывную связь <sup>с</sup> Интернетом. Она основывается на соединениях сотовых телефонов <sup>с</sup> Глобальной системой мобильной связи (GSM) <sup>и</sup> Службой коротких сообщений (SMS).

### **GSM (Глобальная система мобильной связи)**

Международный стандарт сотовой связи, гарантирующий совместимость между операторами разных сетей. GSM охватывает большинство европейских стран <sup>и</sup> многие другие части мира.

#### **Java**

Приложения, написанные на языке программирования, которые можно выполнять на любых аппаратных платформах - небольших, средних или больших - без необходимости их модификации. Язык Java востребован <sup>и</sup> широко используется <sup>в</sup> Интернете (как для общедоступных веб-узлов, так <sup>и</sup> для интрасетей. Когда Java-приложение выполняется <sup>с</sup> веб-страницы, оно называется *Java-апплетом*. Когда оно выполняется на мобильном телефоне, оно называется MIDlet.

### **MMS (Служба мультимедийных сообщений)**

Служба сообщений для мобильного окружения, стандартизированная Форумом WAP <sup>и</sup> Программой сотрудничества третьего поколения (3GPP). Для пользователей телефонов MMS подобна службе коротких сообщений (SMS): она обеспечивает автоматическую немедленную доставку контента, созданного пользователем, <sup>с</sup> одного телефона на другой. Для адресации сообщений используются преимущественно номера телефонов, <sup>и</sup> поэтому трафик идет от телефона <sup>к</sup> телефону. MMS также обеспечивает поддержку для адресации электронной почты, <sup>и</sup> сообщения могут отправляться по электронной почте. Кроме текстового SMS-содержимого, сообщения MMS могут содержать статичные изображения, видеоклипы и презентации.

### **PIN (Персональный идентификационный номер)**

Код безопасности, защищающий телефон от несанкционированного использования. PIN-код поставляется оператором связи вместе <sup>с</sup> картой SIM. Он состоит из номера длиной от четырех до восьми цифр <sup>и</sup> при необходимости может быть изменен.

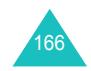

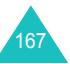

#### **Список терминов**

#### **Список терминов**

#### **PUK (Ключ разблокирования PIN)**

Код безопасности, используемый для разблокирования телефона, если PIN-код был неверно введен три раза подряд. Восьмизначное число предоставляется оператором сети вместе <sup>с</sup> картой SIM.

#### **SDN (Номера набора служб)**

Телефонные номера, предоставляемые оператором сети <sup>и</sup> дающие доступ <sup>к</sup> специальным службам (например, голосовой почте, справочной службе, службе поддержки <sup>и</sup> экстренным службам).

#### **SIM (Модуль идентификации подписчика)**

Карта, содержащая чип со всей информацией, необходимой для работы телефона (информация <sup>о</sup> сети <sup>и</sup> памяти, равно как <sup>и</sup> личные данные подписчика) Карта SIM помещается <sup>в</sup> прорезь <sup>в</sup> задней части телефона <sup>и</sup> защищается батареей.

#### **SMS (Служба коротких сообщений)**

Сетевой сервис, обеспечивающий отправку <sup>и</sup> получение сообщений без речевого контакта <sup>с</sup> абонентом. Созданное или полученное сообщение может быть отображено, получено, отредактировано или отправлено.

#### **Активная крышка**

Возможность ответить на вызов, просто открыв крышку телефона.

#### **Голосовая почта**

Компьютеризированная служба, которая автоматически отвечает на входящие вызовы, когда вы недоступны, воспроизводит приветствие (при желании вашим голосом) <sup>и</sup> записывает сообщение.

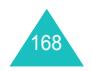

#### **Запреты вызовов**

Возможность ограничивать исходящие и входящие вызовы.

#### **Конференц-вызовы**

Возможность установить конференц-связь <sup>с</sup> несколькими абонентами (до пяти).

#### **Ожидание вызова**

Сообщает, что вы получили входящий вызов, когда вы отвечаете на другой вызов.

#### **Пароль телефона**

Код безопасности, используемый для разблокирования телефона, если вы выбрали эту опцию для автоматической блокировки телефона при каждом его включении.

#### **Переадресация**

Возможность переадресации вызовов на другой номер.

#### **Программные клавиши**

Две клавиши, помеченные на телефоне как  $\Box$  и  $\Box$ , назначение которых:

- изменяется в зависимости от используемой функции;
- индицируется <sup>в</sup> нижней строке дисплея непосредственно над соответствующей клавишей.

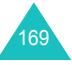

#### **Список терминов**

#### **Прокси-сервер**

Прокси-сервер находится между веб-клиентом (например, веб-браузером) <sup>и</sup> реальным веб-сервером <sup>и</sup> действует как посредник между ними. Когда посетители просматривают страницы веб-узла, их браузеры <sup>в</sup> действительности не соединяются <sup>с</sup> веб-сервером. Запросы браузеров передаются на прокси-сервер, <sup>и</sup> прокси-сервер передает запросы на веб-сервер.

Прокси-сервер может повысить производительность для групп пользователей, поскольку он кэширует результаты всех запросов для определенного периода времени. Если пользователь запрашивает вебстраницу, которая уже загружена для другого пользователя, прокси-сервер перезагружает страницу вместо того, чтобы отправлять запрос на веб-сервер (последняя операция может занимать много времени).

#### **Роуминг**

Использование телефона <sup>в</sup> сети другого оператора, вне зоны действия домашней сети (например, во время путешествий).

### **Сервисы идентификации линии вызывающего абонента (идентификация номера)**

Сервисы, позволяющие абонентам просматривать или блокировать телефонные номера вызывающих абонентов.

#### **Удержание вызова**

Возможность переключать один вызов в режим ожидания <sup>в</sup> то время, как выполняется другой вызов или ответ на вызов. После этого можно переключаться между двумя вызовами, если это необходимо.

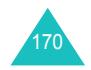

### **Сокращения**

EMS (Улучшенная служба сообщений) • 64 MIDlet, запуск • 143 MMS (Служба мультимедийных сообщений) • 75 PINизменение • 112описание • 152PIN2изменение • 115описание • 153PUK • 152 PUK2 • 153SDN (номера набора сервисов) • 42 SMS (Служба коротких сообщений) Входящие • 64 Исходящие • 66 WAP&Игры • 137 WAP-браузер домашний URL, доступ • 137 кэш, очистка • 142 избранное • 140

### **A**

Автодозвон • 116 Автоматическое открывание крышки включение/выключение • 117тон • 105Активная крышка • 116 Алфавитный режим, ввод текста • 47

### **Б**

Батарея зарядка • 19 извлечение • 17индикатор разрядки • 20 меры предосторожности • 156установка • 18

#### **Б** *(продолжение)*

Безопасностьинформация • 155 меры предосторожности • 7Безопасность, вызовов • 112 Безопасность за рулем • 158 Блокировка карты SIM • 114 мультимедийного содержания • 114 телефона • 113 Браузер, WAP • 137 Будильник • 118 Быстрый доступ, клавиши • 117 Быстрый набор • 39

#### **В**

Вибрация • 103 Видеоклипы воспроизведение • 100 Включение/выключение микрофона • 50 телефона • 21 тон • 105Включение/выключение, телефона • 21 Внешний дисплей • 16, 109 Время, установка • 122 Входящие вызовы • 89 Входящие, сообщения мультимедийные • 75 текст • 64 Выбор сети • 134 Вызовы запрет • 131 как делать • 22 ожидание • 53, 133 окончание • 23ответ на • 25отказ • 25переадресация • 129 повторный набор • 23 удержание • 49

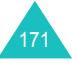

#### **В** *(продолжение)*

ВыключениеDTMF • 51всех звуков • 28 микрофона • 50

#### **Г**

Голосовая почта • 73Графический логотип • 110 Громкость динамика • 24 Громкость звонка • 102 Громкость клавиш • 24 Громкость, регулировка динамика • 24 звонка • 102тон клавиатуры • 24 Группа абонентов • 135 Группы абонентов поиск • 37редактирование • 38

## **Д**

Дата, установка • 122 Дела, список редактирование • 125 создание • 125 Дисплей внешний • 16внешний вид • 13 значки • 14настройки • 108 подсветка • 15

### **Ж**

Журнал звонков входящие • 89 исходящие • 89 пропущенные • 26, 88

### **З**

Закрытая группа абонентов (CUG) • 135 Записьвидеоклипа • 99

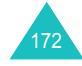

#### **З** *(продолжение)*

Запрет, вызовов • 131 Зарядка батареи • 19 Зарядное устройство • 19 Заставка • 108Звук звонка • 102 клавиатуры • 103 поминутный • 106 ошибки • 106соединения • 106 сообщения • 104 Звук звонка • 102 Звук клавиатуры включение • 51выбор • 103 Звук ошибки • 106 Звук соединения • 106 Звук сообщения • 104 Звуки, загрузка • 145 Здоровье <sup>и</sup> безопасность • 155 Значки, описание • 14

#### **И**

Игры • 143 Изображения, загруженные • 146 Индикатор разрядки батареи • 20 Инфракрасное, соединение • 107 Интернет • 137 Именаввод • 43 поиск/набор • 36 Исходящие вызовы • 89 Исходящие, сообщения мультимедийные • 78 текст • 66

### **К**

Календарные напоминания копирование • 122 просмотр • 121 создание • 120 удаление • 122

#### **К** *(продолжение)*

Калькулятор • 124 Карта SIM блокировка • 114 установка • 17 Клавиши описание • 11 расположение • 10 Коды доступа • 151 Конференц-вызов • 53 Конференц-вызовы • 53

### **М**

Международные вызовы • 22 Менюдоступ • 56 список • 58Мировое время • 123 Мультимедийные сообщения настройка • 81 редактирование • 79 создание/отправка • 80 удаление • 77, 79 чтение • 75, 78

### **Н**

Написание сообщений мультимедийных • 80 текст • 67 Настройки DNS • 145 Настройки звука • 102 Неполадки, устранение • 148 Номера, телефонов поиск/набор • 36 сохранение • 31

### **О**

Обои • 108Ожидание вызова • 53, 133 Органайзер • 118 Ответна второй вызов • 53 на вызов • 25Ответ любой клавишей • 116 Ответный вызов, на сообщение • 65

#### **Алфавитный Указатель**

**О** *(продолжение)*

Отправка номера • 135 Отправленные сообщения мультимедийные • 78 текст • 66Отчеты о доставке, сообщения • 71

### **П**

Пароль ограничения вызовов • 132, 154 телефона • 113, 151 Переадресация, вызовов • 129 Пересылка, мультимедийного сообщения • 77 Повторный набор автоматически • 116вручную • 23 Подсветка время, установка • 109 описание • 15Поиск, <sup>в</sup> телефонной книге • 36 Полученные сообщения мультимедийные • 75 текст • 64Поминутный • 106 Последний номер, повторный набор • 23 Приветственное сообщение • 110 Программные клавиши • 29 Продолжительность вызова • 91Пропущенные вызовы • 26, 88

**Р**

Расписание • 120Режим FDN (фиксированный набор номера) • 115 Режим без звука • 28 Режим ввода текста • 44 Режим T9, ввод текста • 45 Роуминг • 134

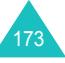

#### **Алфавитный Указатель**

### **С**

Сброс настроек телефона • 117 Свой номер • 111 Секретность • 114 Сервер голосовой почты • 73 Сервис Java • 143 Символы, ввод • 43 Служебный индикатор • 16, 110 Список дел • 124 Сообщения голосовые • 73приветственные • 110 мультимедийные • 75 сотового вещания • 74 текст • 64Сообщения CB (сообщения сети) • 74 Состояние памятизагруженные элементы • 147 мультимедийные сообщения • 85 телефонной книги • 41 текстовыесообщения • 72 фотокамера • 101 Стиль меню • 109Стоимость вызовов • 92

### **Т**

Телефон блокировка • 113 включение/выключение • 21внешний вид • 10 дисплей • 13 значки • 14клавиши • 11комплектация • 9 пароль • 151 сброс настроек • 117 уход и техническое обслуживание • 164 Телефонная книга быстрый набор • 39 копирование • 35 поиск/набор • 36 опции • 34

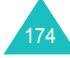

#### **Т** *(продолжение)*

Телефонная книга (продолжение) редактирование • 34 сохранение • 31 удаление • 35, 40 Текст, ввод • 43 Текстовое сообщение настройка • 70 чтение • 64, 66 создание/отправка • 67 удаление • 65, 66 Тип звонка • 103 Тип сигнала • 103Тонавтоматическогооткрывания крышки • 105включения/выключения • 105Тоны DTMF, отправка • 51

#### **У**

Удаление видеоклипа • 100 задачи • 127 записи вызова • 88 календарных напоминаний • 122из телефонной книги • 35мультимедийного сообщения • 77, 79 текстового сообщения • 65, 66 Удержание вызовов • 49 Услуги сети • 129 Утренний • 118

### **Ф**

Формат времени • 123 Фотокамера воспроизведение видео • 100 запись видеоклипа • 99 просмотр снимков • 100 съемка фото • 93

**Ф** *(продолжение)*

Фотоснимкипросмотр • 100 съемка • 93

### **Ш**

Шаблоны мультимедийные • 84 текст • 70Широковещательные сообщения (сообщения сети) • 74

### **Э**

Экстренные вызовы • 162

### **Я**

Язык, выбор • 111

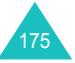

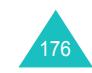

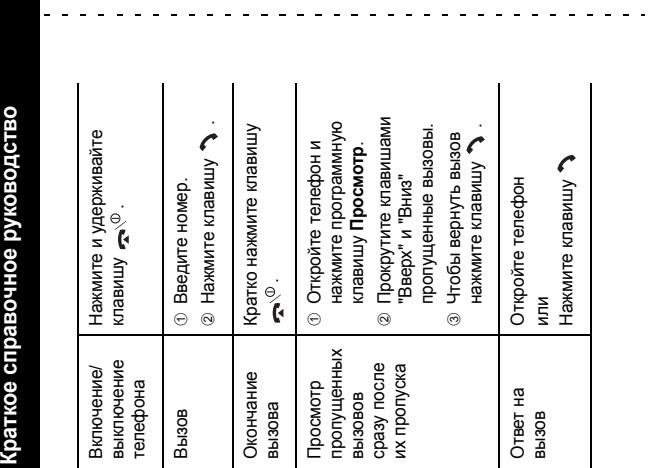

**Телефон SGH-P510 с поддержкой GPRS**

 $\bar{\rm u}$ 

**Телефон SGH-P510 с поддержкой GPRS** 

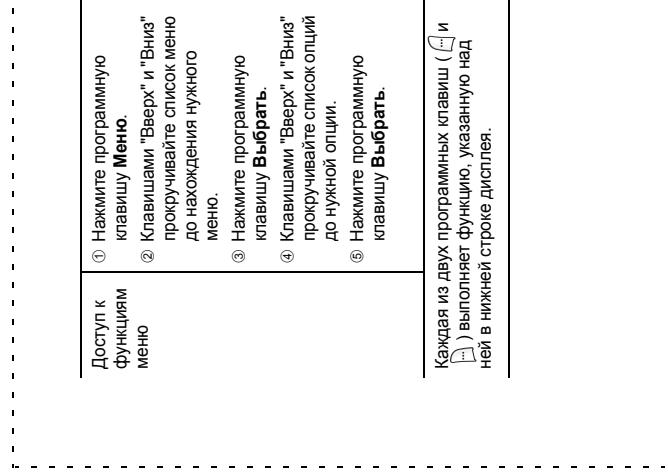

 $\mathcal{S}$ 

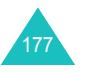

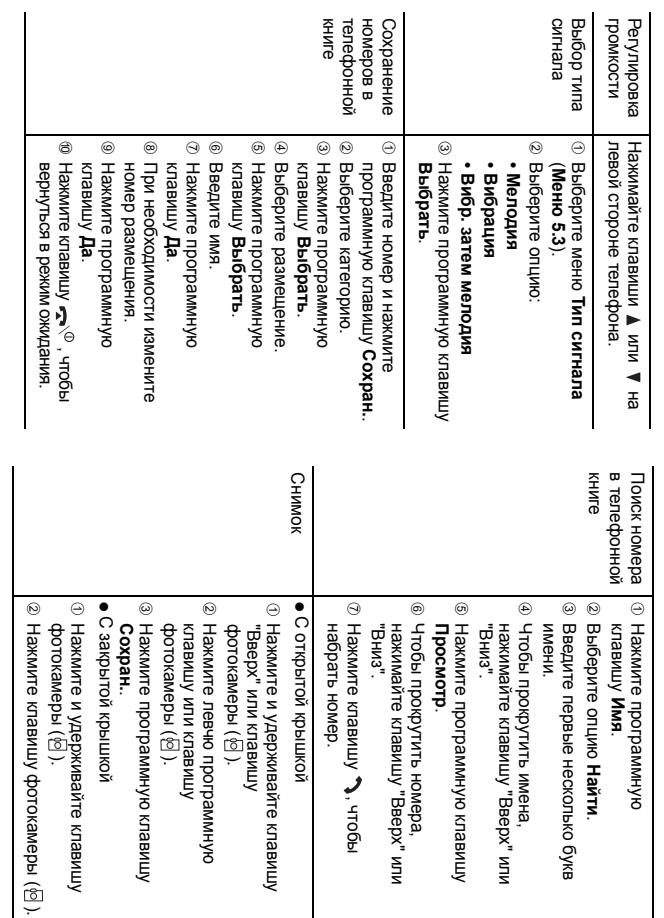

#### **Декларация о соответствии (R&TTE)**

#### *Для следующего изделия:*

GSM900/GSM1800 цифровой мобильный

сотовый телефон

(Наименование изделия)

#### SGH-P510

(Номер модели)

#### *Изготовлен:*

Samsung Electronics, 94-1 Imsu-Dong, Gumi City, Kyung Buk, Korea, 730-350

(название завода, адрес\* )

#### **к которому относится настоящая декларация, соответствует следующим стандартам <sup>и</sup>/ или другим нормативным актам:**

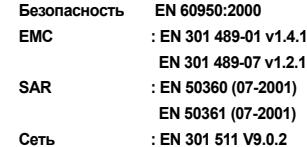

**Настоящим подтверждается, что [были проведены все основные испытания радиоизлучения, <sup>и</sup> что] данное изделие соответствует всем основным требованиям Директивы 1999/5/EC.**

**Процедура подтверждения соответствия, относящаяся <sup>к</sup> Статье 10 <sup>и</sup> подробно определенная <sup>в</sup> Приложении[**IV**] Директивы 1999/5/EC, выполнена <sup>с</sup> привлечением следующей Сертифицированной организации (организаций):**

**BABT, Claremont House, 34 Molesey Road, Walton-on-Thames, KT12 4RQ, UK Идентификационная марка: 168**

#### **Техническая документация хранится в:**

Европейская Лаборатория проверки качества компании Samsung Electronics.

#### **и может быть выслана по запросу.**

#### *(Представитель <sup>в</sup> ЕС)*

Европейская Лаборатория проверки качества компании Samsung Electronics. Blackbushe Business Park, Saxony Way, Yateley, Hampshire, GU46 6GG, UK<br>2003 09:25

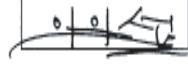

#### Менеджер In-Seop Lee / S

(место <sup>и</sup> дата выдачи) (имя <sup>и</sup> подпись ответственного лица)

\* Этот адрес не является адресом уполномоченного сервисного центра Samsung Electronics. Адреса <sup>и</sup> телефоны сервисных центров указаны <sup>в</sup> списке сервисных центров, прилагаемом <sup>к</sup> телефону.

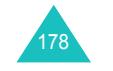

### Мобильный телефон<br>Samsung SGH-P510

**Ъашешну вети тете**<br>Данный товар **предназначен** для работы в качестве абонентской радиостанции носимой **в** стандарте: GSM-900/1800  $P$ азмеры (В/Ш/Г):  $87/45/23.5 \text{ MM}$ **Bec:** 92 г. **2 Ⱥɤɤɭɦɭɥɹɬɨɪɚ\*:** Тонкий. Li-Ion, 800 mAh до 150 часов в режиме ожидания, ...<br>до 4 часов в режиме разговора. Стандартный. Li-Ion, 1000 mAh  $\overline{1}$ до 200 часов в режиме ожидания.

до Есо насев в режилие сим<sub>п</sub>ании.

Срок службы товара: 3 года.

#### **Oсновные потребительские характеристики:**

- $\geq$  2 рабочих диапазона (GSM900/1800).
- ¾Автоматический привод крышки.
- ¾Внутренний графический ТFT-дисплей 65.536 цветов.
- ¾Внешний графический OLED дисплей 16 градаций серого цвета.
- ¾
- 64-ɬɨɧɨɜɵɟ ɩɨɥɢɮɨɧɢɱɟɫɤɢɟ ɦɟɥɨɞɢɢ ɡɜɨɧɤɚ. ȼɫɬɪɨɟɧɧɚɹ ɮɨɬɨɤɚɦɟɪɚ <sup>ɫ</sup> ɪɚɡɪɟɲɟɧɢɟɦ VGA (640x480 ɩɢɤɫɟɥɟɣ) <sup>ɢ</sup> ɜɫɩɵɲɤɨɣ. ¾
- ¾үмльтисъемка, матричная съемка, ночной режим и режим автопортрета.
- ¾Запись видео, спецэффекты, наложение рамок.
- ¾Присвоение фотографии номеру абонента (Фотоопределитель номера).
- ¾ $\dot{A}$ ОСТУП в интернет (WAP 2.0).
- GRPS KIACC 8, JAVA.
- ¾Мультимедийные сообщения (MMS).
- ¾
- итультимединные соотщения (станца).<br>Органайзер (календарь, список дел, будильник, таймер, мировое время, калькулятор).
- ¾Виброзвонок, Автодозвон.
- ¾Телефонная книга 1000 номеров.
- ¾ИК-порт.

#### \*время работы аккумулятора зависит от конфигурации сотовой сети, врении разоты анкулизитера зависит от ноперни расции вотовой соти, расстояния до базовой станции, типа SIM-карты, рельефа местности и т.п.

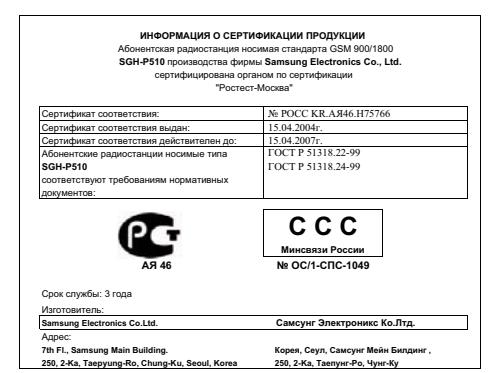